QNX® MOMENTICS® DEVELOPMENT SUITE V6.3

# BUILDING EMBEDDED SYSTEMS

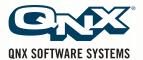

# QNX® Neutrino® Realtime Operating System

**Building Embedded Systems** 

For targets running QNX® Neutrino® 6.3

#### QNX Software Systems Ltd.

175 Terence Matthews Crescent Kanata, Ontario K2M 1W8 Canada

Voice: +1 613 591-0931 Fax: +1 613 591-3579 Email: info@qnx.com Web: http://www.qnx.com/

© 1996 – 2004, QNX Software Systems Ltd. All rights reserved.

#### **Publishing history**

| December 1996 | First edition  |
|---------------|----------------|
| July 1997     | Second edition |
| May 1999      | Third edition  |
| July 2004     | Fourth edition |

To obtain technical support for any QNX product, visit the **Technical Support** section in the **Services** area on our website (www.qnx.com). You'll find a wide range of support options, including our free web-based **Developer Support Center**.

QNX, Momentics, Neutrino, and Photon microGUI are registered trademarks of QNX Software Systems Ltd. in certain jurisdictions. All other trademarks and trade names belong to their respective owners.

Printed in Canada.

Part Number: 002504

## **Contents**

#### Note to Windows users xix **Overview of Building Embedded Systems** Introduction 3 The role of the IPL 3 The role of the startup program 5 Startup's responsibilities 6 The role of Neutrino 9 Hardware aspects 10 Choice of processor Source of initialization and configuration 10 Choice of filesystems 11 I/O devices 15 Getting started 16 Hardware design 17 Customizing the software 17 Working with a BSP 21

xix

xiii

XV

**About This Book** 

Note to Photon users

1

2

Overview

23

Typographical conventions

What you'll find in this guide xvii Installing BSP source code xviii

July 30, 2004 Contents iii

```
Build procedure for a BSP
                             24
Building a BSP OS image from source
                                         24
                                       25
   Building from the command line
   Building within the IDE
Building a BSP OS image from the binary components
                                                         27
   Building from the command line
   Building in the IDE
   Creating a working set
                             28
                      29
   Using the BSP
   BSP root directory
                         29
Transferring an OS image onto your board
                                             32
   Transferring an OS image
                                 32
                                      34
   Working with a flash filesystem
                                  37
Testing Neutrino on your board
                                 38
Getting Photon on your board
Introduction
                38
Step 1. Export the PHOTON_PATH environment variable
                                                            40
Step 2. Start the Photon server
                                 40
   Files needed
Step 3. Start the input driver
                               41
   Files needed
Step 4. Start the font manager
                                 42
   Configuring fonts
Step 5. Start the graphics driver
                                  45
   Components needed
Step 6. Start the window manager
                                    46
   Files needed
Step 7. Start your application
                                47
                    47
   Files needed
           47
Caveats
   mkifs
              48
   Flash filesystems
                        48
```

iv Contents July 30, 2004

3

```
Graphics
   Miscellaneous
                     49
Example of Photon on an embedded device
                                             50
   Required binaries
                        51
                        51
   Required libraries
   Required fonts
                      52
   Required configuration files
                                  54
   Buildfile
                54
Here's an example of an x86 buildfile in Photon
                                                 54
Where do I go from here?
                             58
Filename conventions
                        61
Making an OS Image
                                 63
Images, images, images
                          65
What is an OS image?
                         65
The OS image as a filesystem
                                66
Configuring an OS image
                            67
   A simple buildfile
                         67
   Plain ordinary lists of files
                                70
   The bootstrap file
   Specifying command-line options to mkifs
                                                 77
   Listing the contents of an image
                                      77
Building a flash filesystem image
                                   78
   Using mkefs
   Compressing files
                        81
   Compression rules
                         84
                            86
   Design considerations
Embedding an image
   Combining image files using mkimage
                                            88
   Converting images using mkrec
                                      89
   Transferring an image to flash
                                    90
System configuration
   Establishing an output device
                                   93
```

49

July 30, 2004 Contents V

94

```
99
     Debugging an embedded system
         pdebug software debugging agent
                                           100
         Hardware debuggers and Neutrino
                                           100
         Producing debug symbol information for IPL and startup
                                                                101
4
     Writing an IPL Program
                                        107
     Initial program loader (IPL)
         Responsibilities of the IPL
         Booting from a bank-switched device
         Booting from a linear device
         "Warm" vs "cold" start
         Loading the image
         Transferring control to the startup program
                                                   121
     Customizing IPLs
                        121
         Initialize hardware
         Loading the image into RAM
                                      122
         Structure of the boot header
         Relationship of struct startup_header fields
                                                          130
         IPL structure
         Creating a new IPL
                             138
     The IPL library 138
     Customizing Image Startup Programs 149
5
     Introduction
                   151
         Initialize hardware
                             151
         Initialize system page
                               151
         Initialize callouts 152
     Anatomy of a startup program
         Structure of a startup program
         Creating a new startup program
                                        154
     Structure of the system page
```

Running drivers/filesystems

Running applications

VI Contents July 30, 2004

```
size
         156
              156
   total_size
         156
   type
   num_cpu
              157
   system_private
                    157
   asinfo
            157
   hwinfo
            160
   cpuinfo
            169
                               172
   syspage_entry cacheattr
   syspage_entry qtime
   callout
           178
   callin
           179
   typed_strings
                  179
   strings
   intrinfo
            179
   syspage\_entry union un
                                186
   un.x86
            187
   un.x86.smpinfo (deprecated)
                                187
   un.ppc (deprecated)
                         188
   un.ppc.kerinfo
                   188
   un.mips
             189
   un.arm
             189
           190
   un.sh
   smp
         190
   pminfo
            190
Callout information
                     191
   Debug interface
                     192
   Clock/timer interface
   Interrupt controller interface
                                193
   Cache controller interface
                              193
   System reset callout 194
   Power management callout
                               194
```

July 30, 2004 Contents VII

```
The startup library
Writing your own kernel callout
                                222
   Find out who's gone before
                                223
   Why are they in assembly language?
                                         224
   Starting off
                224
   "Patching" the callout code
   Getting some R/W storage
                               227
   The exception that proves the rule
                                      228
PPC chips support
                   229
Customizing the Flash Filesystem 235
Introduction
Driver structure
   resmgr and iofunc layers
                             239
   Flash filesystem component
                                239
                                239
   Socket services component
                              240
   Flash services component
   Probe routine component
Building your flash filesystem driver
                                     240
   The source tree
                    240
   The Makefile
                    243
   Making the driver
                       243
   The main() function
   Socket services interface
                             245
   Options parsing
   Flash services interface
   Choosing the right routines
                                259
Example: The devf-ram driver
                                 260
   main()
            260
   f3s_ram_open()
                    262
   f3s_ram_page()
                    263
```

6

## A System Design Considerations 265

Viii Contents July 30, 2004

В

```
Introduction
             267
   Before you design your system
                                  267
   Other design considerations
                               269
NMI
       274
Design do's and don'ts
                       274
   Do:
         274
   Don't:
            275
Sample Buildfiles 277
Introduction
             279
Generic examples
                   279
   Shared libraries
                    279
   Running executables more than once
                                       281
   Multiple consoles
                      281
   Complete example — minimal configuration
                                              283
   Complete example — flash filesystem
                                        284
   Complete example — disk filesystem
                                        285
   Complete example — TCP/IP with network filesystem
                                                       287
Processor-specific notes
                       290
   Specifying the processor 290
   Specifying the startup program
                                  290
   Specifying the serial device 291
```

## Glossary 293

## Index 317

July 30, 2004 Contents ix

# List of Figures

Directory structure for a Board Support Package. xviii An OS image loaded by the IPL. You may select as many storage options as you need. 12 The three main branches of the Neutrino source tree. 17 The complete Neutrino source tree. BSP directory tree. Flash configuration options for your Neutrino-based embedded systems. Linearly mapped device. 117 Bank-switched devices. 118 Large storage medium, bank-switched into a window. 119 IPL directory structure. 135 Startup directory structure. 153 Two-processor system with separate L1 instruction and data caches. 175

238

July 30, 2004 List of Figures Xi

Structure of the flash filesystem driver.

Flash directory structure.

# **About This Book**

July 30, 2004 About This Book **xiii** 

# **Typographical conventions**

Throughout this manual, we use certain typographical conventions to distinguish technical terms. In general, the conventions we use conform to those found in IEEE POSIX publications. The following table summarizes our conventions:

| Reference                 | Example                |
|---------------------------|------------------------|
| Code examples             | if( stream == NULL )   |
| Command options           | -lR                    |
| Commands                  | make                   |
| Environment variables     | PATH                   |
| File and pathnames        | /dev/null              |
| Function names            | exit()                 |
| Keyboard chords           | Ctrl – Alt – Delete    |
| Keyboard input            | something you type     |
| Keyboard keys             | Enter                  |
| Program output            | login:                 |
| Programming constants     | NULL                   |
| Programming data types    | unsigned short         |
| Programming literals      | 0xFF, "message string" |
| Variable names            | stdin                  |
| User-interface components | Cancel                 |

We format single-step instructions like this:

➤ To reload the current page, press Ctrl – R.

We use an arrow  $(\rightarrow)$  in directions for accessing menu items, like this:

July 30, 2004 About This Book XV

You'll find the **Other...** menu item under **Perspective**→**Show View**.

We use notes, cautions, and warnings to highlight important messages:

B

Notes point out something important or useful.

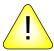

**CAUTION:** Cautions tell you about commands or procedures that may have unwanted or undesirable side effects.

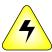

WARNING: Warnings tell you about commands or procedures that could be dangerous to your files, your hardware, or even yourself.

**XVI** About This Book July 30, 2004

# What you'll find in this guide

The *Building Embedded Systems* guide is intended for developers who are building embedded systems that will run under the QNX Neutrino RTOS.

B

QNX Neutrino runs on several processor families (e.g. PowerPC, MIPS, ARM, SH-4, x86). For information on getting started with Neutrino on a particular board, refer to the appropriate BSP (Board Support Package) documentation for your board.

This guide is organized around these main topics:

| Topic                                           | Chapter(s)                                                                                                    |
|-------------------------------------------------|----------------------------------------------------------------------------------------------------|
| Getting the big picture                         | Overview of Building<br>Embedded Systems                                                                        |
| Getting started with your board support package | Working with a BSP                                                                                              |
| Making an image                                 | Making an OS Image                                                                                              |
| Preparing your target                           | Writing an IPL Program; Customizing Image Startup Programs; Customizing the Flash Filesystem; Sample Buildfiles |
| Dealing with hardware issues                    | System Design Considerations                                                                                    |

This guide also contains a glossary of terms used in the QNX docs.

July 30, 2004 About This Book **xvii** 

B

We assume that you've already installed QNX Neutrino and that you're familiar with its architecture. For a detailed overview, see the *System Architecture* manual.

## Installing BSP source code

To install a BSP package, you must manually expand its directory structure from an archive (i.e. \*.zip) file. The QNX Neutrino 6.3.0 release includes several standard BSPs on CD or available to download from myQNX. These BSPs are simple zipped archives, with no special requirements. You can install them into whichever directory you choose, assuming you have write permissions for the chosen directory. Historically, BSPs were placed in the

/usr/src/bsp-OS\_VERSION directory, e.g.

/usr/src/bsp-6.2.1. This method is no longer required, as each BSP archive is completely self-contained.

The following example indicates how you create a directory and unzip the archive file:

```
# cd ~
# mkdir my_BSP
# cd my_BSP
# unzip /path_to_bsps/bsp-integrator.zip
```

The directory structure for the BSP will look like this:

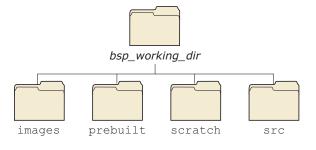

Directory structure for a Board Support Package.

XVIII About This Book July 30, 2004

B

The *bsp\_working\_dir* is the root directory of the BSP. If you're not using the IDE and you want to manually install a BSP archive, we recommend that you create a default directory with the same name as your BSP and unzip the archive from there.

For example, the default directory for the previous example would be ~/my\_BSP/integrator/.

Each BSP is rooted in whatever directory you copy it to. If you type make within this directory, you'll generate all of the buildable entities within that BSP no matter where you move the directory.

B

Our documentation calls the top-level directory for a BSP (e.g. /home/myID/my\_BSPs/integrator) the bsp\_working\_dir.

BSPs are structured so that typing make or make install doesn't affect the host system. All binaries are placed in an install area within the BSP directory that mimics the layout of a target system.

When you build a BSP, everything it needs, aside from standard system headers, is pulled in from within its own directory. Nothing that's built is installed outside of the BSP's directory. The makefiles shipped with the BSPs copy the contents of the prebuilt directory into the install directory. The binaries are built from the source using include files and link libraries in the install directory.

## **Note to Photon users**

If you plan to use the Photon microGUI in your embedded system, refer to the appendix "Photon in Embedded Systems" in the Photon *Programmer's Guide*.

## **Note to Windows users**

In QNX documentation, we use a forward slash (/) as a delimiter in *all* pathnames, including those pointing to Windows files.

We also generally follow POSIX/UNIX filesystem conventions.

July 30, 2004 About This Book **xix** 

# Chapter 1

# **Overview of Building Embedded Systems**

# In this chapter...

Introduction Hardware aspects 10 Getting started

## Introduction

In this chapter, we'll take a "high-level" look at the steps necessary to build a complete Neutrino-based embedded system, with pointers to the appropriate chapters for the lower-level details.

First we'll see what a Neutrino system needs to do in order to run. Then we'll look at the components and how they operate. Finally, we'll do an overview of the steps you may need to follow when customizing certain portions.

From the software perspective, the following steps occur when the system starts up:

- 1 Processor begins executing at the reset vector. The Initial Program Loader (IPL) locates the OS image and transfers control to the startup program in the image.
- 2 Startup program configures the system and transfers control to the Neutrino microkernel and process manager (procnto).
- 3 The procnto module loads additional drivers and application programs.

After we look at the software aspects in some more detail, we'll consider the impact that the hardware has on this startup process.

### The role of the IPL

The first step performed by the software is to load the OS image. This is done by a program called the *Initial Program Loader* (IPL).

The IPL's initial task is to minimally configure the hardware to create an environment that will allow the startup program, and consequently the Neutrino microkernel, to run. Specifically, this task includes at least the following steps:

- 1 Start execution from the reset vector.
- 2 Configure the memory controller, which may include configuring chip selects and/or PCI controller.

- 3 Configure clocks.
- 4 Set up a stack to allow the IPL lib to perform OS verification and setup (image download, scan, setup, and jump).

The IPL is described in detail in the chapter on Writing an IPL Program.

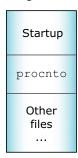

An OS image loaded by the IPL.

#### Warm-start and cold-start IPL

There are two general types of IPL: warm-start and cold-start. Warm-start IPL is typically invoked by a ROM-monitor or BIOS; some aspects of the hardware and processor configuration will have already been set up.

With cold-start IPL, on the other hand, nothing has been configured or initialized — the CPU and hardware have just been reset. Naturally, the work that needs to be done within a warm-start IPL will be a subset of the work required in a cold-start IPL.

We'll approach the discussion of the IPL's responsibilities starting at the end, describing the goal or final state that everything should be in just before the first component of the image is started. Then we'll take a look at the steps necessary to get us to that final state.

Depending on the design of your target, you may have to take a number of steps, ranging from none (e.g. you're running on a standard platform with a ROM monitor or BIOS, and have performed a warm-start IPL via disk or network boot; the boot ROM has done all

the work described below for you) to many (e.g. you have a custom embedded system without firmware and the image is stored on a specialized piece of hardware).

The final state (just before the first component of the image is started) is characterized by the following:

- The memory controller has been configured to give access to the memory present on the system.
- Minimal hardware configuration has been performed (e.g. chip selects to map EPROMs have been programmed).
- The entire image is now located in linearly addressable memory.
- The first part of the image, the startup code, is now in RAM. (Note that the startup code is relatively small and that the RAM area is reclaimed when the startup code is finished.)

Either the IPL or the BIOS/ROM monitor code is responsible for transferring the image to linearly addressable memory. The OS image must have been built in a format that the IPL or ROM monitor code understands so that it can know where to place the image in memory and to what address to pass control after the image has been loaded.

For example, an IBM PC BIOS system typically loads a raw binary and then jumps to the first address. Other systems may accept an image in ELF format, using the ELF header information to determine the location to place the image as well as the starting address. Refer to the documentation that came with your hardware to find out what image formats the IPL code can accept.

Once the IPL has located the image, and the entire image is now in linearly addressable memory, control is transferred to the startup program. At that point, the IPL is done and is out of the picture.

## The role of the startup program

The second step performed by the software is to configure the processor and hardware, detect system resources, and start the OS.

This is done by the *startup program*. (For details, see the chapter on Customizing Image Startup Programs.)

While the IPL did the bare minimum configuration necessary to get the system to a state where the startup program can run, the startup program's job is to "finish up" the configuration. If the IPL detected various resources, it would communicate this information to the startup program (so it wouldn't have to redetect the same resources.)

To keep Neutrino as configurable as possible, we've given the startup program the ability to program such things as the base timers, interrupt controllers, cache controllers, and so on. It can also provide *kernel callouts*, which are code fragments that the kernel can call to perform hardware-specific functions. For example, when a hardware interrupt is triggered, some piece of code must determine the source of the interrupt, while another piece of code must be able to clear the source of the interrupt.

Note that the startup program does *not* configure such things as the baud rate of serial ports. Nor does it initialize standard peripheral devices like an Ethernet controller or EIDE hard disk controller — these are left for the drivers to do themselves when they start up later.

Once the startup code has initialized the system and has placed the information about the system in the *system page* area (a dedicated piece of memory that the kernel will look at later), the startup code is responsible for transferring control to the Neutrino kernel and process manager (procnto), which perform the final loading step.

## Startup's responsibilities

Let's take a look at the overall responsibilities and flow of the startup code:

- 1 Copy and decompress the image, if necessary.
- 2 Configure hardware.
- 3 Determine system configuration.
- 4 Start the kernel.

## Copying and decompressing the image

If the image isn't in its final destination in RAM, the startup code copies it there. If the image is compressed, the startup code automatically decompresses the image. Compression is optional; you can create an image file that isn't compressed, in which case the startup code won't bother trying to decompress it.

### Configuring the hardware

The main task here is to set up the minimum required to be able to determine the system configuration (and then perform the system configuration).

The details of what needs to be configured during the hardware configuration phase depend on your particular hardware.

### **Determining system configuration**

Depending on the nature of the embedded system, you may wish to dynamically determine the configuration on startup or (in the case of a deeply embedded system) simply "hardcode" the configuration information.

Regardless of the source of the information, the configuration part of the startup code needs to store this information into a set of well-defined data structures that the OS will then look at when it starts. Collectively known as the system page area, these data structures contain information about:

- memory configuration
- hardware device configuration
- processor type
- time of day

## **Establishing callouts**

To keep the Neutrino kernel as portable as possible (not only to different processors, but also to different hardware configurations of those processors), a number of callouts must be supplied by the startup code. Not all of the callouts require that *you* write code — we have a library that provides many of these.

The following classes of callout functions can be provided for Neutrino:

- debug interface
- clock/timer interface
- interrupt controller interface
- cache controller interface
- power management
- miscellaneous

The callouts are described in detail in the chapter on Customizing Image Startup Programs.

## Starting the OS

The final step that the startup code performs is to start the operating system.

### The startup library

If all of the above sounds like a lot of work, well, it is! Note, however, that we've provided source code for some common startup programs and have created a library that performs most of the above functions for you.

If you have one of the many platforms that we support, then you don't have to do any of this work — we've already done it for you.

To find out what processors and boards we currently support, please refer to the following sources:

- the boards directory under
   bsp\_working\_dir/src/hardware/startup/boards.
- QNX docs (BSP docs as well as startup-\* entries in the *Utilities Reference*).

If you have a nonstandard embedded system, you can look at the source for the system that most closely resembles yours and "clone" the appropriate functionality from the examples provided.

This issue is discussed in detail in the chapter on Customizing Image Startup Programs.

## The role of Neutrino

The third step performed by the software is to start any executables that you want to be running. The OS does this by reading and processing information stored in the *startup script* — a sequence of commands stored within the image. The format of the startup script, as well as the *buildfile* that it's part of, is documented in detail in a variety of places in this guide:

- Making an OS Image chapter describes the steps required to build a Neutrino-based system, including discussions of the script file and buildfile.
- Sample Buildfiles appendix in this guide describes common "tricks" used within the buildfile and also contains complete examples of sample configurations.
- mkifs doc describes the mkifs utility, which is used to create the image from the description passed to it in the buildfile. See the *Utilities Reference* for details.
- Building OS and Flash Images chapter in the IDE *User's Guide*—describes the how the OS and Flash images are created in the IDE.

Basically, the OS processes the startup script file, which looks like a shell script. In the startup script file, you'd specify which executables should be started up (and their order), the command-line options that they should run with, and so on.

## Hardware aspects

From the hardware point of view, the following components form the system:

- processor
- source of initialization and configuration info
- storage media
- I/O devices

## **Choice of processor**

We support the following processor families:

- ARM (including XScale)
- MIPS
- PowerPC
- SH-4
- x86

At the "altitude" of this high-level discussion, the choice of processor is irrelevant — the same basic steps need to be performed regardless of the particular CPU.

## Source of initialization and configuration

When the processor (re)starts, it must be able to execute instructions. This is accomplished by having some kind of nonvolatile storage media placed at the processor's reset vector. There is, of course, a choice as to *who* supplies this particular piece of software:

- QNX Software Systems you've chosen a standard, supported hardware platform;
- 3rd party a BIOS or ROM monitor; or

• you — a custom IPL program.

Generally, the simplest development system is one in which you have to do the least amount of work. If we've already done the work, meaning that the board that you're using is a standard, supported hardware platform, there's very little work required from you in this regard; you can instead focus on your software that's going to run on that board.

If a 3rd party supplies just the BIOS or ROM monitor, then your responsibilities are increased by having to write the software that starts the operating system. As mentioned earlier, we call this a "warm-start," because the system is already "warmed-up" — various devices are configured and initialized.

If you're supplying a custom IPL, then your responsibilities are further increased by also having to deal with configuration issues for the hardware. This we call a "cold-start," because you are responsible for *everything* to do with initialization and configuration.

## Choice of filesystems

Once you've sorted out how the system is going to boot, you may still have additional decisions to make regarding the system's storage capabilities:

- none
- read-only
- read/write nonpersistent
- read/write persistent

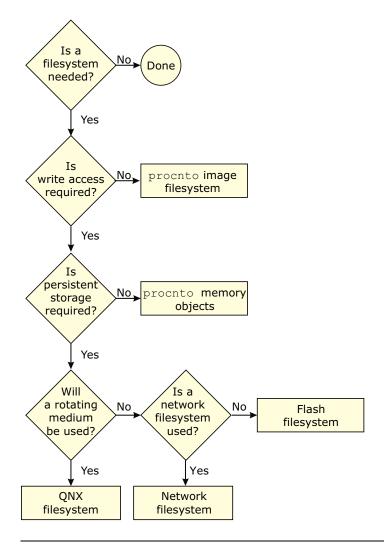

You may select as many storage options as you need.

## No additional storage required

If you don't require any additional storage (i.e. your system is entirely self-contained and doesn't need to access any other files once it's running), then your work in this regard is done.

### Additional read-only storage required

The simplest filesystem scenario is one where read-only access is required. There's no work for you to do — Neutrino provides this functionality as part of the OS itself. Simply place the files that you wish to access/execute directly into the image (see the chapter on Making an OS Image), and the OS will be able to access them.

### Additional read/write nonpersistent storage required

If you require write access (perhaps for temporary files, logs, etc.), and the storage doesn't have to be *persistent* in nature (meaning that it doesn't need to survive a reset), then once again the work is done for you.

Neutrino allows the RAM in your system to be used as a RAM-disk, without any additional coding or device drivers. The RAM-disk is implemented via the Process Manager — you simply set up a Process Manager link (using the ln command).

For example, to mount the /tmp directory as a RAM-disk, execute the following command:

ln -Ps /dev/shmem /tmp

Or place the following line in your buildfile (we'll talk about buildfiles over the next few chapters):

[type=link] /tmp=/dev/shmem

This instructs the Process Manager to take requests for any files under /tmp and resolve them to the shared memory subsystem. For example, /tmp/AAA4533.tmp becomes a request for /dev/shmem/AAA4533.tmp.

B

In order to minimize the size of the RAM filesystem code inside the Process Manager, the shared memory filesystem specifically doesn't include "big filesystem" features such as file locking and directory creation.

If you need a relatively full-featured, POSIX-style filesystem on a RAM disk, use devf-ram or the builtin RAM disk via io-blk instead.

## Additional read/write persistent storage required

If you do require storage that must survive a power failure or processor reset, then you'll need to run an additional driver. We supply these classes of filesystems:

- · flash filesystems
- rotating disk filesystems
- network filesystems

All of these filesystems require additional drivers. The Sample Buildfiles appendix in this guide gives detailed examples showing how to set up these filesystem drivers.

#### Flash filesystems and media

The flash driver can interface to the flash memory devices (boot block and regular) in all combinations of bus widths (8, 16, and 32 bits) and interleave factors (1, 2, and 4).

To find out what flash devices we currently support, please refer to the following sources:

- the boards and mtd-flash directories under bsp\_working\_dir/src/hardware/flash.
- QNX docs (devf-\* entries in *Utilities Reference*).
- the QNX Software Systems web site (www.qnx.com).

Using the source code provided, you may be able to tailor one of our filesystems (e.g. devf-generic) to operate on your particular embedded system (if it isn't currently supported).

#### Rotating media and filesystems

Neutrino currently supports several filesystems, including DOS, Linux, QNX 4, CD-ROM, and more. For details, see the fs-\* entries in the *Utilities Reference*.

Drivers are available for many block-oriented devices. For up-to-date information, see the devb-\* entries in the *Utilities Reference* as well as the Developer Support Center area of our website (www.qnx.com).

#### Network media and filesystems

During development, or perhaps in a distributed data-gathering application, you may wish to have a filesystem located on one machine and to be able to access that filesystem from other machines. A network filesystem lets you do this.

In addition to its own transparent distributed processing system (Qnet), QNX Neutrino also supports network filesystems such as CIFS (SMB), NFS 2, and NFS 3.

Drivers are available for the several Ethernet controllers. For details, see the **devn-\*** entries in the *Utilities Reference* as well as the Developer Support Center area of our website (www.qnx.com).

### I/O devices

Ultimately, your Neutrino-based system will need to communicate with the outside world. Here are some of the more common ways to do this:

- serial/parallel port
- network (described above)
- data acquisition/generation

#### • multimedia

#### Character I/O devices

For standard serial ports, Neutrino supports several devices (8250 family, Signetics, etc.) For details, see the devc-\* entries in the *Utilities Reference* as well as the Developer Support Center area of our website (www.qnx.com).

#### Special/custom devices

One design issue you face is whether you can get off-the-shelf drivers for the hardware or whether you'll have to write your own. If it turns out that you need to write your own, then the Writing a Resource Manager chapter in the *Programmer's Guide* can help you do that.

### **Getting started**

Depending on the ultimate system you'll be creating, you may have a ton of work to do or you may have very little. In any case, we recommend that you start with a supported evaluation board. This approach minimizes the amount of low-level work that you have to do initially, thereby allowing you to focus on your system rather than on implementation details.

Start with an evaluation platform that most closely resembles your target platform — there are many supported evaluation platforms from various vendors.

Once you're comfortable with the development environment and have done a very rudimentary "proof of concept," you can move on to such development efforts as creating your own hardware, writing your own IPL and startup code, writing drivers for your hardware, and so on.

Your proof of concept should address such issues as:

- How much memory will be required?
- How fast a CPU will be required?
- Can standard off-the-shelf hardware do the job?

Once these are addressed, you can then decide on your plan of attack.

### Hardware design

There are a number of ways of designing your hardware. We've seen many boards come in from the field and have documented some of our experiences with them in the System Design Considerations appendix in this book. You may be able to realize certain savings (in both cost and time) by reading that appendix first.

### **Customizing the software**

Ideally, the system you're designing will look identical to a supported evaluation platform. In reality, this isn't always the case, so you'll need to customize some of the components in that system.

We've provided the source code to a large number of the "customizable" pieces of the OS. This diagram gives you the high-level view of the directory structure for the source tree we ship:

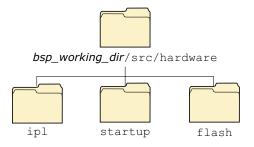

The three main branches of the Neutrino source tree.

As you can see, we've divided the source tree into three major branches: ipl, startup, and flash. Each branch consists of further subdirectories:

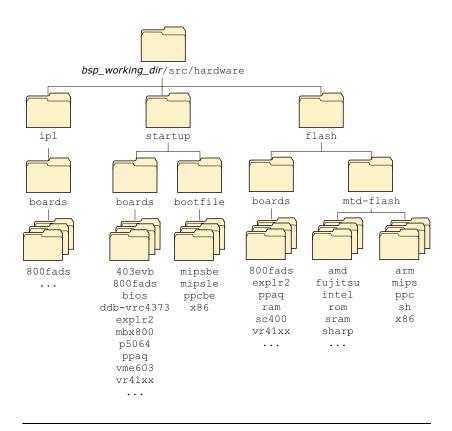

The complete Neutrino source tree.

#### **Customizing the source**

The following table relates the source tree branches to the individual chapters in this book:

| Source tree branch | Relevant chapter                   |  |
|--------------------|------------------------------------|--|
| ipl                | Customizing IPL Programs           |  |
| startup            | Customizing Image Startup Programs |  |

continued...

| Source tree branch | Relevant chapter                 |
|--------------------|----------------------------------|
| flash              | Customizing the Flash Filesystem |

For detailed information on the format of the Makefile present in these directories, please see Conventions for Makefiles and Directories in the Programmer's Guide.

# Chapter 2

# Working with a BSP

# In this chapter...

| Overview 23                                                   |
|---------------------------------------------------------------|
| Build procedure for a BSP 24                                  |
| Building a BSP OS image from source 24                        |
| Building a BSP OS image from the binary components 27         |
| Transferring an OS image onto your board 32                   |
| Testing Neutrino on your board 37                             |
| Getting Photon on your board 38                               |
| Introduction 38                                               |
| Step 1. Export the <b>PHOTON_PATH</b> environment variable 40 |
| Step 2. Start the Photon server 40                            |
| Step 3. Start the input driver 41                             |
| Step 4. Start the font manager 42                             |
| Step 5. Start the graphics driver 45                          |
| Step 6. Start the window manager 46                           |
| Step 7. Start your application 47                             |
| Caveats 47                                                    |
| Example of Photon on an embedded device 50                    |
| Here's an example of an x86 buildfile in Photon 54            |
| Where do I go from here? 58                                   |
| Filename conventions 61                                       |

### **Overview**

Once you've installed the QNX Momentics development suite, you can download processor-specific Board Support Packages (BSPs) from our website, http://www.qnx.com/. These BSPs are designed to help you get Neutrino running on certain platforms.

A BSP typically includes the following:

- IPL
- Startup
- default Neutrino microkernel and process manager (procnto)
- default buildfile
- networking support
- suite of device drivers, system managers, utilities, etc.

The directory tree structure looks like this:

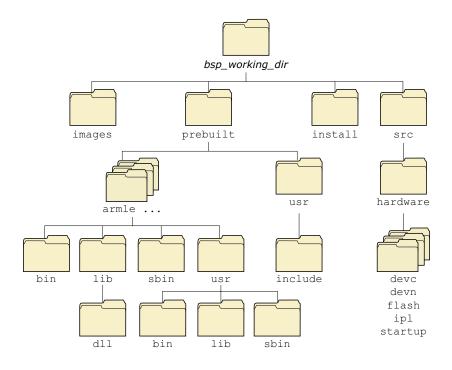

BSP directory tree.

## **Build procedure for a BSP**

You can build a BSP from the source code or the binary components contained in the BSP package. A BSP package is available for QNX Neutrino, Windows, Solaris, or Linux hosts.

# **Building a BSP OS image from source**

If you're building the BSP OS image from source code on the host, you can:

- use the command line
- import the source code within the IDE

#### **Building from the command line**

After your BSP is installed, you'll find the .zip file here:

\$QNX\_TARGET/usr/src/archives/qnx

To build a BSP OS image from the source code using the command line:

1 Change the directory to where you want to extract the BSP (e.g. /home/joe).

B

The archive will extract to the current directory, so you should create a directory specifically for your BSP.

For example:

mkdir
/home/joe/bspname

In the directory you've just created, extract the BSP: unzip \$QNX\_TARGET/usr/src/archives/qnx/bspname.zip

There will be a script in the BSP root named "setenv.sh" which will configure your environment to build the BSP.

B

On Windows, you *must* run the Bash shell (bash.exe) before you run the setenv.sh script.

- 3 Run the following script:
  - . ./setenv.sh

Now you're ready to make the BSP.

4 Type:

make

### **Building within the IDE**

To build a BSP, you must first import the source code into the IDE. When you import the BSP source, the IDE creates a **System Builder** project.

To import the BSP source code:

- 1 Select **File**→**Import**.
- 2 Select QNX Board Support Package from the list. Click Next.
- 3 Choose the BSP you want. You'll see a description of the BSP you've chosen.
- 4 Click Next.

B

If you want to add more packages to the list, click the **Select Package...** button and select the .zip archive you want.

- 5 Uncheck the entries you don't want. (By default all the entries are selected.)
- 6 Click Next.
- 7 Select a working set. Default names are provided for the Working Set Name and the Project Name Prefix that you can override if you choose.
- 8 Click **Finish**. All the projects will be created and the sources brought from the archive. You'll then be asked if you want to build all the projects you've imported.
  - If you answer Yes, the IDE will start the build process. If you decide to build at a later time, you can do a **Rebuild All** from the main **Project** menu when you're ready to build.

B

When you import a QNX BSP, the IDE opens the QNX BSP Perspective. This perspective combines the minimum elements from the  $C\C++$  Development Perspective and the System Builder Perspective.

For more information, see the IDE *User's Guide* in your QNX documentation set. (Within the IDE itself, go to: **Help** $\rightarrow$ **Help Contents** $\rightarrow$ **QNX Documentation Roadmap**).

### Building a BSP OS image from the binary components

If you're building a BSP OS image from the binary components on the host, you can use:

- the command line
- the IDE

### **Building from the command line**

After your BSP is installed, you can build the BSP OS image from the command line:

Change directories to:

```
$QNX_TARGET/cessor type>/boot/build
where
```

processor type is the BSP board type, e.g. ppcbe.

2 Enter:

mkifs -vvvv BSP-buildfile-name OS-image-name

For example:

mkifs -vvvv integrator.build integrator.ifs

Note that after you enter the command, the BSP OS image is generated and the contents of the buildfile appear in the display terminal.

### **Building in the IDE**

To build a BSP OS image from the binary components in the IDE:

- 1 Start the IDE.
- 2 Select **File**→**New**→**Project**.
- 3 Select QNX in the left column, then QNX System Builder **Project** in the right column. Click **Next**.

- 4 Name your project (e.g. Integrator) and click **Next**.
- 5 Leave the default location (e.g. workspace/Integrator).
- 6 Click Next.
- 7 Choose **Import Existing Buildfile**.
- 8 Click **Browse** to locate and select the buildfile to import (e.g. integrator.build).
- 9 Click **Finish**. The BSP OS image is automatically generated and your project (e.g. "Integrator") appears within the **QNX System Builder** window.

### Creating a working set

You can optionally create a working set in order to select from a list of BSP projects.

To create a working set:

- 1 In the System Builder Projects view, click the menu dropdown button (▼).
- 2 Click **Select Working Set...**, then click **New**.
- 3 Select QNX Sources.
- 4 Click Next.
- 5 Enter a **Working set name** and check the entry for the **Working set contents**. Typically this will be the BSP you've just imported.
- 6 Click **Finish**. Note that the **Finish** button is available *only* after you choose a **Working set contents** entry.
- 7 Click **OK**.

### **Using the BSP**

Every BSP includes a buildfile that generates an OS image that will run on the board it was written for. By default the buildfile resides in the *startup* source directory and is named build. After you make the BSP, the buildfile is copied into the images directory.

All boards will have some devices, whether they're input, serial, flash, or PCI. This example lists some of the devices supported on a SystemH board and the command lines needed to start them:

| Device:                  | Command:                                                                                       |
|--------------------------|------------------------------------------------------------------------------------------------|
| SH7751[R] PCIC (PCI)     | pci-systemh                                                                                    |
| SH7751 SCI/SCIF (serial) | devc-sersci -b57600<br>-c41670000/16 -e scif &                                                 |
| SuperIO UART0,1          | <pre>devc-ser8250 0x130203f8,0x7 0x1302f8,0x7</pre>                                            |
| SuperIO Kbd/PS/2 mouse   | devi-hirun ps2 mousedev -i7<br>-p0x13-26- kbd kbddev -r<br>-i7 -p0x13020060                    |
| Ethernet, SMC 91C110     | <pre>devn-smc9000.so, ioport=0x13010300, irq=7, mac=xxxxxxxxxxxxxxxxxxxxxxxxxxxxxxxxxxxx</pre> |
| Flash driver             | devf-systemh                                                                                   |

### **BSP** root directory

The BSP is contained in an archive named after the industry-recognized name of the board and/or reference platform supported by the BSP. In our documentation, we refer to the directory where this archive has been installed as the <code>bsp\_working\_dir</code>.

This directory contains the "meat" of the BSP — the source hierarchy. The following sub-directories *must* exist here:

• images

- prebuilt
- install
- src

#### images subdirectory

The images subdirectory is where the resultant boot images are placed. It contains (as a minimum) the Makefile needed to build the image(s). Other files that could reside in this directory include:

- Custom buildfiles (for flash, etc.)
- EFS buildfiles
- IPL build scripts

#### prebuilt subdirectory

Once the BSP is built, all of the files from the prebuilt directory are copied into the install directory, maintaining the path structure.

In order to handle dependencies, the libraries, headers, and other files found in the ./prebuilt directory need to be copied correctly to your ./install directory. To do this, you'll need to run make at the bsp\_working\_dir directory level.

The layout of the prebuilt directory is as follows:

```
# cd /bsp_working_dir
# ls prebuilt/
. . . ppcbe usr
```

The "root" of the prebuilt directory requires the same structure as the system root. Recursing into the ppcbe and usr directories mirrors that of /.

B

All processor-specific binaries are located under the directory named for that processor type.

For this example, we'll look at the ppcbe directory:

```
# ls prebuilt/ppcbe/
      .. lib
                     sbin
 ls prebuilt/ppcbe/lib/
                libdrvrS.a
                 libstartup.a
# ls prebuilt/ppcbe/sbin
                       devb-eide
 ls prebuilt/usr
                   include
 ls prebuilt/usr/include/
      .. drvr ppc
                            svs
 ls prebuilt/usr/include/drvr
                      eth.h
                                   mdi.h
                                               support.h
# ls prebuilt/usr/include/ppc
        .. util.ah
# ls prebuilt/usr/include/sys
                dcmd_io-net.h
                                  platform.h
                nic.h
                                  types.h
```

#### install subdirectory

The install directory gets populated at the beginning of the BSP build process. All the files in the prebuilt directory are copied, then all generated binaries are installed here as they're compiled The files stored in the install directory are taken first when mkifs executes.

Before you make any components for your particular board, you must first make the BSP sources *at the top level*. For example, suppose you want to build the network source for the Camelot-Biscayne BSP. Initially, you must build everything from the root of the BSP, like this:

#### Correct way (for initial build)

```
cd bsp_working_dir/sh/biscayne
make
```

This will build everything under ./src and will set up the ./install directory correctly.

After this initial build is complete, you should then be able to build any of the sources individually.

B

Remember that if you change a library or header, make sure it gets copied to your ./install directory.

#### src subdirectory

The source to all components in the BSP is stored here.

B

For more information, see the IDE *User's Guide* in your QNX documentation set. (Within the IDE itself, go to: **Help** $\rightarrow$ **Help Contents** $\rightarrow$ **QNX Documentation Roadmap**.)

### Transferring an OS image onto your board

Once you've built an OS image, you'll need to transfer it to your board.

The IDE lets you communicate with your target and download your OS image using either a serial connection, or a network connection using the Trivial File Transfer Protocol (TFTP). If your board doesn't have a ROM monitor, you probably can't use the download services in the IDE; you'll have to get the image onto the board some other way (e.g. JTAG).

### Transferring an OS image

There are several ways to transfer an OS image:

| То:                                                                                                  | Use the:         |
|----------------------------------------------------------------------------------------------------|------------------|
| Load an image from your network (e.g. TFTP)                                                          | Network          |
| Load an image serially (e.g. COM1, COM2)                                                             | ROM monitor      |
| Burn both the IPL and the OS image into the flash boot ROM, then boot entirely from flash.           | IPL and OS       |
| Burn an IPL (Initial Program Loader) into<br>the flash boot ROM, then load the OS image<br>serially. | IPL and boot ROM |
| Generate a flash filesystem, and then place various files and utilities within it.                   | Flash filesystem |

The method you use to transfer an OS image depends on what comes with the board. The BSP contains information describing the method that you can use for each particular board. Each board will have all or some of these options for you to use.

To load an image serially:

- 1 Connect your target and host machine with a serial cable. Ensure that both machines properly recognize the connection.
- 2 Specify the device (e.g.COM1) and the communications settings (e.g. the baud rate, parity, data bits, stop bits, and flow control) to match your target machine's capabilities. You can now interact with your target by typing in the view.

To transfer a file using the **Serial Terminal** view:

- 1 Using either the serial terminal view or another method (outside the IDE), configure your target so that it's ready to receive an image.
- 2 In the serial terminal view, click **Send File**.
- In the **Select File to Send** dialog, enter the name or your file (or click **Browse**).

- 4 Select a protocol (e.g. sendnto).
- 5 Click OK. The Builder transmits your file over the serial connection.

### Working with a flash filesystem

The flash filesystem drivers implement a POSIX-like filesystem on NOR flash memory devices. The flash filesystem drivers are standalone executables that contain both the flash filesystem code and the flash device code. There are versions of the flash filesystem driver for different embedded systems hardware as well as PCMCIA memory cards.

The naming convention for the drivers is **devf**-system, where system describes the embedded system. For example, the **devf**-800fads driver is for the 800FADS PowerPC evaluation board.

To find out what flash devices we currently support, please refer to the following sources:

- the boards and mtd-flash directories under bsp\_working\_dir/src/hardware/flash.
- QNX Neutrino OS docs (devf-\* entries in *Utilities Reference*).
- the QNX Software Systems website (www.qnx.com).

The flash filesystem drivers support one or more logical flash drives. Each logical drive is called a *socket*, which consists of a contiguous and homogeneous region of flash memory. For example, in a system containing two different types of flash device at different addresses, where one flash device is used for the boot image and the other for the flash filesystem, each flash device would appear in a different socket.

Each socket may be divided into one or more partitions. Two types of partitions are supported:

- raw partitions
- flash filesystem partitions

#### Raw partitions

A raw partition in the socket is any partition that doesn't contain a flash filesystem. The flash filesystem driver doesn't recognize any filesystem types other than the flash filesystem. A raw partition may contain an image filesystem or some application-specific data.

The flash filesystem uses a raw mountpoint to provide access to any partitions on the flash that aren't flash filesystem partitions. Note that the flash filesystem partitions are available as raw partitions as well.

#### Flash filesystem partitions

A flash filesystem partition contains the POSIX-like flash filesystem, which uses a QNX-proprietary format to store the filesystem data on the flash devices. This format isn't compatible with either the Microsoft FFS2 or PCMCIA FTL specification.

The flash filesystem allows files and directories to be freely created and deleted. It recovers space from deleted files using a reclaim mechanism similar to garbage collection.

The flash filesystem supports all the standard POSIX utilities such as ls, mkdir, rm, ln, mv, and cp. There are also some QNX Neutrino utilities for managing the flash filesystem:

**flashctl** Erase, format, and mount flash partitions.

**deflate** Compress files for flash filesystems.

mkefs Create flash filesystem image files.

The flash filesystem supports all the standard POSIX I/O functions such as open(), close(), read(), and write(). Special functions such as erasing are supported using the devctl() function.

#### Flash filesystem source

In the case of the flash filesystem source, typing make generates the flash filesystem binary. Normally, you won't need to remake the flash filesystem driver unless you've changed the size or configuration of

the flash on the board — this can include the number of parts, size of parts, type of parts, interleave, etc.

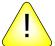

**CAUTION:** When an IPL/IFS (image filesystem) image is combined, you'll need to offset the beginning of the flash filesystem by at least the size of the IPL and IFS. For example, if the combined IPL/IFS image is loaded at offset 0 on the flash, to avoid overwriting the IPL and IFS, the flash filesystem must begin at an offset of the IPL/IFS image size +1. If it doesn't begin at an offset of the IPL/IFS image size +1, you'll need to create a partition.

#### How do I create a partition?

Regardless of which BSP you're working with, the procedure requires that you:

- 1 Start the flash filesystem driver.
- **2** Erase the entire flash.
- **3** Format the partition.
- 4 Slay the flash filesystem driver.
- 5 Restart the flash filesystem driver.

B

The following example applies specifically to the Biscayne board, which can be booted from DMON or flash.

1 To boot from DMON, enter the following command to start the flash filesystem driver:

devf-generic -s0xe8000000,32M &

2 To boot from flash, enter the following command to start the flash system driver:

devf-generic -s0x0,32M

You should now see the following entry under /dev:

#### /dev/fs0p0

To prepare the area for the partition, you must erase the entire flash. Enter the following command:

```
flashctl -p/dev/fs0 -ev
```

4 To format the partition, enter the following command:

```
flashctl -p/dev/fs0p0 -f
```

5 Now slay the flash filesystem driver:

```
slay devf-generic
```

**6** Finally, restart the driver:

```
devf-generic &
```

You should now see the following entries:

| Entry      | Description                      |  |
|------------|----------------------------------|--|
| /dev/fs0p0 | OS image (32M)                   |  |
| /dev/fs0p1 | Flash filesystem partition (32M) |  |

### **Testing Neutrino on your board**

You can test Neutrino simply by executing any shell builtin command or any command residing within the OS image. For example, type:

ls

You'll see a directory listing, since the **1s** command has been provided in the default system image.

### **Getting Photon on your board**

This section covers the following:

- Introduction
- Step 1. Export the **PHOTON\_PATH** environment variable
- Step 2. Start the Photon server
- Step 3. Start the input (mouse, keyboard, touchscreen, etc.) driver
- Step 4. Start the font manager
- Step 5. Start the graphics driver
- Step 6. Start the window manager
- Step 7. Start your application
- Caveats
- An example of an x86 buildfile in Photon

### Introduction

Before you configure Photon to run on your embedded system, we recommend that you use the information provided at the end of this section to construct a trial embedded Photon environment on a self-hosted PC.

At the end of the section, you'll find sample files that you can use. If your PC doesn't have a standard keyboard, msoft mouse, or a video card supported by the drivers used in these examples, you'll have to modify the examples so that they'll work in your environment.

When you run Photon in a desktop environment, you simply type **ph** to run a script that does all the work for you. This script:

- starts Photon
- determines your input hardware

- starts the input driver
- determines your graphics hardware
- starts the graphics driver and initializes the video hardware to the appropriate mode
- starts the font manager with the fonts you need
- starts the window manager
- starts the various desktop service applications (such as the shelf manager, background manager, etc).

Once Photon is started, you run the applications you want using either the window manager or Photon shelf manager.

In an embedded environment, you'll need to perform all these steps yourself *manually*. This has many benefits, because it lets you predefine the minimum files needed for your system and exactly how each driver/application will start.

#### **Booting into Photon**

Here's an outline of the steps required to boot directly into Photon with your application(s) running.

- 1 Export the **PHOTON\_PATH** environment variable.
- 2 Start the Photon server.
- 3 Start the input (mouse, keyboard, touchscreen, etc.) driver.
- 4 Start the font manager.
- 5 Start the graphics driver.
- **6** Start the window manager (optional).
- 7 Start your application.

Each of these steps requires certain files to be installed in your target system. By predetermining exactly what graphics hardware you have and what fonts your application needs, you can keep the number of files (and required disk space) to an absolute minimum.

We'll go through all the steps in detail and discuss the files needed for each step. At the end of this process, you should know exactly what Photon files you'll need to run your embedded application.

# Step 1. Export the PHOTON\_PATH environment variable

The **PHOTON\_PATH** environment variable is intended to hold the base directory of the installation. By default, this directory is /usr/photon. This location is expected to hold at least the following subdirectories:

bin Photon executables

font\_repository

Photon font files and config files (platform-independent)

palette graphics palettes (platform-independent)

translations

Photon language translations (platform-independent)

You should set the **PHOTON\_PATH** environment variable:

export PHOTON\_PATH=/usr/photon

### Step 2. Start the Photon server

If you don't need to pass any command-line arguments to the Photon server, you can start it as follows:

Photon &

礟

If your embedded environment has a touchscreen or pen input device, you can adjust the input values for pointer events by specifying the -D, -R, and -U options. For example, to prevent random changes in position because the size of a finger press is larger than a pixel, specify the -U option.

For more information, see **Photon** in the QNX Neutrino *Utilities Reference*.

The server must be located in the current **PATH** and you must define the path before running the command. In QNX Neutrino, this path is /usr/photon/bin. For example:

export PATH=:/bin:/usr/bin:/usr/photon/bin

B

If your boot image is too large because you've included Photon or other executables, you can mount a filesystem, wait for it to appear, and then load the executables from a filesystem at boot time. For more information, see mkifs in the QNX Neutrino *Utilities Reference*.

If you do include any of the Photon executables in your boot image, you must also include /usr/photon/bin in MKIFS\_PATH.

#### Files needed

/usr/photon/bin/Photon

### Step 3. Start the input driver

Normally in a desktop environment, you use the inputtrap utility to automatically generate the correct command line and to invoke the appropriate devi-\* driver. For example:

kbd fd -d/dev/kbd msoft

is the output from the **inputtrap** command which identifies the input device as a Microsoft keyboard and invokes the command to run the correct device driver.

You typically run **inputtrap** because you don't know in advance what the appropriate command line should be.

In an embedded system, the input devices are often found at unusual locations, are incapable of PnP identification, or are simply not supported by an existing devi-\* driver. In addition, the inputtrap utility tends to be quite large and could waste precious storage and memory in a constrained environment. For these reasons, you typically specify the command line to the devi-\* driver manually. (You can temporarily install inputtrap and use it to generate the correct command line.)

You can customize the input drivers by using the Input Driver Development Kit (Input DDK). For example, you can change the size of the memory footprint, or you can create a custom module to support new devices.

#### Files needed

The appropriate devi - driver in /usr/photon/bin

### Step 4. Start the font manager

When building an embedded system, you need to make several decisions about the level of font support, including which fonts you need, and whether or not you need scalable fonts.

The first step is to decide which fonts you need:

- You're very likely to need the cursor font, phcursor.phf.
- If your embedded system includes pterm, you need the PC
  Terminal (pcterm\*.phf), PC Serif (pcs\*.phf), and/or PC
  Sanserif (pcss\*.phf) font families. You probably also need a
  \$HOME/.photon/pterm.rc file, or a
  \$PHOTON\_PATH/config/pterm.rc file to configure the
  terminal font.

- Most widget-based applications expect these aliases:
  - TextFont
  - MenuFont
  - FixedFont
  - BalloonFont
  - TitleFont

to be defined by being appropriately mapped in the fontmap file.

- A web browser requires these types of fonts:
  - body font (e.g. PrimaSans BT, Dutch 801 Rm BT, etc.)
  - heading font (e.g. Swis721 BT, etc.)
  - nonproportional font (e.g. Courier10 BT, PrimaSansMono BT, etc.)

Check the browser's configuration to see which fonts are expected, and use those fonts, modifying the configuration to reflect what you have installed, or use the **fontmap** file to map them at runtime.

You can map, or substitute, font names by using the **fontmap** file, or the Mappings section of the **fontadmin**. For more information, see those entries in the *Utilities Reference*.

### **Configuring fonts**

You can configure the fonts on the embedded system itself, but it's easier to use the development system to configure the fonts for the embedded system and assemble the font data and configuration files in the appropriate Embedded File System (EFS) build image directory.

B

You should use the phfont.so io-graphics plugin for font manager services. This plugin offers better performance, with no noticeable impact on system resources.

For example, suppose the root directory of this image is /usr/phembed (the real pathname depends on your development environment).

Change your current directory to be the root of your build subdirectory:

```
export PHEMBED_DIR=/usr/phembed
cd /usr/phembed
```

Copy /etc/system/config/font-traplist to the same location in the embedded system:

```
cp /etc/system/config/font-traplist etc/system/config/font-traplist
```

Create a font repository for your embedded system. The phfont.so plugin requires that the font repository reside in /usr/photon/font\_repository. For example:

```
mkdir -p /usr/photon/font_repository
```

Copy the necessary font files into the build image framework for collection by mkefs:

```
cp font_filename usr/photon/font_repository
```

(Repeat for each font)

```
cp /usr/photon/font_repository/font* usr/photon/font_repository
cp /usr/photon/font_repository/mappings usr/photon/font_repository
```

This example creates an initial configuration and copies any font files into the specified target directory. Options may be supplied through the fontopt configuration file. For information about the format of this configuration file, see the documentation for phfont.

To change mappings, invoke fontadmin:

```
fontadmin -c usr/photon/font_repository -d usr/photon/font_repository
```

Run the embed\_font script to copy the font system binaries and associated shared libraries:

```
embed_font /usr/phembed
```

If the target fails to start the font manager:

- Check that /lib and /lib/dll are in the LD\_LIBRARY\_PATH environment variable and the privileged \_CS\_LIBPATH.
- Check the output of **sloginfo** for error messages.

### Step 5. Start the graphics driver

The Photon graphics subsystem is started by running io-graphics. Here are some sample invocations:

```
io-graphics -g640x480x8 -dldevg-vga.so -P/usr/photon/palette/vga4.pal io-graphics -g1024x768x16 -dldevg-vesabios.so io-graphics -g1024x768x16 -dldevg-rage.so -d0x1002,0x4755 -I0
```

Here's what the options mean:

- -g Specifies the resolution and color depth of the desired video mode. Note that the VGA driver pretends to io-graphics that is has an 8-bit color depth, even though it sets a 4-bit video mode for performance reasons.
- -dl Specifies the name of the graphics-driver shared object to load, in order to control the graphics hardware.
- -d Required for drivers that identify the graphics hardware by its PCI vendor and device ID.
- -I Specifies the instance of the PCI device to attach to, in case there's more than one graphics device in the system, with the same vendor and device IDs.
- -P Specifies the palette file to use; **vga4.pal** is a palette designed for use with a 16-color video mode.

For more information about io-graphics, see its entry in the QNX Neutrino *Utilities Reference*.

#### Components needed

io-graphics

Launches the graphics subsystem.

**devg-\*** Hardware-level graphics drivers.

libdisputil.so.2

The library of utility routines that the devg\* drivers use. Most graphics drivers are linked against this library.

libffb.so.2

The library of rasterization routines that the **devg\*** drivers use. Most graphics drivers are linked against this library.

gri-photon.so

The Photon draw event handler.

libgri.so.2

The Photon drawstream-processing DLL.

libphrender.so

The software rendering routines.

### Step 6. Start the window manager

This step is optional if only a single application is used, or if your embedded system doesn't require the services provided by the window manager.

The workspace configuration file (\$HOME/.ph/wm/wm.cfg) may be modified dynamically using the pwmopts. Alternatively, nondefault options may be set with command-line options or through the **PHWMOPTS** environment variable.

The personalized PWM menu (\$HOME/.photon/wm/wm.menu), if used, may pose a problem if commands are given as absolute pathnames (unqualified command names should be portable across systems, provided that the **PHOTON\_PATH** environment variable is consistent). The standard PWM menu invokes all commands from \$PHOTON\_PATH/bin. For embedded systems, note that you can disable this menu completely by using the -w option to pwm.

#### Files needed

/usr/photon/bin/pwm

### Step 7. Start your application

If your application is a single executable and doesn't require the window manager, then you can link your application static — you won't need the Photon shared library.

If you need the window manager or have more than one Photon program running, then it's best to use the Photon shared library.

#### Files needed

Your application files.

If your application needs the Photon shared library:

/usr/lib/libph.so

R.

The libraries in /usr/photon/lib are provided for runtime compatibility with Photon for QNX Neutrino 6.0 (x86 only). The libraries for QNX Neutrino 6.1 and newer are located in /usr/lib.

### **Caveats**

The following are observations that some customers have encountered when moving Photon to an embedded system.

#### mkifs

By default, mkifs strips Photon resource names from executable files. To prevent this, specify the +raw attribute for all Photon Application Builder applications.

### Flash filesystems

The following flash filesystem properties will affect how you configure Photon:

#### Compression and Speed

Since the flash filesystem is slower when it's seeking in a compressed file, you'll probably want to keep the resource records in a separate file, instead of including them at the end of the binary. To do this, change the makefile so that the resources are bound to a separate file. For example, change the following dependency:

```
$(ABOBJ) $(MYOBJ)
$(LD) $(LDFLAGS) $(ABOBJ) $(MYOBJ) -M -o mine
usemsg mine ../Usemsg
phabbind mine $(ABMOD)

to:

$(ABOBJ) $(MYOBJ)
$(LD) $(LDFLAGS) $(ABOBJ) $(MYOBJ) -M -o mine
usemsg mine ../Usemsg
phabbind mine.res $(ABMOD)
```

You'll also need to export the **AB\_RESOVRD** path variable if the resource records aren't in the same directory as the executables. This avoids searching the directory containing the executables.

Seeks The flash filesystem has limitations on seeking and writing. Your code must disallow writes to the middle of a file.

B

The config file routines aren't compatible with the flash filesystem.

### **Graphics**

Many embedded systems lack components that are typical on a desktop machine. Here are a few items to watch for:

BIOS ROMs Because many of the modeswitchers supported by

Photon require a video BIOS to allow them to switch graphics modes, you may need a BIOS on the board. Check with QNX Software Systems to

see if a non-BIOS version is available.

Text mode Support for text mode isn't required by Photon, so

you can eliminate any setup associated with text

mode.

Video area RAM memory can be made contiguous because

Photon drivers aren't restrictive about the location of the video area (e.g. 0xa000). You may place the

video buffer anywhere in memory.

#### **Miscellaneous**

Here are some miscellaneous considerations:

CPU speed For some embedded systems, the CPU performance

will be slower than the desktop. You'll want to consider this when you design your Photon applications for the embedded environment.

Scrolling If the scrolling area pages down more than one page

at a time when you click in the trough, try increasing the value of the mouse repeat-delay option in Photon.

For example:

Photon -D1000 &

#### Input

You can set the throttling parameters on both the Input and the Photon Server. By reducing the speed at which mouse events are emitted, you can reduce the traffic through the Photon system. On slower 386 and 486 platforms, it's common practice to lower the throttling on input to 10 or 20 ms.

#### Phindows and Phditto

If your target application needs to support remote diagnostics from either Phindows or phditto, you'll also need to install phrelay, a render library, and the services configuration file.

### Example of Photon on an embedded device

The example described below is of an x86 buildfile in Photon. Note that you can also import a buildfile into the System Builder in the IDE. See the *IDE User's Guide* for more detail. A Photon system can be built with the following minimal capabilities:

- scalable TrueType fonts
- graphics for a Banshee chipset
- mouse and keyboard support
- Photon Application Builder support
- Photon Terminal (pterm) support

Embedding Photon requires defining the required:

- binaries
- libraries
- fonts
- configuration files
- buildfile

### **Required binaries**

The following binaries are required:

- Photon the Photon server
- io-graphics graphics system IO manager
- devi-hirun input driver for mouse and keyboard
- pwm window manager (optional) used to simplify user interaction
- pterm Photon Terminal application
- phcalc Photon Application Builder sample application
- devc-pty need to allow pterm to function
- pidin useful utility for debugging

#### **Required libraries**

The following libraries are required for the binaries listed above: (Note that libc.so is not listed.)

- Photon no libraries needed
- io-graphics:
  - /lib/dll/devg-vesabios.so (used for this example only; the entry will change for other systems)
  - /usr/lib/libffb.so
  - /usr/lib/libdisputil.so
  - /usr/lib/libgri.so
  - /usr/lib/libphrender.so
  - /lib/dll/gri-photon.so
  - /lib/dll/phfont.so (loaded by io-graphics for font services)
  - /usr/lib/libFF-T2K-cache.so

- /usr/lib/libFF-T2K-fm.so
- /usr/lib/libFF-T2K.so
- /usr/lib/libblkcache.so
- devi-hirun:
  - /usr/lib/libph.so.2
- pwm:
  - /usr/lib/ph.so.2
  - /usr/lib/phexlib.so.2
- pterm:
  - /usr/lib/libm.so.2
  - /usr/lib/libph.so.2
  - /usr/lib/libphrender.so.2
  - /usr/lib/libAp.so.2
  - /usr/lib/phexlib.so.2
- phcalc:
  - /usr/lib/libm.so.2
  - /usr/lib/libph.so.2
  - /usr/lib/libphrender.so.2
  - /usr/lib/libAp.so.2
  - /usr/lib/phexlib/so.2

### **Required fonts**

Some applications explicitly load a font in the source code. When this is the case, you'll need to install the font on your target system. If the application standardizes on a certain family/style of fonts, then the number of fonts needed can be reduced and possibly mapped to other fonts.

You can create a custom font directory for an embedded system that has no particular font needs. The process is as follows:

1 Create a temporary directory to store the fonts: mkdir /tmp/font\_repository cd /tmp/font\_repository

Copy all necessary fonts and all the configuration files into the temporary directory. Keep in mind that the cursor (phcursor.ph) and terminal (pcterm\*.phf) fonts are always good to use for debugging. For this example, the following fonts are required:

```
cp /usr/photon/font_repository/phcursor.phf ./
cp /usr/photon/font_repository/pcterm*.phf ./
cp /usr/photon/font_repository/tt2001m_.ttf ./
cp /usr/photon/font_repository/tt2002m_.ttf ./
cp /usr/photon/font_repository/tt2003m_.ttf ./
cp /usr/photon/font_repository/tt2004m_.ttf ./
cp /usr/photon/font_repository/tt2009m_.ttf ./
cp /usr/photon/font_repository/tt2011m_.ttf ./
cp /usr/photon/font_repository/font* ./
cp /usr/photon/font_repository/mappings ./
```

Modify the configuration files to reflect the new fontlist:
mkfontdir -d ./

B

Some versions of Photon have a bug in the fontdir file. You may have to edit the fontdir file manually. Make sure the phcursor line is as follows:

```
phcursor,.phf,Photon Cursor,0,,E900-E921,Np,32x32,3K
```

4 Edit the font mapping file to reflect the new fonts. The file is called "fontmap", and should look like this:

```
term = pcterm
? = primasansbts
```

This command maps the terminal fonts to pcterm and maps all other fonts to the primasansbts command included in the fontdir file.

5 Remove the **fontdynamic** file from the font mapping file. It's not needed because you won't be supporting dynamic addition of system fonts.

### Required configuration files

You'll also need configuration files in your system to allow the devi-hirun input driver to function. At a minimum you'll need the following directory and configuration file for mapping an English keyboard:

/usr/photon/keyboard/en\_US\_101.kbd

If you require other languages, you can find entries for them in the supported keyboard files:

/usr/photon/keyboard

### **Buildfile**

Now that all the pieces are ready, you can create a boot image capable of running Photon. Note that the font repository you created is included in this image as:

/usr/photon/font\_repository

This image also contains some debug services that enable you to access the system via a serial port.

# Here's an example of an x86 buildfile in Photon

The easiest way to test the image generated from this build file is to install it as /.altboot on an x86 QNX 6.3 self-hosted install.

For details on how this file was generated and how it may be further optimized, please refer to the *Photon in Embedded Systems* appendix to the *Photon microGUI for QNX Neutrino Programmer's Guide* section in the QNX Momentics Help Documentation.

For details on how buildfiles work, please refer to the help documentation for mkifs in the QNX Neutrino Utilities Reference in the QNX Momentics Help Documentation.

This embedded Photon 6.3 buildfile for x86 has a VESA2-compliant video card and is only an example of a working embedded Photon system.

B

In a real buildfile, you can't use a backslash (\) to break a long line into shorter pieces, but we've done that here, just to make the buildfile easier to read.

```
[virtual=x86,bios +compress] .bootstrap = {
    startup-bios -v
    PATH=:/proc/boot:/usr/bin:/usr/photon/bin
    LD_LIBRARY_PATH=:/proc/boot:/usr/lib:/lib:/lib/dll \
PHOTON_PATH=/usr/photon procnto -v
[+script] .script = {
   procmgr_symlink ../../proc/boot/libc.so.2 /usr/lib/ldqnx.so.2
    display_msg Welcome to QNX Neutrino 6.3 on an x86 platform with Photon
    slogger &
   pipe &
    display_msg Starting PCI
    pci-bios
    waitfor /dev/pci 10
    display_msg Starting Serial
    devc-ser8250 -e &
    reopen /dev/ser1
   SYSNAME=nto
   TERM=qansi
    PHOTON=/dev/photon
    PATH=:/proc/boot:/usr/bin:/bin:/usr/photon/bin
    LD_LIBRARY_PATH=:/proc/boot:/usr/lib:/lib:/lib/dll
    PHOTON_PATH=/usr/photon
    PHOTON=/dev/photon
    PHFONT=/dev/phfont
   HOME=/
    display_msg Starting Photon
    Photon
    waitfor /dev/photon 10
    display_msg Starting Input
    devi-hirun kbd kbddev ps2 mousedev &
    display_msg Starting Graphics
    io-graphics -dvesabios photon, xres=1024, yres=768, bitpp=16, refresh=60 -pphoton
    waitfor /dev/phfont 10
    display_msg Starting Window Manager
    bkgdmgr &
    devc-pty &
```

```
display_msg Starting Terminal
    pterm /proc/boot/ksh &
    # debug shell on /dev/ser1 at 57600
    [+session] ksh
}
[type=link] /bin/sh = /proc/boot/ksh
[type=link] /dev/console = /dev/ser1
[type=link] /tmp = /dev/shmem
# standard libs
libc.so
libm.so
# photon libs
libph.so
libAp.so
libphexlib.so
libphimg.so
libjpeg.so
pi_io_jpeg.so
# io-graphics libs
gri-photon.so
libphrender.so
libgri.so
libdisputil.so
libffb.so
# graphics driver
devg-vesabios.so
-
/etc/system/config/crtc-settings = /etc/system/config/crtc-settings
/usr/photon/palette/default.pal = /usr/photon/palette/default.pal
# font libs
/lib/dll/font/ttfFFcore.so = /lib/dll/font/ttfFFcore.so
/lib/dll/font/PHFcore.so = /lib/dll/font/PHFcore.so
libfontharnessutils.so
libfontutils.so
libblkcache.so
libFF-T2K.so
libFF-T2K-cache.so
libFF-T2K-fm.so
libfont.so
phfont.so
/usr/photon/font\_repository/tt2009m\_.ttf = /usr/photon/font\_repository/tt2009m\_.ttf
/usr/photon/font_repository/phcursor.phf = /usr/photon/font_repository/phcursor.phf
/usr/photon/font_repository/mappings = /usr/photon/font_repository/mappings
/usr/photon/font_repository/fontopts = /usr/photon/font_repository/fontopts
/usr/photon/font_repository/fontkey = /usr/photon/font_repository/fontkey
/usr/photon/font_repository/fontdir = {
; fontdir config file
phcursor,.phf,Photon Cursor,0,,E900-E921,Np,32x32,3K
```

```
primasansmonobts,0@tt2009m_.ttf,PrimaSansMono BT,0,,0020-F002,f,79x170,109K
/usr/photon/font_repository/fontext = {
; fontext config file
+normal = primasansmonobts, phcursor
/usr/photon/font_repository/fontmap = {
; fontmap config file
? = primasansmonobts
/usr/photon/keyboard/en_US_101.kbd = /usr/photon/keyboard/en_US_101.kbd
[data=c]
pci-bios
devc-pty
devc-ser8250
ksh
cat
pipe
pidin
uname
slogger
sloginfo
slay
Photon
io-graphics
devi-hirun
pwm
[+raw] /usr/photon/bin/pterm = pterm
[+raw] /usr/photon/bin/phcalc_sm = phcalc_sm
[+raw] /usr/photon/bin/phshutdown = phshutdown
[+raw] /usr/photon/bin/bkgdmgr = bkgdmgr
[+raw] /usr/photon/bin/pwmopts = pwmopts
[+raw] /usr/photon/bin/phmenu = phmenu
# default image for bkgdmgr
[+raw] /usr/share/backdrops/1024x768/default.jpg = \
/usr/share/backdrops/1024x768/default.jpg
# pwm and bkgdmgr config
/usr/photon/config/wm/wm.cfg = /usr/photon/config/wm/wm.cfg
\mbox{\tt\#} The parts of each entry in the wm.menu file must be separated by tabs.
/usr/photon/config/wm/wm.menu = {
= Desktop Menu
Terminal T pterm
Calculator a phcalc_sm
< Configure C C
```

```
Appearance W pwmopts
Desktop Menu D phmenu

Shutdown... u phshutdown

# allow pterm to save its configuration to RAM, if the user changes it.

[type=link] /.ph/pterm = /dev/shmem

# allow pwm and bkgdmgr to save their configuration to RAM, if the user changes it.

[type=link] /.ph/wm = /dev/shmem
```

# Where do I go from here?

Now that you have a better understanding of how BSPs work in an embedded system, you'll want to start working on your applications. The following table contains references to the QNX docset — these may help you find the information you'll need to get going.

| For information on:   | Go to:          |
|-----------------------|-----------------|
| Writing "hello world" | The section "A  |
|                       | simple          |
|                       | example" in the |
|                       | chapter         |
|                       | Compiling and   |
|                       | Debugging in    |
|                       | the             |
|                       | Programmer's    |
|                       | Guide, or the   |
|                       | IDE User's      |
|                       | Guide.          |

continued...

| For information on:     | Go to:                                                                                                    |
|-------------------------|----------------------------------------------------------------------------------------------------|
| Debugging your programs | The section "Debugging" in the chapter Compiling and Debugging in the Programmer's Guide.                                                                                                    |
| Setting up NFS          | The section "Complete example — TCP/IP with network filesystem" in the appendix Sample Buildfiles in the Building Embedded Systems manual. See also the fs-nfs2 utility page in the Utilities Reference. |

 $continued. \dots$ 

| For information on:                             | Go to:                                                                                                    |
|-------------------------------------------------|----------------------------------------------------------------------------------------------------|
| Setting up an Ethernet driver                   | The section "Complete example — TCP/IP with network filesystem" in the appendix Sample Buildfiles in the Building Embedded Systems manual. See also the various network drivers (devn*) in the Utilities Reference. |
| Writing device drivers and/or resource managers | The chapter Writing a Resource Manager in the Programmer's Guide.                                                                                                    |

The following table contains references to help you find more information if you require it.

| For more information on:   | Go to:                          |
|----------------------------|---------------------------------|
| Building flash filesystems | The chapter Customizing the     |
|                            | Flash Filesystem in this guide. |

continued...

| For more information on: | Go to:                                                        |
|--------------------------|---------------------------------------------------------------|
| IPL                      | The chapter Writing an IPL program in this guide.             |
| Startup                  | The chapter Customizing Image Startup Programs in this guide. |

# Filename conventions

In QNX Neutrino BSPs, we use the following conventions for naming files:

| Part of filename Description |           | Description                                                           | Example             |  |  |
|------------------------------|-----------|-----------------------------------------------------------------------|---------------------|--|--|
|                              | .bin      | Suffix for binary format file.                                        | ifs-artesyn.bin     |  |  |
|                              | .build    | Suffix for buildfile.                                                 | sandpoint.build     |  |  |
|                              | efs-      | Prefix for QNX<br>Embedded Filesystem<br>file; generated by<br>mkefs. | efs-sengine.srec    |  |  |
|                              | .elf      | Suffix for ELF<br>(Executable and<br>Linking Format) file.            | ipl-ifs-mbx800.elf  |  |  |
|                              | ifs-      | Prefix for QNX Image Filesystem file; generated by mkifs.             | ifs-800fads.elf     |  |  |
|                              | ipl-      | Prefix for IPL (Initial Program Loader) file.                         | ipl-eagle.srec      |  |  |
|                              | .openbios | Suffix for OpenBIOS format file.                                      | ifs-walnut.openbios |  |  |

continued...

| Part of filename | Description                               | Example               |
|------------------|-------------------------------------------|-----------------------|
| .prepboot        | Suffix for Motorola PRePboot format file. | ifs-prpmc800.prepboot |
| .srec            | Suffix for S-record format file.          | ifs-malta.srec        |

# Chapter 3

# Making an OS Image

# In this chapter...

Images, images, images 65 What is an OS image? The OS image as a filesystem 66 Configuring an OS image Building a flash filesystem image 78 Embedding an image System configuration Debugging an embedded system

Making an OS image involves a number of steps, depending on the hardware and configuration of your target system.

In this chapter, we'll take a look at the steps necessary to build an OS image. Then we'll examine the steps required to get that image to the target, whether it involves creating a boot disk/floppy, a network boot, or burning the image into an EPROM or flash device. We'll also discuss how to put together some sample systems to show you how to use the various drivers and resource managers that we supply.

For more information on using the various utilities described in this chapter, see the *Utilities Reference*.

# Images, images, images

In the embedded Neutrino world, an "*image*" can mean either of the following:

| Image type             | Description                                                                                                    |
|------------------------|----------------------------------------------------------------------------------------------------|
| OS image               | A bootable or nonbootable structure that contains files; created by the mkifs utility.                                         |
| Flash filesystem image | A structure that can be used in a read-only, read/write, or read/write/reclaim flash filesystem; created by the mkefs utility. |

# What is an OS image?

An OS image is simply a file. When you've created your executables (programs) that you want your embedded system to run, you need to place them somewhere where they can be loaded from. An OS image is the file that contains the OS, your executables, and any data files that might be related to your programs. Actually, you can think of the image as a small "filesystem" — it has a directory structure and some files in it.

An image can be *bootable* or *nonbootable*. A bootable image is one that contains the startup code that the IPL can transfer control to (see the chapter on customizing IPL programs in this book). Generally, a small embedded system will have only the one (bootable) OS image.

A nonbootable image is usually provided for systems where a separate, configuration-dependent setup may be required. Think of it as a second "filesystem" that has some additional files in it (we'll discuss this in more depth later). Since it's nonbootable, this image will typically *not* contain the OS, startup file, etc.

# The OS image as a filesystem

As previously mentioned, the OS image can be thought of as a filesystem. In fact, the image contains a small directory structure that tells procnto the names and positions of the files contained within it; the image also contains the files themselves. When the embedded system is running, the image can be accessed just like any other read-only filesystem:

```
# cd /proc/boot
# ls
.script ping cat datal pidin

ksh ls ftp procnto devc-ser8250-ixp2400
# cat datal
This is a data file, called datal, contained in the image.
Note that this is a convenient way of associating data
files with your programs.
```

The above example actually demonstrates two aspects of having the OS image function as a filesystem. When we issued the ls command, the OS loaded ls from the image filesystem (pathname /proc/boot/ls). Then, when we issued the cat command, the OS loaded cat from the image filesystem as well, and opened the file datal.

Let's now take a look at how we configure the image to contain files.

# Configuring an OS image

The OS image is created by a program called mkifs (make image filesystem), which accepts information from two main sources: its command line and a buildfile.

B

For more information, see mkifs in the *Utilities Reference*.

### A simple buildfile

Let's look at a very simple buildfile, the one that generated the OS image used in the example above:

```
A simple "ls", "ping", and shell.
    This file is "shell.bld"
[virtual=armbe,srec] .bootstrap = {
    startup-ixdp425
    PATH=/proc/boot procnto -vv
[+script] .script = {
    procmgr_symlink ../../proc/boot/libc.so.2 /usr/lib/ldqnx.so.2
    devc-ser8250-ixp2400 -F -e -c14745600 -b115200 0xc8000000 ^2,15 &
    reopen
    display_msg Serial Driver Started
[type=link] /dev/console=/dev/ser1
[type=link] /tmp=/dev/shmem
libc.so
[data=copy]
devc-ser8250-ixp2400
ksh
cat
data1
ping
ftp
pidin
```

B

In a buildfile, a pound sign (#) indicates a comment; anything between it and the end of the line is ignored. Make sure there's a space between a buildfile command and the pound sign.

This buildfile consists of these sections:

- a bootfile starting with [virtual=armbe, srec]
- a script starting with [+script]
- a list of links and files to include in the image starting with [type=link] /dev/console=/dev/ser1

#### Inline files

Although the three sections in the buildfile above seem to be distinct, in reality all three are similar in that they're lists of files.

Notice also how the buildfile itself is structured:

```
optional_attributes filename optional_contents
```

For example, the line:

```
[virtual=armbe,srec] .bootstrap = {
```

has an attribute of [virtual=armbe, srec], a filename of .bootstrap, and an *optional\_contents* part (from the = { to the corresponding closing brace).

Let's examine these elements in some detail.

The first part (starting with [virtual=armbe,srec]) specifies that a virtual address system is being built. The CPU type appears next; "mipsle" indicates a big-endian ARM processor. Then after the comma comes the name of the bootfile (srec).

The rest of the line specifies an *inline file* (as indicated by the open brace) named ".bootstrap", which consists of the following:

```
startup-ixdp425
PATH=/proc/boot procnto -vv
```

The second part starts with the [+script] attribute — this tells mkifs that the specified file is a *script file*, a sequence of commands that should be executed when the Process Manager has completed its startup.

B

Script files look just like regular shell scripts, except that:

- special modifiers can be placed *before* the actual commands to run
- some commands are builtin
- the script file's contents are parsed by mkifs before being placed into the image.

In this case, the script file is, again, another inline file (again indicated by the open brace). The file (which happens to be called ".script") contains the following:

```
devc-ser8250-ixp2400 -c14745600 -b115200 0xc8000000^2,15 &
reopen
[+session] PATH=:/proc/boot esh &
```

This script file begins by starting a serial driver (devc-ser8250-ixp2400) in edited mode at a baud rate of 115200bps at a particular physical memory address. The script then does a reopen to redirect standard input, output, and error. The last line tells mkifs to make the embedded shell program (esh) a session leader (as per POSIX).

B

In order to run a command, its executable must be available when the script is executed. You can add the executable to the image or get it from a filesystem that's started before the executable is required. The latter approach results in a smaller image.

### Generating the image

To generate the image file from our sample buildfile, you could execute the command:

```
mkifs shell.bld shell.ifs
```

This tells mkifs to use the buildfile shell.bld to create the image file shell.ifs.

### Plain ordinary lists of files

Let's return to our example. Notice the "list of files" (i.e. from "[type=link] /dev/console=/dev/ser1" to "pidin").

### Including files from different places

In the example above, we specified that the files at the end were to be part of the image, and mkifs somehow magically found them.

Actually, it's not magic — mkifs simply looked for the environment variable MKIFS\_PATH. This environment variable contains a list of places to look for the files specified in the buildfile. If the environment variable doesn't exist, then the following are searched in this order:

- 1 current working directory *if* the filename contains a slash (but doesn't start with one).
- \$ \$ QNX\_TARGET } /\$ { PROCESSOR } /sbin
- 3 \${QNX\_TARGET}/\${PROCESSOR}/usr/sbin
- 4 \${QNX\_TARGET}/\${PROCESSOR}/boot/sys
- 5 \${QNX\_TARGET}/\${PROCESSOR}/bin
- 6 \${QNX\_TARGET}/\${PROCESSOR}/usr/bin
- 7 \${QNX\_TARGET}/\${PROCESSOR}/lib
- 8 \${QNX\_TARGET}/\${PROCESSOR}/lib/dl1
- 9 \${QNX\_TARGET}/\${PROCESSOR}/usr/lib

### 10 \${QNX\_TARGET}/\${PROCESSOR}/usr/photon/bin

(The \${PROCESSOR} component is replaced with the name of the CPU, e.g. arm.)

Since none of the filenames that we used in our example *starts* with the "/" character, we're telling mkifs that it should search for files (on the host) within the path list specified by the MKIFS\_PATH environment variable as described above. Regardless of where the files came from on the host, in our example they'll all be placed on the target under the /proc/boot directory (there are a few subtleties with this, which we'll come back to).

For our example, devc-con will appear on the target as the file /proc/boot/devc-con, even though it may have come from the host as \${QNX\_TARGET}/armbe/sbin/devc-con.

To include files from locations other than those specified in the **MKIFS\_PATH** environment variable, you have a number of options:

- Change the **MKIFS\_PATH** environment variable (use the shell command **export MKIFS\_PATH**=*newpath* on the host).
- Modify the search path with the [search=] attribute.
- Specify the pathname explicitly (i.e. with a leading "/" character).
- Create the contents of the file in line.

### Modifying the search path

By specifying the [search=newpath] attribute, we can cause mkifs to look in places other than what the environment variable MKIFS\_PATH specifies. The newpath component is a colon-separated list of pathnames and can include environment variable expansion. For example, to augment the existing MKIFS\_PATH pathname to also include the directory /mystuff, you would specify:

[search=\${MKIFS\_PATH}:/mystuff]

### Specifying the pathname explicitly

Let's assume that one of the files used in the example is actually stored on your development system as /release/data1. If you simply put /release/data1 in the buildfile, mkifs would include the file in the image, but would call it /proc/boot/data1 on the target system, instead of /release/data1.

Sometimes this is exactly what you want. But at other times you may want to specify the *exact pathname* on the target (i.e. you may wish to override the prefix of /proc/boot). For example, specifying /etc/passwd would place the host filesystem's /etc/passwd file in the target's pathname space as /proc/boot/passwd — most likely not what you intended. To get around this, you could specify:

```
/etc/passwd = /etc/passwd
```

This tells mkifs that the file /etc/passwd on the host should be stored as /etc/passwd on the target.

On the other hand, you may in fact want a different source file (let's say /home/joe/embedded/passwd) to be the password file for the embedded system. In that case, you would specify:

```
/etc/passwd = /home/joe/embedded/passwd
```

### Creating the contents of the file in line

For our tiny data1 file, we could just as easily have included it in line—that is to say, we could have specified its contents directly in the buildfile itself, without the need to have a real data1 file reside somewhere on the host's filesystem. To include the contents in line, we would have specified:

```
data1 = {
This is a data file, called data1, contained in the image.
Note that this is a convenient way of associating data
files with your programs.
}
```

A few notes. If your inline file contains the closing brace ("}"), then you must escape that closing brace with a backslash ("\"). This also means that all backslashes must be escaped as well. To have an inline file that contains the following:

```
This includes a \{, a \}, and a \setminus character.
```

you would have to specify this file (let's call it data2) as follows:

```
data2 = {
This includes a {, a \}, and a \\ character.
}
```

Note that since we didn't want the data2 file to contain leading spaces, we didn't supply any in the inline definition. The following, while perhaps "better looking," would be incorrect:

```
# This is wrong, because it includes leading spaces!
data2 = {
    This includes a {, a \}, and a \\ character.
}
```

If the filename that you're specifying has "weird" characters in it, then you must quote the name with double quote characters ("). For example, to create a file called I "think" so (note the spaces and quotation marks), you would have to specify it as follows:

```
"I \"think\" so" = ...
```

But naming files like this is discouraged, since the filenames are somewhat awkward to type from a command line (not to mention that they look goofy).

### Specifying file ownership and permissions

The files that we included (in the example above) had the owner, group ID, and permissions fields set to whatever they were set to on the host filesystem they came from. The inline files (datal and data2) got the user ID and group ID fields from the user who ran the

mkifs program. The permissions are set according to the user's umask.

If we wanted to explicitly set these fields on particular files within the buildfile, we would prefix the filenames with an attribute:

```
[uid=0 gid=0 perms=0666] file1
[uid=5 gid=1 perms=a+xr] file2
```

This marks the first file (file1) as being owned by root (the user ID 0), group zero, and readable and writable by all (the mode of octal 666). The second file (file2) is marked as being owned by user ID 5, group ID 1, and executable and readable by all (the a+xr permissions).

Notice how when we combine attributes, we place all of the attributes within one open-square/close-square set. The following is incorrect:

```
# Wrong way to do it!
[uid=0] [gid=0] [perms=0666] file1
```

If we wanted to set these fields for a bunch of files, the easiest way to do that would be to specify the uid, gid, and perms attributes on a single line, followed by the list of files:

```
[uid=5 gid=1 perms=0666]
file1
file2
file3
file4
```

which is equivalent to:

```
[uid=5 gid=1 perms=0666] file1
[uid=5 gid=1 perms=0666] file2
[uid=5 gid=1 perms=0666] file3
[uid=5 gid=1 perms=0666] file4
```

### Including a whole whack of files

If we wanted to include a large number of files, perhaps from a preconfigured directory, we would simply specify the name of the directory instead of the individual filenames. For example, if we had a directory called /release\_1.0, and we wanted all the files under that directory to be included in the image, our buildfile would have the line:

/release\_1.0

This would put all the files that reside under /release\_1.0 into /proc/boot on the target. If there were subdirectories under /release\_1.0, then they too would be created under /proc/boot, and all the files in those subdirectories would also be included in the target.

Again, this may or may not be what you intend. If you really want the /release\_1.0 files to be placed under /, you would specify:

/=/release\_1.0

This tells mkifs that it should grab everything from the /release\_1.0 directory and put it into a directory called /. As another example, if we wanted everything in the host's /release\_1.0 directory to live under /product on the target, we would specify:

/product=/release\_1.0

### The script file on the target

The script file stored on the target isn't the same as the original specification of the script file within the buildfile. That's because a script file is "special" — mkifs parses the text commands in the script file and stores only the parsed output on the target, not the original ASCII text. The reason we did this was to minimize the work that the process manager has to do at runtime when it starts up and processes the script file — we didn't want to have to include a complete shell interpreter within the process manager!

### The bootstrap file

Along the lines of the startup script file, our bootstrap specification:

```
[virtual=armbe,srec] .bootstrap = {
    startup-ixdp425
    PATH=/proc/boot procnto -vv
}
```

also constructs an inline file (.bootstrap) that contains two lines: startup-ixdp425 and PATH=/proc/boot procnto -vv. As with the script filename, the actual name of this file is irrelevant. However, nowhere else in the buildfile did we specify those two files — they're included automatically when specified by a [virtual] or [physical] attribute.

The "virtual" attribute (and its sibling the "physical" attribute) specifies the target processor (in our example, the mipsle part) and the bootfile (the srec part), a very small amount of code between the IPL and startup programs. The target processor is put into the environment variable \$PROCESSOR and is used during pathname expansion. You can omit the target processor specification, in which case it defaults to the same as the host processor. For example:

```
[virtual=bios] .bootstrap = {
...
```

would assume an ARM target if you're on an ARM host system.

Both examples find a file called \$PROCESSOR/sys/bios.boot (the .boot part is added automatically by mkifs), and process it for configuration information.

#### Compressing the image

While we're looking at the bootstrap specification, it's worth mentioning that you can apply the **+compress** attribute to compress the entire image. The image is automatically uncompressed before being started. Here's what the first line would look like:

```
[virtual=armbe,srec +compress] .bootstrap = {
```

### Specifying command-line options to mkifs

As mentioned above, you can also specify command-line options to mkifs. Since these command-line options are interpreted before the actual buildfile, you can add lines before the buildfile. You would do this if you wanted to use a makefile to change the defaults of a generic buildfile.

The following sample changes the address at which the image starts to 64K (hex 0x10000):

```
mkifs -1 "[image=0x10000]" buildfile image
```

For more information, see mkifs in the *Utilities Reference*.

### Listing the contents of an image

If you'd like to see the contents of an image, you can use the dumpifs utility. The output from dumpifs might look something like this:

```
Offset
             Size Name
      0
             100 Startup-header flags1=0x1 flags2=0 paddr_bias=0x80000000
     100
            a008 startup.*
    a108
             5c Image-header mountpoint=/
    a164
             264 Image-directory
             ---- Root-dirent
    ----
            12 usr/lib/ldqnx.so.2 -> /proc/boot/libc.so
    ----
    ----
              9 dev/console -> /dev/ser1
             80 proc/boot/.script
    a3c8
    b000
           4a000 proc/boot/procnto
   55000 59000 proc/boot/libc.so.2
              9 proc/boot/libc.so -> libc.so.2
            7340 proc/boot/devc-ser8250
   ae000
           4050 proc/boot/esh
   b6000
   bb000
           4a80 proc/boot/ls
   c0000 14fe0 proc/boot/data1
   d5000
           22a0 proc/boot/data2
Checksums: image=0x94b0d37b startup=0xa3aeaf2
```

The more -v ("verbose") options you specify to dumpifs, the more data you'll see.

For more information on dumpifs, see its entry in the *Utilities* Reference.

# Building a flash filesystem image

If your application requires a writable filesystem and you have flash memory devices in your embedded system, then you can use a Neutrino flash filesystem driver to provide a POSIX-compatible filesystem. The flash filesystem drivers are described in the filesystems chapter of the *System Architecture* guide. The chapter on customizing the flash filesystem in this book describes how you can build a flash filesystem driver for your embedded system.

You have two options when creating a flash filesystem:

- Create a flash filesystem image file on the host system and then write the image into the flash on the target.
- Run the flash filesystem driver for your target system and copy files into the flash filesystem on the target.

In this section we describe how to create a flash filesystem image file using the mkefs (for *make embedded filesystem*) utility and a buildfile. How to transfer the flash filesystem image onto your target system is described in the "Embedding an image" section. For details on how to use the flash filesystem drivers, see the *Utilities Reference*.

### Using mkefs

The mkefs utility takes a buildfile and produces a flash filesystem image file. The buildfile is a list of attributes and files to include in the filesystem.

#### mkefs buildfile

The syntax of the buildfile is similar to that for mkifs, but mkefs supports a different set of attributes, including the following:

#### block\_size=bsize

Specifies the block size of the flash device being used; defaults to 64K. We'll talk about interleave considerations for flash devices below.

#### max\_size=msize

Specifies the maximum size of the flash device; is used to check for overflows. The default is 4 Gbytes.

### spare\_blocks=sblocks

Specifies the number of spare blocks that will be set aside for the flash filesystem. If *sblocks* is set to 0, this implies a "read/write" flash filesystem, whereas a value greater than 0 implies a "read/write/reclaim" filesystem. The default is 1.Spare blocks also replace bad blocks, i.e. blocks that fail.)

#### min\_size=tsize

Specifies the minimum size of the filesystem. If the resultant image is smaller than *tsize*, the image is padded out to *tsize* bytes. The default is unspecified, meaning that the image won't be padded.

Refer to the *Utilities Reference* for a complete description of the buildfile syntax and attributes supported by mkefs.

Here's a very simple example of a buildfile:

[block\_size=128k spare\_blocks=1 filter=inflator/deflate] /home/ejm/products/sp1/callp/imagedir

In this example, the attributes specify that the flash devices have a block size of 128K, that there should be one spare block, and that all the files should be processed using the inflator and deflate utilities, which will compress/decompress the files. A single directory is given. Just as with mkifs, when we specify a directory, all files and subdirectories beneath it are included in the resulting image. Most of the other filename tricks shown above for mkifs also apply to mkefs.

#### **Block size**

The value you should specify for the *block\_size* attribute depends on the physical block size of the flash device given in the manufacturer's data sheet and on how the flash device is configured in your hardware (specifically the interleave).

Here are some examples:

| If you have:                                                                                      | Set block_size to: |
|---------------------------------------------------------------------------------------------------|--------------------|
| an 8-bit flash interface and are using an 8-bit device with a 64K block size                      | 64K                |
| a 16-bit flash interface and are using two interleaved 8-bit flash devices with a 64K block size  | 128K               |
| a 16-bit flash interface and are using a 16-bit flash device with a 64K block size                | 64K                |
| a 32-bit flash interface and are using four interleaved 8-bit flash devices with a 64K block size | 256K               |

Notice that you don't have to specify any details (other than the block size) about the actual flash devices used in your system.

### Spare blocks

The spare\_blocks attribute indicates how many blocks should be left as spare. A spare block isn't used by the filesystem until it's time to perform a reclaim operation. A nonspare block is then selected for "reclamation" — the data contained in that block is coalesced into one contiguous region in the spare block. The nonspare block is then erased; it becomes the new spare block. The former spare block takes the place of the reclaimed block.

嗯

If you specify a spare block (i.e. for the **spare\_blocks** attribute) equal to 0, then the flash filesystem driver won't be able to reclaim space — it won't have any place to put the new copy of the data. Therefore, you'll be left with a read/write filesystem, which will eventually fill up since there's no way to reclaim space.

### flashcmp utility

You can use the **flashcmp** utility to compress files in the flash filesystem. You can do this from a shell or you can use the **filter** attribute to **mkefs**.

The flash filesystem drivers know how to transparently decompress files that have been compressed with flashcmp, which means that you can access compressed files in the flash filesystem without having to decompress them first. This can result in significant space savings. But there's a tradeoff to file access performance — compressed files will be accessed a bit slower.

### **Compressing files**

The file compression mechanism provided with our flash filesystem is a convenient way to cut flash memory costs for customers. The flash filesystem uses popular deflate/inflate algorithms for fast and efficient compression/decompression.

In short, the deflate algorithm is a combination of two algorithms. The first one takes care of removing data duplication in files; the second algorithm advantages data sequences that appear the most often by giving them shorter symbols.

Those two algorithms combined provide excellent lossless compression of data and executable files. The inflate algorithm, which is actually part of the flash filesystem per se, reverses what the deflate algorithm does.

### **Abstraction layer**

The flash filesystem never compresses any files. It only detects compressed files on the media and decompresses them *as they are accessed*. An abstraction layer embedded in the flash filesystem code achieves efficiency and preserves POSIX compliance. Special compressed data headers on top of the flash files provide fast seek times.

This layering is quite straightforward. Specific I/O functions include handling the three basic access calls for compressed files:

- read()
- lseek()
- lstat()

The compression headers contain a synchronization cue, flags, compressed size, and normal size for the data that follows the header. These headers can be used by the three basic access calls to read decompressed data, seek into the file using a virtual offset, and find the effective size of the file.

#### Two sizes

This is where compression gets tricky. A compressed file will have two sizes:

- *virtual size* this is, for the end user, the real size of the *decompressed* data.
- *media size* the size that the file actually occupies on the media.

As a convenience, our flash filesystems offer a handy namespace that totally replicates the regular flash file's namespace, but gives the media sizes when the files are stat()'ed (rather than the virtual or effective size). Using this new namespace, files are never decompressed, so read operations will yield raw compressed data instead of the decompressed data. This namespace is accessible by default through the .cmp mountpoint directory, right under the regular flash mountpoint.

For instance, running the disk usage utility du would be practically meaningless under a flash directory with data that is decompressed on the fly. It wouldn't reflect flash media usage at all. But running the du utility under .cmp would render a better approximation of media usage.

As mentioned earlier, you can compress files by using any of these methods:

• mkefs utility

#### • flashcmp utility

The first method, which is the high-runner case, is to use the mkefs utility. The flashcmp utility can be used as a filter for mkefs to compress the files that get built into the flash filesystem. The files can also be pre-compressed by the flashcmp utility — this will be detected by mkefs and the data will be put on the flash filesystem with the proper information. What information? A simple bit that tells the flash filesystem that the file should be handled by the flash decompression layer.

### Compression example using mkefs

This line builds a 16-megabyte filesystem with compression:

[block\_size=128K spare\_blocks=1 min\_size=16m filter=flashcmp] /bin/

The mkefs utility detects a compression signature in the files listed in the buildfile. This means that when files are precompressed, the filter can be omitted. When this signature is detected, the proper bit is set in the metadata area for on-the-fly decompression.

### Compression example using flashcmp

The second method is to put compressed files on the media by using flashcmp, but on board, straight with the flash filesystem. This is where the .cmp mountpoint is reused. Any file created under this mountpoint will have the compressed attribute bit. Needless to say, these files should be written using the compression headers, which the flashcmp utility does well.

In this example, we use **flashcmp** at the command line to compress the **ls** file from the image filesystem into a flash filesystem:

\$ flashcmp /proc/boot/ls > /fs0p0/.cmp/ls

Note that the .cmp mountpoint is used for the flash filesystem. This tells the flash filesystem to set the compression bit in the metadata area, enabling further decompression on the fly.

### **Compression rules**

You use the .cmp mountpoint to create previously compressed files, write previously compressed data, and check the size of compressed files. If you read a file from this mountpoint, the file won't be decompressed for you, as it is in the regular mountpoint. Now this is where we start talking about rules. All this reading and getting the size of files is fairly simple; things get ugly when it's time to write those files.

- When you write to a file created under the .cmp mountpoint, the data must be compressed.
- You can't write all over the place! Although the flash filesystem supports random writes, the same is not true for compressed files.
- Only appends are permitted when writing to a file created from the .cmp mountpoint. This has to be clear and respected, because the flash filesystem will reject any random writes to compressed files.
- 4 The flash filesystem will never transparently compress any data.
- 5 If compressed data needs to be put on the flash during the life of a product, this data has to be precompressed.

### Writing uncompressed data to a compressed file?

What if you need to write *uncompressed* data to a *compressed* file? You can do this, but it has to be from the regular mountpoint. And the append-only rule applies for this file as well.

B

Writing uncompressed data to a compressed file can be quite wasteful, because the uncompressed data will still be encapsulated into compressed headers, so a layer of code will be used for nothing. This means that at system design time, files that are meant to be writable during the product life should not be compressed. Preferably, compressed files will remain read-only.

As a convenience, though, it's still possible to append compressed or uncompressed data to compressed files. But we have to emphasize that this might not always be the most efficient way to store data. Actually, the compression algorithms need a minimum data set to be able to compress, so the result has to be good enough to justify the header abstraction overhead. Buffering isn't possible with compressed files, so there can't be any assumptions for limited overhead when appending to compressed files.

B

Although it's possible to write uncompressed data without the header overhead to a compressed file (provided if done from the .cmp namespace), this isn't a very good idea. The file will loose the capability of rendering virtual uncompressed size and will become unseekable to positions after the first chunk of uncompressed data. The file data will still be readable, but the lost POSIX functionality should dissuade you from trying this.

### The exception

So those are the rules, and here is the exception. Truncation is a special case. If a compressed file is opened with O\_TRUNC from the regular virtual namespace, the file status will become just as if it were created from this namespace. This gives you full POSIX capabilities and no compression with accompanying restrictions.

The opposite is true: If a non-compressed file is opened with truncation on the .cmp side, then compression rules apply. By the way, the *ftruncate()* functionality isn't provided with compressed files, but is supported with regular files.

#### **Buffer size**

The buffer size is also selectable. This buffer represents the decompressed data size that will be associated with each compression header. Of course, a larger buffer size might allow better compression, but RAM usage will be increased for the flash filesystem driver. The default buffer size is 4K.

On a slightly different note, don't be tempted to reuse the flash filesystem as a decompression engine over a block-oriented or a network filesystem. These filesystems are often available in very high-storage capacity and high-bandwidth formats. Compression over these media is pure overkill and will always be a waste of CPU resources. The flash filesystem with compression is really meant for restrained systems — the best approach for long-term life of a product is to read Moore's Law\* carefully. This law is true for flash as well, so plan ahead.

\* In 1965, Intel co-founder Gordon Moore observed that the pace of microchip technology change is such that the amount of data storage a microchip can hold doubles every year.

### **Design considerations**

Always consider the slowdown of compressed data access and increased CPU usage when designing a system. We've seen systems with restricted flash budget increase their boot time by large factors when using compression.

#### Inflator/deflate utilities

To compress files, you can also use the inflator and deflate pair of utilities, which can compress/decompress files for *any* filesystem, including flash. For details, see their entries in the *Utilities Reference*.

# **Embedding an image**

After you've created your bootable OS image on the host system, you'll want to transfer it to the target system so that you can boot Neutrino on the target. The various ways of booting the OS on a target system are described in the chapter on customizing IPL programs in this guide.

If you're booting the OS from flash, then you'll want to write the image into the flash devices on the target. The same applies if you have a flash filesystem image — you'll want to write the image into flash on the target.

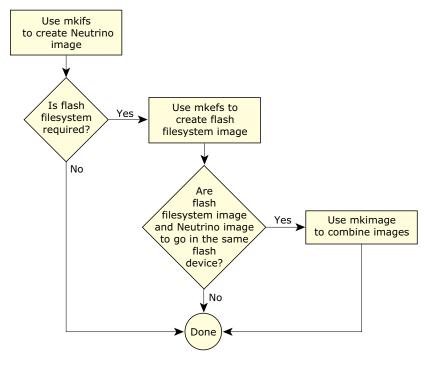

Flash configuration options for your Neutrino-based embedded systems.

Depending on your requirements and the configuration of your target system, you may want to embed:

- the IPL
- the boot image
- the boot image and other image filesystem
- the boot image and flash filesystem
- some other combination of the above.

Also, you may wish to write the boot image and the flash filesystem on the same flash device or different devices. If you want to write the boot image and the flash filesystem on the same device, then you can use the mkimage utility to combine the image files into a single image file.

During the initial development stages, you'll probably need to write the image into flash using a programmer or a download utility. Later on if you have a flash filesystem running on your target, you can then write the image file into a raw flash partition.

If your programmer requires the image file to be in some format other than binary, then you can use the mkrec utility to convert the image file format.

# Combining image files using mkimage

The mkimage utility combines multiple input image files into a single output image file. It recognizes which of the image files contains the boot image and will place this image at the start. Note that instead of using mkimage, some developers rely on a flash programmer to burn the separate images with appropriate alignment.

For example:

```
mkimage nto.ifs fs.ifs > flash.ifs
```

will take the nto.ifs and fs.ifs image files and output them to the flash.ifs file.

If you want more control over how the image files are combined, you can use other utilities, such as:

- cat
- dd
- mkrec
- objcopy

### Combining image files using the IDE

You'll use the System Builder to generate OS images for your target board's RAM or flash. You can create:

- an OS image
- a Flash image
- a combined image.

For more information about this process, please see the documentation that comes with the QNX Momentics IDE.

# Converting images using mkrec

The mkrec utility takes a binary image file and converts it to either Motorola S records or Intel hex records, suitable for a flash or EPROM programmer.

For example:

```
mkrec -s 256k flash.ifs > flash.srec
```

will convert the image file flash.ifs to an S-record format file called flash.srec. The -s 256k option specifies that the EPROM device is 256K in size.

If you have multiple image files that you wish to download, then you can first use mkimage to combine the image files into a single file before downloading. Or, your flash/EPROM programmer may allow you to download multiple image files at different offsets.

# Transferring an image to flash

There are many ways to transfer your image into your flash:

- Use an EPROM burner that supports your socketed flash.
- Use a flash burner that supports onboard flash via a special bus, such as JTAG.
- Use a low-level monitor or a BIOS page with a flash burn command.
- Use the flash filesystem raw mountpoints.

The details on how to transfer the image with anything other than the last method is beyond the scope of this document. Using the raw mountpoint is a convenient way that comes bundled with your flash filesystem library. You can actually read and write raw partitions just like regular files, except that when the raw mountpoint is involved, remember to:

- go down one level in the abstraction ladder
- perform the erase commands yourself.

For the sake of this discussion, we can use the **devf-ram** driver. This driver simulates flash using regular memory. To start it, log in as **root** and type:

```
# devf-ram &
```

You can use the flashctl command to erase a partition. You don't need to be root to do this. For instance:

```
$ flashctl -p /dev/fs0 -e
```

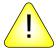

**CAUTION:** Be careful when you use this command. Make sure you aren't erasing something important on your flash — like your BIOS!

On normal flash, the flashctl command on a raw partition should take a while (about one second for each erase block). This command erases the /dev/fs0 raw flash array. Try the hd command on this newly erased flash array; everything should be 0xff:

啜

For more information on flashctl, see the *Utilities Reference*.

Let's make a dummy IPL for the purpose of this example:

```
$ echo Hello, World! > ipl
$ mkrec -s 128k -f full ipl > ipl_image
Reset jmps to 0x1FFE0 (jmp 0xFFED)
ROM offset is 0x1FFE0
```

Of course, this IPL won't work for real — it's just for trying out the flash filesystem. In any event, an IPL wouldn't be very useful in RAM. Let's make a dummy flash filesystem for the purpose of this example (the ^D means Ctrl – D):

```
$ mkefs -v - flash_image
[block_size=128k spare_blocks=1 min_size=384k]
/bin/ls
/bin/cat
^D
writing directory entry ->
writing file entry -> ls **
writing file entry -> cat *
Filesystem size = 384K
block size = 128K
1 spare block(s)
```

This flash filesystem actually works (unlike the IPL). Now, the flash partition images can be transfered to the flash using any file-transfer

utility (such as cp or ftp). We have an IPL image created with mkrec (and properly padded to an erase block boundary) and a flash image created with mkefs, so we can use cat to combine and transfer both images to the flash:

```
$ cat ipl_image flash_image > /dev/fs0
```

If you use the hd utility on the raw mountpoint again, you'll see that your flash that had initially all bits set to ones (0xFF) now contains your partition images. To use the flash filesystem partition, you need to slay the driver and start it again so it can recognize the partitions and mount them. For instance, with devf-ram:

```
$ slay devf-ram
$ devf-ram &
```

From this point, you have a /fs0p1 mountpoint that's in fact a directory and contains the files you specified with mkefs to create your flash image. There's no /fs0p0, because the boot image isn't recognized by the flash filesystem. It's still accessible as a raw mountpoint via /dev/fs0p0. You can do the same operations on /dev/fs0p0 that you could do with /dev/fs0. Even /dev/fs0p1 is accessible, but be careful not to write to this partition while applications are using the flash filesystem at /fs0p1. Try:

```
$ /fs0p1/ls /fs0p1
```

You've just executed 1s from your flash filesystem and you've listed its contents. To conclude, let's say that what we did in this example is a good starting point for when you customize the flash filesystem to your own platforms. These baby steps should be the first steps to using a full-blown filesystem on your target.

# **System configuration**

In this section, we'll look at some of the ways you can configure Neutrino systems. Please refer to the Sample Buildfiles appendix in this guide for more detailed examples. What you want to do will, of course, depend on the type of system you're building. Our purpose in this section is to offer some general guidelines and to help clarify which executables should be used in which circumstances, as well as which shared libraries are required for their respective executables.

The general procedure to set up a system is as follows:

- 1 Establish an output device.
- 2 Run drivers.
- 3 Run applications.

# Establishing an output device

One of the very first things to do in a buildfile is to start a driver that you then redirect standard input, output, and error to. This allows all subsequent drivers and applications to output their startup messages and any diagnostics messages they may emit to a known place where you can examine the output.

Generally, you'd start either the console driver or a serial port driver. The console driver is used when you're developing on a fairly complete "desktop" type of environment; the serial driver is suitable for most "embedded" environments.

But you may not even have any such devices in your deeply embedded system, in which case you would omit this step. Or you may have other types of devices that you can use as your output device, in which case you may require a specialized driver (that you supply). If you don't specify a driver, output will go to the debug output driver provided by the startup code.

### A simple desktop example

This example starts the standard console driver in edited mode (the -e option, which is the default). To set up the output device, you would include the driver in your startup script (the [+script] file). For example:

devc-con -e &

```
reopen /dev/con1
```

The following starts the 8250 serial port driver in edited mode (the -e option), with an initial baud rate of 115200 baud (the -b option):

```
devc-ser8250 -e -b115200 &
reopen /dev/ser1
```

In both cases, the reopen command causes standard input, output, and error to be redirected to the specified pathname (either /dev/con1 or /dev/ser1 in the above examples). This redirection holds until otherwise specified with another reopen command.

1\delta

The reopen used above is a mkifs internal command, not the shell builtin command of the same name.

# Running drivers/filesystems

The next thing you'll want to run are the drivers and/or filesystems that will give you access to the hardware. Note that the console or serial port that we installed in the previous section is actually an example of such a driver, but it was a special case in that it should generally be the first one.

We support several types of drivers/filesystems, including:

- disk drivers (devb-\*)
- flash filesystems (devf-\*)
- network drivers (devn-\*)
- input drivers (devi-\*)
- USB drivers (devu-\*)
- filesystems (fs-\*)

Which one you install first is generally driven by where your executables reside. One of the goals for the image is to keep it small.

This means that you generally don't put all the executables and shared libraries you plan to load directly into the image — instead, you place those files into some other medium (whether a flash filesystem, rotating disk, or a network filesystem). In that case, you should start the appropriate driver to get access to your executables. Once you have access to your executables on some medium, you would *then* start other drivers from that medium.

The alternative, which is often found in deeply embedded systems, is to put all the executables and shared libraries *directly into the image*. You might want to do this if there's no secondary storage medium or if you wanted to have everything available immediately, without the need to start a driver.

Let's examine the steps required to start the disk, flash, and network drivers. All these drivers share a common feature: they rely on one process that loads one or more .so files, with the particular .so files selected either via the command line of the process or via automatic configuration detection.

B

Since the various drivers we're discussing here use .so files (not just their own driver-specific ones, but also standard ones like the C library), these .so files must be present *before* the driver starts. Obviously, this means that the .so file *cannot* be on the same medium as the one you're trying to start the driver for! We recommend that you put these .so files into the image filesystem.

#### Disk drivers

The first thing you need to determine is which hardware you have controlling the disk interface. We support a number of interfaces, including various flavors of SCSI controllers and the EIDE controller. For details on the supported interface controllers, see the various devb-\* entries in the *Utilities Reference*.

The only action required in your buildfile is to start the driver (e.g. devb-aha7). The driver will then dynamically load the appropriate modules (in this order):

- 1 libcam.so Common Access Method library
- 2 cam-\*.so Common Access Method module(s)
- 3 io-blk.so block I/O module
- 4 fs-\*.so filesystem personality module(s)

The CAM .so files are documented under cam-\* in the *Utilities*Reference. Currently, we support CD-ROMs (cam-cdrom.so), hard disks (cam-disk.so), and optical disks (cam-optical.so).

The io-blk.so module is responsible for dealing with a disk on a block-by-block basis. It includes caching support.

The fs-\* modules are responsible for providing the high-level knowledge about how a particular filesystem is structured. We currently support the following:

| Filesystem                         | Module           |  |  |
|------------------------------------|------------------|--|--|
| ISO-9660 CD-ROM                    | fs-cd.so         |  |  |
| CIFS (Common Internet File System) | fs-cifs          |  |  |
| MS-DOS                             | fs-dos.so        |  |  |
| Linux                              | fs-ext2.so       |  |  |
| NFS (Network File System)          | fs-nfs2, fs-nfs3 |  |  |
| Neutrino Package Filesystem        | fs-pkg           |  |  |
| QNX4                               | fs-qnx4.so       |  |  |

#### Flash filesystems

To run a flash filesystem, you need to select the appropriate flash driver for your target system. For details on the supported flash drivers, see the various **devf-\*** entries in the *Utilities Reference*.

B

The devf-generic flash driver that can be thought of as a universal driver whose capabilities make it accessible to most flash devices.

The flash filesystem drivers don't rely on any flash-specific .so files, so the only module required is the standard C library (libc.so).

Since the flash filesystem drivers are written for specific target systems, you can usually start them without command-line options; they'll find the flash for the specific system they were written for.

#### **Network drivers**

Network services are started from the io-net command, which is responsible for loading in the required .so files.

B

For dynamic control of network drivers, you can simply use mount and umount to start and stop drivers at the command line. For example:

mount -T io-net devn-ne2000.so

For more information, see mount in the *Utilities Reference*.

Two levels of .so files are started, based on the command-line options given to io-net:

- -d specifies driver .so files
- -p specifies protocol .so files.

The -d option lets you choose the hardware driver that knows how to talk to a particular card. For example, choosing -d ne2000 will cause io-net to load devn-ne2000.so to access an NE-2000-compatible network card. You may specify additional command-line options after the -d, such as the interrupt vector to be used by the card.

The -p option lets you choose the protocol driver that deals with a particular protocol. For example, choosing -p ttcpip will cause

io-net to load npm-ttcpip.so, which will provide the tiny TCP/IP stack. As with the -d option, you would specify command-line options after the -p for the driver, such as the IP address for a particular interface.

For more information about network services, see the devn-\*, io-net, and npm-\* entries in the *Utilities Reference*.

#### **Network filesystems**

We support two types of network filesystems:

- NFS (fs-nfs2/fs-nfs3), which allows file access over a network to a UNIX or other system running an NFS server.
- CIFS (fs-cifs), which allows file access over a network to a Windows 98 or NT system or to a UNIX system running an SMB server.

B

The CIFS protocol makes no attempt to conform to POSIX.

Although NFS is primarily a UNIX-based filesystem, you may find some versions of NFS available for Windows.

# **Running applications**

There's nothing special required to run your applications. Generally, they'll be placed in the script file *after* all the other drivers have started. If you require a particular driver to be present and "ready," you would typically use the waitfor command in the script.

Here's an example. An application called **peelmaster** needs to wait for a driver (let's call it **driver-spud**) to be ready before it should start. The following sequence is typical:

driver-spud &
waitfor /dev/spud
peelmaster

This causes the driver (driver-spud) to be run in the background (specified by the ampersand character). The expectation is that when

the driver is ready, it will register the pathname /dev/spud. The waitfor command tries to stat() the pathname /dev/spud periodically, blocking execution of the script until the pathname appears or a predetermined timeout has occurred. Once the pathname appears in the pathname space, we assume that the driver is ready to accept requests. At that point, the waitfor will unblock, and the next program in the list (in our case, peelmaster) will execute.

Without the waitfor command, the peelmaster program would run immediately after the driver was started, which could cause peelmaster to miss the /dev/spud pathname and fail.

# Debugging an embedded system

When you're developing embedded systems under some operating systems, you often need to use a *hardware debugger*, a physical device that connects to target hardware via a JTAG (Joint Test Action Group) interface. This is necessary for development of drivers, and possibly user applications, because they're linked into the same memory space as the kernel. If a driver or application crashes, the kernel and system may crash as a result. This makes using software debuggers difficult, because they depend on a running system.

Debugging target systems with Neutrino is different because its architecture is significantly different from other embeddable realtime operating systems:

- All Neutrino applications (including drivers) run in their own memory-protected virtual address space. This has the advantage that the software is more reliable and fault tolerant. However, conventional hardware debuggers rely on decoding physical memory addresses, making them incompatible with debugging user applications based in a virtual memory environment.
- Neutrino lets you develop multi-threaded applications, which hardware debuggers generally don't support.

Under Neutrino, you typically use:

• a hardware debugger for the IPL and startup

• a software debugger for the rest of the software.

In other words, you rarely have to use a JTAG hardware debugger, especially if you're using one of our board support packages.

## pdebug software debugging agent

We provide a software debugging agent called **pdebug** that makes it easier for you to debug system drivers and user applications. The **pdebug** agent runs on the target system and communicates with the host debugger over a serial or Ethernet connection.

For more information, see "The process-level debug agent" in the Compiling and Debugging chapter of the *Programmer's Guide*.

# Hardware debuggers and Neutrino

The major constraint of using **pdebug** is that the kernel must already be running on the target. In other words, you can't use **pdebug** until the IPL and startup have successfully started the kernel.

However, the IPL and startup program run with the CPU in physical mode, so you can use conventional hardware debuggers to debug them. This is the primary function of the JTAG debugger throughout the Neutrino software development phase. You use the hardware debugger to debug the BSP (IPL and startup), and pdebug to debug drivers and applications once the kernel is running. You can also use a hardware debugger to examine registers and view memory while the kernel and applications are running, if you know the physical addresses.

If hardware debuggers, such as SH or AMC have builtin Neutrino awareness, you can use a JTAG to debug applications. These debuggers can interpret kernel information as well as perform the necessary translation between virtual and physical memory addresses to view application data.

# Producing debug symbol information for IPL and startup

You can use hardware debuggers to debug Neutrino IPL and startup programs without any extra information. However, in this case, you're limited to assembly-level debugging, and assembler symbols such as subroutine names aren't visible. To perform full source-level debugging, you need to provide the hardware debugger with the symbol information and C source code.

This section describes the steps necessary to generate the symbol and debug information required by a hardware debugger for source-level debugging. The steps described are based on the PPC (PowerPC) Board Support Package available for Neutrino 6.3.0 for both IPL and startup of the Motorola Sandpoint MPC750 hardware reference platform.

The examples below are described for a Neutrino 6.3.0 self-hosted environment, and assume that you're logged in on the development host with root privileges.

## Generating IPL debug symbols

To generate symbol information for the IPL, you must recompile both the IPL library and the Sandpoint IPL with debug information. The general procedure is as follows:

- 1 Modify the IPL source.
- 2 Build the IPL library and Sandpoint IPL.
- 3 Burn the IPL into the flash memory of the Sandpoint board using a flash burner or JTAG.
- 4 Modify the sandpoint.lnk file to output ELF format.
- 5 Recompile the IPL library and Sandpoint IPL source with debug options.
- 6 Load the Sandpoint IPL ELF file containing debug information into the hardware debugger.

B

Be sure to synchronize the source code, the IPL burned into flash, and the IPL debug symbols.

To build the IPL library with debug information:

```
# cd bsp_working_dir/src/hardware/ipl/lib/ppc/a.be
# make clean
# make CCOPTS=-g
# cp libipl.a bsp_working_dir/sandpoint/install/ppcbe/lib
# make install
```

The above steps recompile the PowerPC IPL library (libipl.a) with DWARF debug information and copy this library to the Sandpoint install directory. The Sandpoint BSP is configured to look for this library first in its install directory. The make install is optional, and copies libipl.a to /ppcbe/usr/lib.

The Sandpoint BSP has been set up to work with SREC format files. However, to generate debug and symbol information to be loaded into the hardware debugger, you must generate ELF-format files.

Modify the sandpoint.lnk file to output ELF format:

```
# cd bsp_working_dir/sandpoint/src/hardware/ipl/boards/sandpoint
```

Edit the file sandpoint.lnk, changing the first lines from:

```
OUTPUT_FORMAT (srec)
ENTRY(entry_vec)

to:

TARGET(elf32-powerpc)
OUTPUT_FORMAT(elf32-powerpc)
ENTRY(entry_vec)
```

TARGET (elf32-powerpc)

You can now rebuild the Sandpoint IPL to produce symbol and debug information in ELF format. To build the Sandpoint IPL with debug information:

```
# cd bsp_working_dir/sandpoint/src/hardware/ipl/boards/sandpoint/ppc/be
# make clean
# make CCOPTS=-g
```

The ipl-sandpoint file is now in ELF format with debug symbols from both the IPL library and Sandpoint IPL.

B

To rebuild the BSP, you need to change the <code>sandpoint.lnk</code> file back to outputting SREC format. It's also important to keep the IPL that's burned into the Sandpoint flash memory in sync with the generated debug information; if you modify the IPL source, you need to rebuild the BSP, burn the new IPL into flash, and rebuild the IPL symbol and debug information.

You can use the objdump utility to view the ELF information. For example, to view the symbol information contained in the ipl-sandpoint file:

```
# objdump -t ipl-sandpoint | less
```

You can now import the ipl-sandpoint file into a hardware debugger to provide the symbol information required for debugging. In addition, the hardware debugger needs the source code listings found in the following directories:

- bsp\_working\_dir/sandpoint/src/hardware/ipl/boards/sandpoint
- bsp\_working\_dir/src/hardware/ip1/lib
- bsp\_working\_dir/src/hardware/ipl/lib/ppc

#### Generating startup debug symbols

To generate symbol information for startup, you must recompile both the startup library and the Sandpoint startup with debug information. The general procedure is as follows:

- 1 Modify the startup source.
- **2** Build the startup library and Sandpoint startup with debug information.

- **3** Rebuild the image and symbol file.
- 4 Load the symbol file into the hardware debugger program.
- Transfer the image to the Sandpoint target (burn into flash, transfer over a serial connection).

To build the startup library with debug information:

```
# cd bsp_working_dir/src/hardware/startup/lib/ppc/a.be
# make clean
# make CCOPTS=-g
# cp libstartup.a bsp_working_dir/sandpoint/install/ppcbe/lib
# make install
```

The above steps recompile the PowerPC startup library (libstartup.a) with DWARF debug information and copy this library to the Sandpoint install directory. The Sandpoint BSP is configured to look for this library first in its install directory. The make install is optional, and copies libstartup.a to /ppcbe/usr/lib.

To build the Sandpoint startup with debugging information:

```
# cd bsp_working_dir/sandpoint/src/hardware/startup/boards/sandpoint/ppc/be
# make clean
# make CCOPTS=-g
# make install
```

The above steps generate the file startup-sandpoint with symbol and debug information. Again, you can use the -gstabs+ debug option instead of -g. The make install is necessary, and copies startup-sandpoint into the Sandpoint install directory, bsp\_working\_dir/sandpoint/install/ppcbe/boot/sys.

B

You can't load the startup-sandpoint ELF file into the hardware debugger to obtain the debug symbols, because the mkifs utility adds an offset to the addresses defined in the symbols according to the offset specified in the build file.

Modify the build file to include the **+keeplinked** attribute for startup:

```
# cd bsp_working_dir/sandpoint/images
```

Modify the startup line of your build file to look like:

```
[image=0x10000]
[virtual=ppcbe,binary +compress] .bootstrap = {
        [+keeplinked] startup-sandpoint -vvv -D8250
    PATH=/proc/boot procnto-600 -vv
}
```

The +keeplinked option makes mkifs generate a symbol file that represents the debug information positioned within the image filesystem by the specified offset.

To rebuild the image to generate the symbol file:

```
# cd bsp_working_dir/sandpoint/images
# make clean
```

Then, if you're using one of the provided .build files:

```
# make all
otherwise:
```

# mkifs -v -r ../install myfile.build image

These commands create the symbol file, startup-sandpoint.sym. You can use the objdump utility to view the ELF information.

To view the symbol information contained in the startup-sandpoint.sym file:

```
# objdump -t startup-sandpoint.sym | less
```

You can now import the startup-sandpoint.sym file into a hardware debugger to provide the symbol information required for debugging startup. In addition, the hardware debugger needs the source code listings found in the following directories:

• bsp\_working\_dir/src/hardware/startup/lib

- bsp\_working\_dir/src/hardware/startup/lib/public/ppc
- bsp\_working\_dir/src/hardware/startup/lib/public/sys
- bsp\_working\_dir/src/hardware/startup/lib/ppc
- bsp\_working\_dir/sandpoint/src/hardware/startup/boards/sandpoint

# Chapter 4

# Writing an IPL Program

# In this chapter...

Initial program loader (IPL) Customizing IPLs 121 The IPL library

# **Initial program loader (IPL)**

In this section, we'll examine the IPL program in detail, including how to customize it for your particular hardware, if you need to.

# Responsibilities of the IPL

The initial task of the IPL is to minimally configure the hardware to create an environment that allows the startup program (e.g. startup-bios, startup-ixdp425, etc.), and consequently the Neutrino microkernel, to run. This includes at least the following:

- 1 Start execution from the reset vector.
- 2 Configure the memory controller. This may include configuring the chip selects and/or PCI controller.
- 3 Configure clocks.
- Set up a stack to allow the IPL library to perform OS verification and setup (download, scan, set up, and jump to the OS image).

The IPL's initialization part is written entirely in assembly language (because it executes from ROM with no memory controller). After initializing the hardware, the IPL then calls the *main()* function to initiate the C-language environment.

Once the C environment is set up, the IPL can perform different tasks, depending on whether the OS is booting from a linearly mapped device or a bank-switched device:

Linearly mapped The entire image is in the processor's linear

address space.

Bank-switched The image isn't entirely addressable by the

processor (e.g. bank-switched ROM, disk device,

network, etc.).

Note that we use the term "ROM" generically to mean any nonvolatile memory device used to store the image (Flash, RAM, ROM, EPROM, flash, battery-backed SRAM, etc.).

### Linearly mapped images

For linearly mapped images, we have the following sources:

ROM

## **Bank-switched images**

For bank-switched images, we have the following sources:

- PC-Card (PCMCIA) (some implementations)
- ROM, RAM, bank-switched
- Network device
- Serial or parallel port
- Disk device
- Other.

#### **Processors & configurations**

In conjunction with the above, we have the following processors and configurations:

- 386 and higher processors, which power up in 16-bit real mode.
- PowerPC family of processors, (some are physical and some are virtual processors), which power up in 32-bit physical or virtual mode.
- ARM family of processors (StrongARM, XScale), which power up in 32-bit physical mode.
- MIPS architecture processors, which power up with virtual addressing enabled, but mapped one-to-one.
- SH-4 family of processors, which power up with virtual addressing enabled, but mapped one-to-one.

# Booting from a bank-switched device

Let's assume we're booting from a bank-switched or paged device (e.g. paged flash, disk device, network, etc.), and that the image is uncompressed. The IPL needs to handle these main tasks:

- 1 The IPL must first use a C function to talk to the device in question. We'll use a serial download for this discussion. For serial downloads, the IPL uses image\_download\_8250(), a function that specifically knows how to configure and control the 8250 class of serial controllers.
  - Once the controller is set up, the function's task is to copy the image via the serial controller to a location in RAM.
- 2 We now have an OS image in RAM. The IPL then uses the image\_scan() function, which takes a start address and end address as its parameters. It returns the address at which it found the image:

unsigned long image\_scan (unsigned long start, unsigned long end)

The *image\_scan()* function:

- Scans for a valid OS signature over the range provided. Note that this can be multiple OS images.
- Copies the startup header from the image to a struct startup\_header variable.
- Authenticates the startup signature (STARTUP\_HDR\_SIGNATURE).
- Performs a checksum on the startup.
- Performs a checksum on the OS image filesystem.
- Saves the address and version number of the OS in case it's set up to scan for multiple OS images.
- 3 Once the OS image has been found and validated, the IPL's next function to call is *image\_setup()*, which takes the address of the image as its parameter and always returns 0:

int image\_setup (unsigned long address)

The *image\_setup()* function:

- Copies the startup header from the image to a struct startup\_header variable. Although this was performed in image\_scan() (and startup\_header is a global), it's necessary here because image\_scan() can scan for multiple images, which will overwrite this structure.
- Calculates the address to which startup is to be copied, based on the *ram\_paddr* and *paddr\_bias* structure members (from the startup header).
- Fills in the *imagefs\_paddr* structure member, based on where the image is stored. The startup program relies on this member, because it's the one responsible for copying the OS image filesystem to its final location in RAM. The startup program doesn't necessarily know where the image is stored.
- Copies the final startup structure to the *ram\_paddr* address, and then copies the startup program itself.

At this phase, the startup program has been copied to RAM (and it must *always* execute from RAM), and the startup header has been patched with the address of the OS image.

REF

Since the startup program is responsible for copying the image filesystem to its final destination in RAM, the IPL must copy the image to a location that's *linearly accessible* by the startup program, which has no knowledge of paged devices (serial, disk, parallel, network, etc.).

Note also that if the image is compressed, then the IPL can copy the compressed image to a location that won't interfere with startup's decompression of the image to its final destination in RAM. When the image lives in flash (or ROM or whatever linear storage device), this isn't an issue. But when the image is stored on a paged device, more care must be taken in placing the image in a RAM location that won't interfere with startup's decompression of the image. Here are the rules:

Uncompressed If the image is uncompressed, then the IPL can

copy the image from the paged device directly to its destined location. Startup will compare the addresses and realize that the image

doesn't need to be copied.

Compressed If the image is compressed, then startup must

copy and decompress the image using a different location than the final RAM location.

The last phase is to jump to the startup entry point. This is accomplished by calling *image\_start()*:

int image\_start (unsigned long address)

The *image\_start()* function should never return; it returns -1 if it fails.

The function jumps to the *startup\_vaddr* address as defined in the startup header.

# **Booting from a linear device**

For a system that boots from a linearly mapped device (e.g. linear flash, ROM, etc.), the IPL's tasks are the same as in the paged-device scenario above, but with one notable exception: the IPL doesn't need to concern itself with copying a full OS image from the device to RAM.

## "Warm" vs "cold" start

Your IPL code may be quite simple or fairly elaborate, depending on how your embedded system is configured. We'll use the terms *warm start* and *cold start* to describe the different types of IPL:

Warm-start IPL If there's a BIOS or ROM monitor already

installed at the reset vector, then your IPL code is simply an extension to the BIOS or ROM monitor.

Cold-start IPL The system doesn't have (or doesn't use) a BIOS

or ROM monitor program. The IPL must be

located at the reset vector.

#### Warm-start IPL

In this case, the IPL doesn't get control immediately after the reset, but instead gets control from the BIOS or ROM monitor.

The x86 PC BIOS allows extensions, as do various ROM monitors. During the power-up memory scan, the BIOS or ROM monitor attempts to detect extensions in the address space. To be recognized as an extension, the extension ROM must have a well-defined extension signature (e.g. for a PC BIOS, this is the sequence 0x55 and then 0xAA as the first two bytes of the extension ROM). The extension ROM must be prepared to receive control at the extension entry offset (e.g. for a PC BIOS, this is an offset of 0x0003 into the extension ROM).

Note that this method is used by the various PC BOOTP ROMs available. The ROM presents itself as an extension, and then, when control is transferred to it, gets an image from the network and loads it into RAM.

#### Cold-start IPL

One of the benefits of Neutrino, especially in a cost-reduced embedded system, is that you don't require a BIOS or ROM monitor program. This discussion is primarily for developers who must write their own IPL program or who (for whatever reason) don't wish to use the default IPL supplied by their BIOS/monitor.

Let's take a look at what the IPL does in this case.

When power is first applied to the processor (or whenever the processor is reset), some of its registers are set to a known state, and it begins executing from a known memory location (i.e. the reset vector).

Your IPL software must be located at the reset vector and must be able to:

- 1 Set up the processor.
- 2 Locate the OS image.
- 3 Copy the startup program into RAM.
- 4 Transfer control to the startup program.

For example, on an x86 system, the reset vector is located at address 0xfffffff0. The device that contains the IPL must be installed within that address range. In a typical x86 PC BIOS, the reset vector code contains a JMP instruction that then branches to the code that performs diagnostics, setup, and IPL functionality.

# Loading the image

Regardless of the processor being used, once the IPL code is started, it has to load the image in a manner that meets the requirements of the Neutrino microkernel as described above. The IPL code may also have to support a backup way of loading the image (e.g. an .altboot in the case of a hard/floppy boot). This may also have to be an automatic fallback in the case of a corrupted image.

Note, however, that the amount of work your IPL code has to do really depends on the location of the image; there may be only a small amount of work for the IPL or there may be a lot.

Let's look again at the two classifications of image sources.

#### If the source is a linearly mapped device

This is the simplest scenario. In this case, the entire image is stored in some form of directly addressable storage — either a ROM device or a form of PC-Card device that maps its entire address space into the processor's address space. All that's required is to copy the startup code into RAM. This is ideal for small or deeply embedded systems.

Note that on x86 architectures, the device is *not* required to be addressable within the first megabyte of memory. The startup program also needn't be in the first megabyte of RAM.

Note also that for PC-Card devices, some form of setup may be required before the entire PC-Card device's address space will appear in the address space of the processor. It's up to your IPL code to perform this setup operation. (We provide library routines for several standard PC-Card interface chips.)

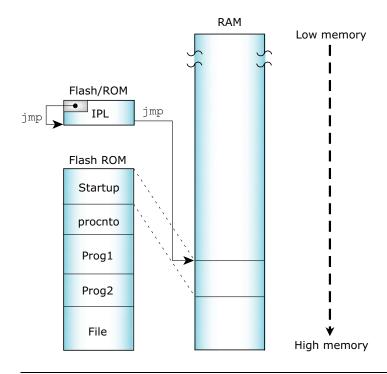

Linearly mapped device.

### If the source is a bank-switched device

In this scenario, the image is stored in a device that isn't directly mapped into linear memory. An additional factor needs to be considered here — how will your IPL code get at the image stored in the device?

Many types of hardware devices conform to this model:

- ROM
- Network boot
- Serial or parallel port
- Traditional disk

Let's look at the common characteristics. In such systems, the IPL code knows how to fetch data from some piece of hardware. The process is as follows:

- 1 The IPL receives control.
- 2 The IPL loads the image from the hardware into RAM.
- 3 The IPL then transfers control to the newly loaded image.

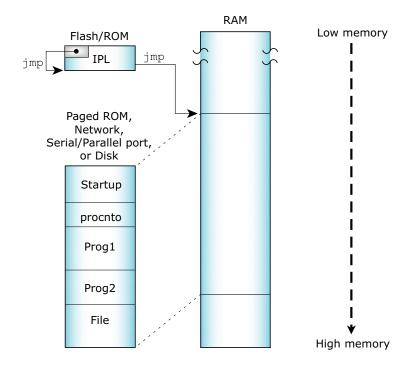

Bank-switched devices.

### **ROM devices**

In this scenario, a solid-state storage device (ROM, EPROM, flash, etc.) contains the image, but the processor can see only a small portion of the contents of the device. How is this implemented? The hardware has a small window (say 32K) into the address space of the

processor; additional hardware registers control which portion of the device is manifested into that window.

20M
storage

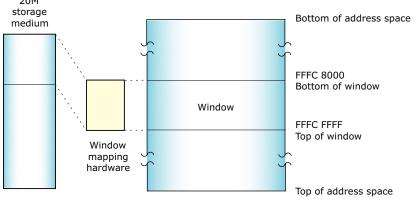

Large storage medium, bank-switched into a window.

In order to load the image, your IPL code must know how to control the hardware that maps the window. Your IPL code then needs to copy the image out of the window into RAM and transfer control.

B

If possible, avoid the use of any mapping hardware (whether custom-designed or "industry-standard") — it only serves to complicate the hardware and software designs. We strongly recommend linearly mapped devices. (Please see the appendix on System Design Considerations for more information.)

#### **Network boot**

Depending on your embedded system's requirements or on your development process, you can load the image via an Ethernet network. On some embedded boards, the ROM monitor contains the BOOTP code. On a PC with an ISA or PCI network card, some form of boot ROM is placed into the address space of the processor, where we assume the PC BIOS will transfer control to it. The BOOTP code knows how to talk to the networking hardware and how to get the image from a remote system.

#### Using a BOOTP server

To boot a Neutrino system using BOOTP, you'll need a BOOTP ROM for your OS client and a BOOTP server (e.g. bootpd) for your server. Since the TFTP protocol is used to move the image from the server to the client, you'll also need a TFTP server — this is usually provided with a BOOTP server on most systems (Neutrino, UNIX, Windows 95/98/NT.)

### Serial port

A serial port on the target can be useful during development for downloading an image or as a failsafe mechanism (e.g. if a checksum fails, you can simply reload the image via the serial port).

A serial loader can be built into the IPL code so that the code can fetch the image from an external hardware port. This generally has a minimal impact on the cost of an embedded system; in most cases, the serial port hardware can be left off for final assembly. Evaluation boards supplied by hardware chip vendors often have serial ports. We supply source code for an embedded serial loader for the 8250 chip.

The IPL process in this case is almost identical to the one discussed above for the Network boot, except that the serial port is used to fetch the image.

#### **Traditional disk**

In a traditional PC-style embedded system with a BIOS, this is the simplest boot possible. The BIOS performs all the work for you — it fetches the image from disk, transfers it to RAM, and starts it.

On the other hand, if you don't have a BIOS but you wish to implement this kind of a boot, then this method involves the most complicated processing discussed so far. This is because you'll need a driver that knows how to access the disk (whether it's a traditional rotating-medium hard disk or a solid-state disk). Your IPL code then needs to look into the partition table of the device and figure out where the contents of the image reside. Once that determination has been made, the IPL then needs to either map the image portions into a

window and transfer bytes to RAM (in the case of a solid-state disk) or fetch the data bytes from the disk hardware.

#### None of the above?

It's entirely conceivable that none of the above adequately describes your particular embedded system. In that case, the IPL code you'll write must still perform the same basic steps as described above handle the reset vector, fetch the image from some medium, and transfer control to the startup routine.

# Transferring control to the startup program

Once the image has either been loaded into RAM or is available for execution in ROM, we must transfer control to the startup code (copied from the image to RAM).

For detailed information about the different types of startup programs, see the chapter on Customizing Image Startup Programs.

Once the startup code is off and running, the work of the IPL process is done.

# Customizing IPLs

This section describes in detail the steps necessary to write the IPL for an embedded system that boots from ROM or Flash.

Systems that boot from disk or over the network typically come with a BIOS or ROM monitor, which already contains a large part of the IPL within it. If your embedded system fits this category, you can probably skip directly to the chapter on Customizing Image Startup Programs.

Your IPL loader gets control at reset time and performs the following main functions:

- 1 Initialize hardware (via assembly-language code).
- 2 Download the image into RAM (e.g. via serial using image\_download\_8250()).

- 3 Locate the OS image (via *image\_scan()*).
- 4 Copy the startup program (via *image\_setup()*).
- 5 Jump to the loaded image (via *image\_start()*).

## Initialize hardware

Basic hardware initialization is done at this time. This includes gaining access to the system RAM, which may not be addressable after reset. The amount of initialization done here will depend on what was done by any code before this loader gained control. On some systems, the power-on-reset will point directly to this code, which will have to do everything. On other systems, this loader may be called by an even more primitive loader, which may have already performed some of these tasks.

Note that it's not necessary to initialize standard peripheral hardware such as an IDE interface or the baud rate of serial ports. This will be done by the OS drivers when they're started later. Technically, you need to initialize only enough hardware to allow control to be transferred to the startup program in the image.

The startup program is written in C and is provided in full source-code format. The startup code is structured in a readily customizable manner, providing a simple environment for performing further initializations, such as setting up the *system page* in-memory data structure.

# Loading the image into RAM

The IPL code must locate the boot image (made with the mkifs utility) and copy part or all of it into memory.

The loader uses information in the header to copy the *header* and *startup* into RAM. The loader would be responsible for copying the entire image into RAM if the image weren't located in linearly addressable memory.

## Structure of the boot header

The boot header structure struct startup\_header is defined in the include file <sys/startup.h>. It is 256 bytes in size and contains the following members, which are examined by the IPL and/or startup code:

```
unsigned long signature
unsigned short version
unsigned char flags1
unsigned char flags2
unsigned short header_size
unsigned short machine
unsigned long startup_vaddr
unsigned long paddr_bias
unsigned long image_paddr
unsigned long ram_paddr
unsigned long ram_size
unsigned long startup_size
unsigned long stored_size
unsigned long imagefs_paddr
unsigned long imagefs_size
unsigned short preboot_size
unsigned short zero0
unsigned long zero [3]
unsigned long info [48]
```

A valid image (for bootable images) is detected by performing a checksum (via the function call *checksum()*) over the entire image, as follows:

```
checksum (image_paddr, startup_size);
checksum (image_paddr + startup_size, stored_size - startup_size);
```

## signature

This is the first 32 bits in the header and always contains 0x00FF7EEB in native byte order. It's used to identify the header. On a machine that can be either big-endian or little-endian (a *bi-endian* machine, e.g. MIPS), there's typically a hardware strap that gets set on the board to specify the endianness.

#### version

The version of mkifs that made the image.

# flags1 and flags2

The following flags are defined for *flags1* (*flags2* is currently not used):

#### STARTUP\_HDR\_FLAGS1\_VIRTUAL

If this flag is set, the operating system is to run with the Memory Management Unit (MMU) enabled.

B

For this release of Neutrino, you should always specify a virtual system (by specifying the **virtual=** attribute in your buildfile, which then sets the STARTUP\_HDR\_FLAGS1\_VIRTUAL flag).

## STARTUP\_HDR\_FLAGS1\_BIGENDIAN

The processor is big-endian. Processors should always examine this flag to check that the ENDIAN is right for them.

## STARTUP\_HDR\_FLAGS1\_COMPRESS\_NONE

The image isn't compressed.

## STARTUP\_HDR\_FLAGS1\_COMPRESS\_ZLIB

The image is compressed using libz (gzip).

#### STARTUP\_HDR\_FLAGS1\_COMPRESS\_LZO

The image is compressed with liblzo.

#### STARTUP\_HDR\_FLAGS1\_COMPRESS\_UCL

The image is compressed with libucl. This is the format chosen when using the [+compress] attribute in the mkifs build script.

B

Currently, the **startup-\*** programs are built to understand only the UCL compression method. By twiddling the SUPPORT\_CMP\_\* macro definitions in **startup/lib/uncompress.c**, you can change to one of the other supported compression methods.

The STARTUP\_HDR\_FLAGS1\_COMPRESS\_\* constants aren't really flags because they may set more than one bit; they're used as an enumeration of the types of compression.

Note that both flag *flags1* and *flags2* are single-byte; this ensures that they're endian-neutral.

#### header\_size

The size of the startup header (sizeof (struct startup\_header)).

#### machine

Machine type, from <sys/elf.h>.

## startup\_vaddr

Virtual address to transfer to after IPL is done.

## paddr\_bias

Value to add to physical address to get a value to put into a pointer and indirect through.

## image\_paddr

Physical address of the image.

#### ram\_paddr

The physical address in RAM to copy the image to. You should copy *startup\_size* bytes worth of data.

#### ram\_size

The number of bytes the image will occupy when it's loaded into RAM. This value is used by the startup code in the image and isn't currently needed by the IPL code. This size may be greater than *stored\_size* if the image was compressed. It may also be smaller than *stored\_size* if the image is XIP.

# startup\_size

This is the size of the startup code. Copy this number of bytes from the start of the image into RAM. Note that the startup code is never compressed, so this size is true in all cases.

#### stored\_size

This is the size of the image including the header. The *stored\_size* member is also used in the copy/decompress routines for non-XIP images.

## imagefs\_paddr

Set by the IPL to the physical address of the image filesystem. Used by the startup.

## imagefs\_size

Size of uncompressed image filesystem.

## preboot\_size

Contains the number of bytes from the beginning of the loaded image to the startup header. Note that this value will usually be zero, indicating that nothing precedes the startup portion. On an x86 with a BIOS, it will be nonzero, because there's a small piece of code that gets data from the BIOS in real mode and then switches into protected mode and performs the startup.

#### zero and zero0

Zero filler; reserved for future expansion.

## info

An array of startup\_info\* structures. This is the communications area between the IPL and the startup code. When the IPL code detects various system features (amount of memory installed, current time, information about the bus used on the system, etc.), it stores that information into the *info* array so that the startup code can fetch it later. This saves the startup code from performing the same detection logic again.

Note that the *info* is declared as an array of longs — this is purely to allocate the storage space. In reality, the *info* storage area contains a set of structures, each beginning with this header:

```
struct startup_info_hdr {
   unsigned short type;
   unsigned short size;
};
```

The *type* member is selected from the following list:

#### STARTUP\_INFO\_SKIP

Ignore this field. If the corresponding *size* member is 0, it means that this is the end of the *info* list.

#### STARTUP\_INFO\_MEM

A struct startup\_info\_mem structure is present.

#### STARTUP\_INFO\_MEM\_EXTENDED

A struct startup\_info\_mem\_extended structure is present.

#### STARTUP\_INFO\_DISK

A struct startup\_info\_disk structure is present.

#### STARTUP\_INFO\_TIME

A struct startup\_info\_time structure is present.

#### STARTUP\_INFO\_BOX

A struct startup\_info\_box structure is present.

Note that the struct startup\_info\_hdr header (containing the *type* and *size* members) is encapsulated within each of the above mentioned struct startup\_info\* structures as the first element.

Let's look at the individual structures.

# struct startup\_info\_skip

Contains only the header as the member hdr.

## struct startup\_info\_mem

Contains the following:

```
struct startup_info_mem {
    struct startup_info_hdr hdr;
    unsigned long addr;
    unsigned long size;
};
```

Contains an address (*addr*) and size (*size*) pair defining a chunk of memory that should be added to **procnto**'s free memory pool. More than one **struct startup\_info\_mem** may be present to accommodate systems that have free memory located in various blocks throughout the address space.

#### struct startup\_info\_mem

Contains the following:

```
struct startup_info_mem {
    struct startup_info_hdr hdr;
    unsigned long addr;
    unsigned long size;
};
```

Contains an address (*addr*) and size (*size*) pair defining a chunk of memory that should be added to procnto's free memory pool. Memory is limited to 32bits. More than one struct

**startup\_info\_mem** may be present to accommodate systems that have free memory located in various blocks throughout the address space.

# struct startup\_info\_mem\_extended

Contains the following:

Contains an address (addr\_hi) and size (size\_hi) pair defining a chunk of memory that should be added to procnto's free memory pool. Memory is extended to a 64bit limit. More than one struct startup\_info\_mem may be present to accommodate systems that have free memory located in various blocks throughout the address space.

## struct startup\_info\_disk

Contains the following:

```
struct startup_info_disk {
   struct startup_info_hdr
                              hdr;
   unsigned char
                              drive;
   unsigned char
                              zero;
   unsigned short
                              heads;
   unsigned short
                              cylinders;
   unsigned short
                              sectors;
   unsigned long
                              blocks;
};
```

Contains information about any hard disks detected (on a PC with a BIOS). The members are as follows:

```
drive Drive number.zero Reserved; must be zero.heads Number of heads present.
```

cylinders Number of cylinders present.

sectors Number of sectors present.

blocks Total blocksize of device. Computed by the formula

 $heads \times cylinders \times sectors$ . Note that this assumes

512 bytes per block.

# struct startup\_info\_time

Contains the following:

```
struct startup_info_time {
    struct startup_info_hdr hdr;
    unsigned long time;
};
```

The *time* member contains the current time as the number of seconds since 1970 01 01 00:00:00 GMT.

# struct startup\_info\_box

Contains the following:

```
struct startup_info_box {
    struct startup_info_hdr hdr;
    unsigned char boxtype;
    unsigned char bustype;
    unsigned char spare [2];
};
```

Contains the *boxtype* and *bustype* information. For valid values, please see the chapter on Customizing Image Startup Programs.

The *spare* fields are reserved and must be zero.

# Relationship of struct startup\_header fields

The following explains some of the fields used by the IPL and startup for various types of boot. These fields are stuffed by mkifs.

Note that we've indicated which steps are performed by the IPL and which are done by the startup.

# Linear ROM execute-in-place boot image

The following illustration shows an XIP image:

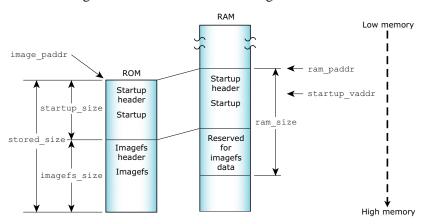

B

In the following pseudo-code examples, *image\_paddr* represents the source location of the image in linear ROM, and *ram\_paddr* represents the image's destination in RAM.

Here are the steps required in the IPL:

```
checksum (image_paddr, startup_size)
checksum (image_paddr + startup_size, stored_size - startup_size)
copy (image_paddr, ram_paddr, startup_size)
jump (startup_vaddr)
```

# Linear ROM compressed boot image

Here's the same scenario, but with a compressed image:

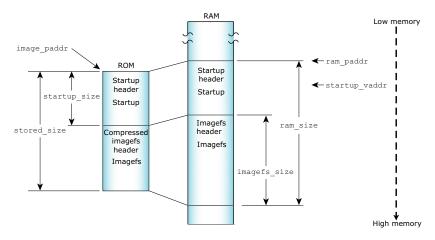

Here are the steps required in the IPL:

```
checksum (image_paddr, startup_size)
checksum (image_paddr + startup_size, stored_size - startup_size)
copy (image_paddr, ram_paddr, startup_size)
jump (startup_vaddr)
```

And here's the step required in the startup:

# **ROM non-XIP image**

In this scenario, the image doesn't execute in place:

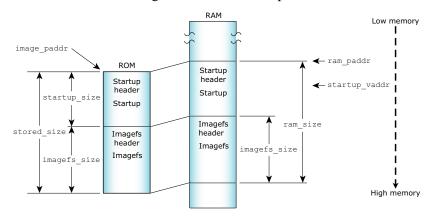

## Here are the steps required in the IPL:

```
checksum (image_paddr, startup_size)
checksum (image_paddr + startup_size, stored_size - startup_size)
copy (image_paddr, ram_paddr, startup_size)
jump (startup_vaddr)
```

# And here's the step required in the startup:

# Disk/network image (x86 BIOS)

In this case our full IPL isn't involved. An existing BIOS IPL loads the image into memory and transfers control to our IPL. Since the existing IPL doesn't know where in startup to jump, it always jumps to the start of the image. On the front of the image we build a tiny IPL that jumps to *startup\_vaddr*:

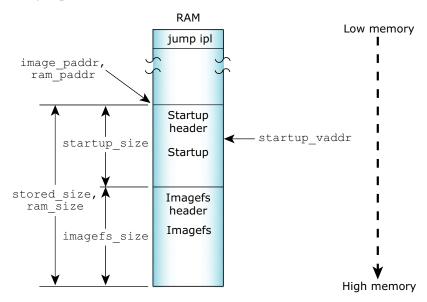

Here's the step required in the IPL:

```
jump (startup_vaddr)
```

# Disk/network compressed image

This is identical to the previous case, except that we need to decompress the image in the startup:

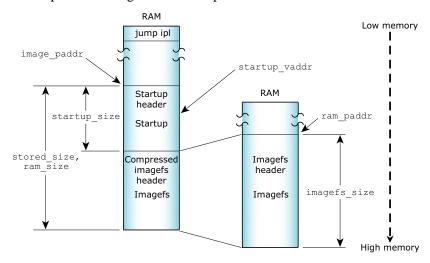

Here's the step required in the startup:

The case of a bank-switched ROM is much like a disk/network boot except you get to write the code that copies the image into RAM using the following steps in the IPL:

```
bankcopy (image_paddr, ram_paddr, startup_size)
checksum (image_paddr, startup_size)
checksum (image_paddr + startup_size, stored_size - startup_size)
jump (startup_vaddr)
```

Your next step is to go to the disk/network or disk/network compressed scenario above.

You'll need to map the physical addresses and sizes into bank-switching as needed. Have fun and next time DON'T BANK-SWITCH YOUR ROM! Make it linear in the address space.

# **IPL** structure

In this section, we'll examine the structure of the IPL source tree directory, and also the structure of a typical IPL source file.

# IPL source directory structure

The Neutrino source tree structure looks like this:

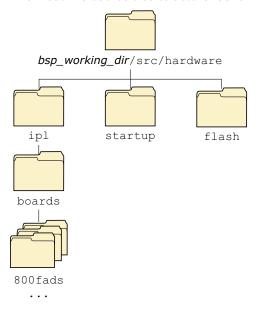

IPL directory structure.

The bsp\_working\_dir/src/hardware/ipl/boards directory is where the IPL source code is stored for a particular board (e.g. bsp\_working\_dir/src/hardware/ipl/boards/800fads contains the source code for the Motorola MPC8xxFADS PowerPC motherboard.)

#### IPL code structure

The IPL code is structured in two stages. The first stage is written in assembly language; it sets up just enough of an environment for the second stage, written in C, to run. Generally, the minimum work done

here is to set up the DRAM controllers, initialize the various registers, and set up the chip selects so that you can address your hardware.

Generally, the IPL assembly-language source name begins with "init" (e.g. init8xx.s for the MPC8xxFADS board); the C file is always called main.c.

Once your assembly-language routine has set up the minimum amount required to transfer control to the C language portion, the *main()* program calls the following functions in order:

image\_download\_8250()

This function is responsible for getting the image from wherever it may be located. If the image is located in linear memory, this function isn't required (the image is already "downloaded").

If you're downloading the image from a custom piece of hardware, you should call your function *image\_download\_hw()*, where the *hw* part is replaced with a descriptive name for the hardware, e.g. *image\_download\_x25()*.

image\_scan()

This function is given a start- and end-address to search for a boot image. If successful, it returns a pointer to the start of the image. It's possible to search within an address range that contains more than one image. If there are multiple images, and one of them has a bad checksum, then the next image is used. If there are multiple images with good checksums, the startup header is examined, and the one with the higher version number is used. Note that the scan will occur *only* between the specified addresses.

image\_setup()

This function does the work of copying the necessary part of the image into RAM.

image\_start() This function will jump to the start of the image loaded into RAM, which will turn control over to the startup program.

# An example

Take the main.c from the FADS8xx system:

```
#include "ipl.h"
unsigned int image;
int
main (void)
{
/*
 * Image is located at 0x2840000
 * Therefore, we don't require an image_download_8250 function
 */
    image = image_scan (0x2840000, 0x2841000);

/*
 * Copy startup to ram; it will do any necessary work on the image
 */
    image_setup (image);

/*
 * Set up link register and jump to startup entry point
 */
    image_start (image);
    return (0);
}
```

In this case, we have a linearly addressable flash memory device that contains the image — that's why we don't need the *image\_download\_8250()* function.

The next function called is *image\_scan()*, which is given a very narrow range of addresses to scan for the image. We give it such a small range because we *know* where the image is on this system — there's very little point searching for it elsewhere.

Then we call *image\_setup()* with the address that we got from the *image\_scan()*. This copies the startup code to RAM.

Finally, we call *image\_start()* to transfer control to the startup program. We don't expect this function to return — the reason we have the **return (0)**; statement is to keep the C compiler happy (otherwise it would complain about "Missing return value from function main").

# Creating a new IPL

To create a new IPL, it's best to start with one we've provided that's similar to the type of CPU and board you have in your design.

The basic steps are:

- 1 Create a new directory under bsp\_working\_dir/src/hardware/ipl/boards with your board name.
- 2 Copy all files and subdirectories from a similar board into the new directory.
- 3 Modify the files as appropriate.

# The IPL library

The IPL library contains a set of routines for building a custom IPL. Here are the available library functions:

| Function              | Description                                       |
|-----------------------|---------------------------------------------------|
| enable_cache          | Enable the on-chip cache (x86 only).              |
| image_download_8250() | Download an image from the specified serial port. |
| image_scan()          | Scan memory for a valid system image.             |
| image_scan_ext()      | BIOS extension version of image_scan().           |

continued...

| Function                | Description                                                                               |
|-------------------------|-------------------------------------------------------------------------------------------|
| image_setup()           | Prepare an image for execution.                                                           |
| image_setup_ext()       | BIOS extension version of <i>image_setup()</i> .                                          |
| image_start()           | Transfer control to the image.                                                            |
| image_start_ext()       | BIOS extension version of <i>image_start()</i> .                                          |
| int15_copy()            | Copy data from high (above 1M) memory to a buffer or to low (below 1M) memory (x86 only). |
| <pre>print_byte()</pre> | Print a byte to video (x86 only).                                                         |
| <pre>print_char()</pre> | Print a character to video (x86 only).                                                    |
| print_long()            | Print a long to video (x86 only).                                                         |
| print_sl()              | Print a string, followed by a long to video (x86 only).                                   |
| print_string()          | Print a string to video (x86 only).                                                       |
| print_var()             | Print a variable to video (x86 only).                                                     |
| print_word()            | Print a word to video (x86 only).                                                         |
| protected_mode          | Switch the processor to protected mode (x86 only).                                        |
| uart_hex8               | Output an 8-bit hex number to the UART (x86 only).                                        |
| uart_hex16              | Output a 16-bit hex number to the UART (x86 only).                                        |
| uart_hex32              | Output a 32-bit hex number to the UART (x86 only).                                        |
| uart_init               | Initialize the on-chip UART (x86 only).                                                   |

continued...

| Function      | Description                                                                                    |
|---------------|------------------------------------------------------------------------------------------------|
| uart_put      | Output a single character to the UART (x86 only).                                              |
| uart_string   | Output a NULL-terminated string to the UART (x86 only).                                        |
| uart32_hex8   | Output an 8-bit hex number to the UART (for 32-bit protected mode environment; x86 only).      |
| uart32_hex16  | Output a 16-bit hex number to the UART (for 32-bit protected mode environment; x86 only).      |
| uart32_hex32  | Output a 32-bit hex number to the UART (for 32-bit protected mode environment; x86 only).      |
| uart32_init   | Initialize the on-chip UART (for 32-bit protected mode environment; x86 only).                 |
| uart32_put    | Output a single character to the UART (for 32-bit protected mode environment; x86 only).       |
| uart32_string | Output a NULL-terminated string to the UART (for 32-bit protected mode environment; x86 only). |

# enable\_cache

#### enable\_cache

The *enable\_cache* function takes no parameters. The function is meant to be called before the x86 processor is switched to protected mode. Note that the function is for a non-BIOS system.

# image\_download\_8250()

```
unsigned int image_download_8250 (port, span, address)
```

Downloads an image from the specified serial port (*port*) to the specified address (*address*) using a custom protocol. On the host side, this protocol is implemented via the utility **sendnto** (you may need a NULL-modem cable — the protocol uses only TX, RX, and GND). The *span* parameter indicates the offset from one port to the next port on the serial device.

# image\_scan()

```
unsigned long image_scan (unsigned long start, unsigned long end)
```

The *image\_scan()* function scans memory for a valid system image. It looks on 4K boundaries for the image identifier bytes and then does a checksum on the image.

The function scans between *start* and *end*. If a valid image is found, *image\_scan()* returns the image's address. If no valid image is found, it returns -1.

Note that *image\_scan()* will search for *all* images within the given range, and will pick the "best" one as described above (in the "IPL code structure" section).

#### image\_scan\_ext()

```
unsigned long image_scan_ext (unsigned long start, unsigned long end)
```

This is a BIOS extension version of the *image\_scan()* function. The *image\_scan\_ext()* function operates in a 16-bit real-mode environment.

# image\_setup()

```
int image_setup (unsigned long address)
```

The *image\_setup()* function prepares an image for execution. It copies the RAM-based startup code from ROM.

The function takes the image's address as its parameter and always returns 0.

# image\_setup\_ext()

```
int image_setup_ext (unsigned long address)
```

This is a BIOS extension version of the *image\_setup()* function. The *image\_setup\_ext()* function operates in a 16-bit real-mode environment and makes use of the *int15\_copy()* function to perform its tasks on the OS image.

# image\_start()

```
int image_start (unsigned long address)
```

The *image\_start()* function starts the image by jumping to the *startup\_vaddr* address as defined in the startup header.

The function should never return; if it fails, it returns -1.

# image\_start\_ext()

```
int image_start_ext (unsigned long address)
```

This is a BIOS extension version of the *image\_start()* function. The *image\_start\_ext()* function operates in a 16-bit real-mode environment.

# int15\_copy()

```
unsigned char int15_copy (long from, long to, long len)
```

The *int15\_copy()* function is intended for an x86 system with a BIOS running in real mode. The function lets you copy data from high memory (above 1M) to a buffer or to low memory (below 1M).

The *int15\_copy()* function also allows functions such as *image\_scan()* and *image\_setup()* to perform scanning and setup of images living in high memory.

# print\_byte()

```
void print_byte (int n)
```

Using int10, this function displays a byte to video (x86 only).

# print\_char()

```
void print_char (int c)
```

Using int10, this function displays a character to video (x86 only).

# print\_long()

```
void print_long (unsigned long n)
```

Using int10, this function displays a long to video (x86 only).

# print\_sl()

```
void print_sl (char *s, unsigned long n)
```

Using int10, this function displays to video a string, followed by a long (x86 only).

# print\_string()

```
void print_string (char *msg)
```

Using int10, this function displays a string to video (x86 only).

# print\_var()

```
void print_var (unsigned long n, int l)
```

Using int10, this function displays a variable to video (x86 only).

# print\_word()

void print\_word (unsigned short n)

Using int10, this function displays a word to video (x86 only).

# protected\_mode

This assembly call switches the x86 processor into protected mode. The function is for non-BIOS systems.

Upon return, the DS and ES registers will be set to selectors that can access the entire 4G address space. This code is designed to be completely position-independent.

This routine must be called with a pointer to a 16-byte area of memory that's used to store the GDT. The pointer is in ds:ax.

The following selectors are defined:

- 8 Data selector for 0-4G.
- 16 Code selector for 0-4G.

# uart\_hex8

This assembly call outputs an 8-bit hex number to the UART. The function is set up for a 16-bit real-mode environment (x86 only).

On entry:

- DX UART base port.
- **AL** Value to output.

#### uart\_hex16

This assembly call outputs a 16-bit hex number to the UART. The function is set up for a 16-bit real-mode environment (x86 only).

On entry:

**UART** base port.

AX Value to output.

#### uart\_hex32

This assembly call outputs a 32-bit hex number to the UART. The function is set up for a 16-bit real-mode environment (x86 only).

On entry:

**UART** base port.

**EAX** Value to output.

## uart\_init

This assembly call initializes the on-chip UART to 8 data bits, 1 stop bit, and no parity (8250 compatible). The function is set up for a 16-bit real-mode environment (x86 only).

On entry:

**EAX** Baud rate.

**EBX** Input clock in Hz (normally 1843200).

**ECX** UART internal divisor (normally 16).

DX UART base port.

# uart\_put

This assembly call outputs a single character to the UART. The function is set up for a 16-bit real-mode environment (x86 only).

On entry:

**AL** Character to output.

**UART** base port.

## uart\_string

This assembly call outputs a NULL-terminated string to the UART. The function is set up for a 16-bit real-mode environment (x86 only).

On entry:

**DX** UART base port address, return address, string.

For example:

```
mov UART_BASE_PORT, %dx call uart_string .ascii "string\r\n"
```

## uart32\_hex8

This assembly call outputs an 8-bit hex number to the UART. The function is set up for a 32-bit protected-mode environment (x86 only).

On entry:

```
DX UART base port.
```

**AL** Value to output.

#### uart32\_hex16

This assembly call outputs a 16-bit hex number to the UART. The function is set up for a 32-bit protected-mode environment (x86 only).

On entry:

```
UART base port.
```

**AX** Value to output.

## uart32\_hex32

This assembly call outputs a 32-bit hex number to the UART. The function is set up for a 32-bit protected-mode environment (x86 only).

On entry:

DX UART base port.

**EAX** Value to output.

#### uart32\_init

This assembly call initializes the on-chip UART to 8 data bits, 1 stop bit, and no parity (8250 compatible). The function is set up for a 32-bit protected-mode environment (x86 only).

On entry:

**EAX** Baud rate.

**EBX** Input clock in Hz (normally 1843200).

**ECX** UART internal divisor (normally 16).

DX UART base port.

## uart32\_put

This assembly call outputs a single character to the UART. The function is set up for a 32-bit protected-mode environment (x86 only).

On entry:

AL Character to output.

DX UART base port.

# uart32\_string

This assembly call outputs a NULL-terminated string to the UART. The function is set up for a 32-bit protected-mode environment (x86 only).

On entry:

**DX** UART base port address, return address, string.

For example:

# Chapter 5

# **Customizing Image Startup Programs**

# In this chapter...

Introduction 151 Anatomy of a startup program 152 Structure of the system page Callout information 191 The startup library Writing your own kernel callout 222 PPC chips support

# Introduction

The first program in a bootable Neutrino image is a *startup program* whose purpose is to:

- 1 Initialize the hardware.
- 2 Initialize the system page.
- 3 Initialize callouts.
- 4 Load and transfer control to the next program in the image.

You can customize Neutrino for different embedded-system hardware by changing the startup program.

# Initialize hardware

You do basic hardware initialization at this time. The amount of initialization done here will depend on what was done in the IPL loader.

Note that you don't need to initialize standard peripheral hardware such as an IDE interface or the baud rate of serial ports. This will be done by the drivers that manage this hardware when they're started.

# Initialize system page

Information about the system is collected and placed in an in-memory data structure called the system page. This includes information such as the processor type, bus type, and the location and size of available system RAM.

The kernel as well as applications can access this information as a read-only data structure. The hardware/system-specific code to interrogate the system for this information is confined to the startup program. This code doesn't occupy any system RAM after it has run.

# Initialize callouts

Another key function of the startup code is that the system page callouts are *bound in*. These callouts are used by the kernel to perform various hardware- and system-specific functions that must be specified by the systems integrator.

# Anatomy of a startup program

Each release of Neutrino ships with a growing number of startup programs for many boards. To find out what boards we currently support, please refer to the following sources:

- the boards directory under bsp\_working\_dir/src/hardware/startup.
- QNX docs (BSP docs as well as startup-\* entries in *Utilities Reference*).
- the Developer Support Center area of our website (www.qnx.com).

Each startup program is provided as a ready-to-execute binary. Full source and a Makefile are also available so you can customize and remake each one. The files are kept in this directory structure as illustrated:

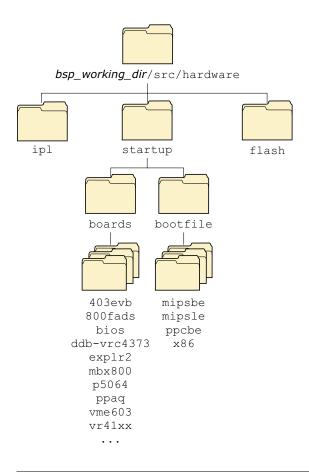

Startup directory structure.

Generally speaking, the following directory structure applies in the startup source for the **startup**-boardname module:

 $bsp\_working\_dir/\verb|src/hardware/startup/boards|/boardname|$ 

# Structure of a startup program

Each startup program consists of a *main()* with the following structure (in pseudo code):

```
Global variables
main()
{
    Call add_callout_array()

    Argument parsing (Call handle_common_option())

    Call init_raminfo()
    Remove ram used by modules in the image
    if (virtual) Call init_mmu() to initialize the MMU

    Call init_intrinfo()
    Call init_qtime()
    Call init_cacheattr()
    Call init_cpuinfo()

    Set hardware machine name

    Call init_system_private()

    Call print_syspage() to print debugging output
}
```

B

You should examine the commented source for each of the functions within the library to see if you need to replace a library function with one of your own.

# Creating a new startup program

To create a new startup program, you should make a new directory under <code>bsp\_working\_dir/src/hardware/startup/boards</code> and copy the files from one of the existing startup program directories. For example, to create something close to the Intel PXA250TMDP board, called <code>daytona</code>, you would:

1 cd bsp\_working\_dir/src/hardware/startup/boards

```
2 mkdir daytona
3   cp -r pxa250tmdp/* daytona
4   cd daytona
5   make clean
```

For descriptions of all the startup functions, see "The startup library" section in this chapter.

# Structure of the system page

As mentioned earlier (see the section "Initialize system page"), one of the main jobs of the startup program is to initialize the *system page*.

The system page structure struct syspage\_entry is defined in the include file <sys/syspage.h>. The structure contains a number of constants, references to other structures, and a union shared between the various processor platforms supported by Neutrino.

It's important to realize that there are two ways of accessing the data within the system page, depending on whether you're adding data to the system page at startup time or reading data from the system page later (as would be done by an application program running after the system has been booted). Regardless of which access method you use, the fields are the same.

Here's the system page structure definition, taken from <sys/syspage.h>:

```
syspage_entry_info qtime;
    syspage_entry_info callout;
    syspage_entry_info callin;
    syspage_entry_info typed_strings;
    syspage_entry_info strings;
    syspage_entry_info intrinfo;
    syspage_entry_info smp;
    syspage_entry_info pminfo;
    union {
        struct x86_syspage_entry
                                     x86;
        struct ppc_syspage_entry
        struct mips_syspage_entry
                                     mips;
        struct arm_syspage_entry
                                     arm;
        struct sh_syspage_entry
                                      sh;
    } un;
};
```

Note that some of the fields presented here may be initialized by the code provided in the startup library, while some may need to be initialized by code provided by you. The amount of initialization required really depends on the amount of customization that you need to perform.

Let's look at the various fields.

## size

The size of the system page entry. This member is set automatically by the library.

#### total\_size

The size of the system page entry *plus* the referenced substructures; effectively the size of the entire system page database. This member is set automatically by the library and adjusted later (grown) as required by other library calls.

# type

This is used to indicate the CPU family for determining which union member in the *un* element to use. Can be one of:

SYSPAGE\_ARM, SYSPAGE\_MIPS, SYSPAGE\_PPC, SYSPAGE\_SH4, or SYSPAGE\_X86.

This member is set automatically by the library.

# num\_cpu

The *num\_cpu* member indicates the number of CPUs present on the given system. This member is initialized to the default value 1 in the library and adjusted by the library call *init\_smp()* if additional processors are detected.

# system\_private

The *system\_private* area contains information that the operating system needs to know when it boots. This is filled in by the startup library's *init\_system\_private()* function.

| Member          | Description                                                                                   |
|-----------------|-----------------------------------------------------------------------------------------------|
| user_cpupageptr | User address (R/O) for cpupage pointer                                                        |
| user_syspageptr | User address (R/O) for syspage pointer                                                        |
| kern_cpupageptr | Kernel address (R/W) for cpupage pointer                                                      |
| kern_syspageptr | Kernel address (R/W) for syspage pointer                                                      |
| pagesize        | Granularity of the OS memory allocator (usually 16 in physical mode or 4096 in virtual mode). |

# asinfo

The *asinfo* section consists of an array of the following structure. Each entry describes the attributes of one section of address space on the machine.

```
struct asinfo_entry {
    uint64_t start;
    uint64_t end;
```

```
uint16_t
                       owner;
   uint16_t
                       name;
   uint16\_t
                       attr;
   uint16_t
                       priority;
   int
                       (*alloc_checker)(struct syspage_entry *__sp,
                                   uint64_t *__base,
                                    uint64_t *__len,
                                    size_t
                                              __size,
                                    size_t
                                              __align);
   uint32_t
                       spare;
};
```

| Member   | Description                                                                                                    |
|----------|----------------------------------------------------------------------------------------------------|
| start    | Gives the first physical address of the range being described.                                                                                                    |
| end      | Gives the last physical address of the range being described. Note that this is the actual last byte, <i>not</i> one beyond the end.                                                                          |
| owner    | An offset from the start of the section giving the owner of this entry (its "parent" in the tree). It's set to AS_NULL_OFF if the entry doesn't have an owner (it's at the "root" of the address space tree). |
| name     | An offset from the start of the <i>strings</i> section of the system page giving the string name of this entry.                                                                                               |
| attr     | Contains several bits affecting the address range (see below).                                                                                                    |
| priority | Indicates the speed of the memory in the address range. Lower numbers mean slower memory. The macro AS_PRIORITY_DEFAULT is defined to use a default value for this field (currently defined as 100).          |

B

The *alloc\_checker* isn't currently used. When implemented, it will let you provide finer-grain control over how the system allocates memory (e.g. making sure that ISA memory used for DMA doesn't cross 64K boundaries.).

#### The attr field

The *attr* field can have the following bits:

#### #define AS\_ATTR\_READABLE 0x0001

Address range is readable.

#### #define AS\_ATTR\_WRITABLE 0x0002

Address range is writable.

#### #define AS\_ATTR\_CACHABLE 0x0004

Address range can be cached (this bit should be off if you're using device memory).

#### #define AS\_ATTR\_KIDS 0x0010

Indicates that there are other entries that use this one as their owner. Note that the library turns on this bit automatically; you shouldn't specify it when creating the section.

# #define AS\_ATTR\_CONTINUED 0x0020

Indicates that there are multiple entries being used to describe one "logical" address range. This bit will be on in all but the last one. Note that the library turns on this bit and uses it internally; you shouldn't specify it when creating the section.

## Address space trees

The *asinfo* section contains trees describing address spaces (where RAM, ROM, flash, etc. are located).

The general hierarchy for address spaces is:

/memory/memclass/....

Or:
/io/memclass/...
Or:
/memory/io/memclass/....

The memory or io indicates whether this is describing something in the memory or I/O address space (the third form is used on a machine without separate in/out instructions and where everything is memory-mapped).

The *memclass* is something like: ram, rom, flash, etc. Below that would be further classifications, allowing the process manager to provide typed memory support.

# hwinfo

The *hwinfo* area contains information about the hardware platform (type of bus, devices, IRQs, etc). This is filled in by the startup library's *init\_hwinfo()* function.

This is one of the more elaborate sections of the Neutrino system page. The *hwinfo* section doesn't consist of a single structure or an array of the same type. Instead, it consists of a sequence of symbolically "tagged" structures that as a whole describe the hardware installed on the board. The following types and constants are all defined in the <hw/sysinfo.h> file.

(B)

The *hwinfo* section doesn't have to describe *all* the hardware. For instance, the startup program doesn't have to do PCI queries to discover what's been plugged into any slots if it doesn't want to. It's up to you as the startup implementor to decide how full to make the *hwinfo* description. As a rule, if a component is hardwired on your board, consider putting it into *hwinfo*.

### **Tags**

Each structure (or tag) in the section starts the same way:

```
struct hwi_prefix {
    uint16_t size;
    uint16_t name;
};
```

The *size* field gives the size, in 4-byte quantities, of the structure (including the *hwi\_prefix*).

The *name* field is an offset into the *strings* section of the system page, giving a zero-terminated string name for the structure. It might seem wasteful to use an ASCII string rather than an enumerated type to identify the structure, but it actually isn't. The system page is typically allocated in 4K granularity, so the extra storage required by the strings doesn't cost anything. On the upside, people can add new structures to the section without requiring QNX Software Systems to act as a central repository for handing out enumerated type values. When processing the section, code should ignore any tag that it doesn't recognize (using the *size* field to skip over it).

#### **Items**

Each piece of hardware is described by a sequence of tags. This conglomeration of tags is known as an *item*. Each item describes one piece of hardware. The first tag in each item always starts out with the following structure (note that the first thing in it is a *hwi\_prefix* structure):

```
struct hwi_item {
    struct hwi_prefix prefix;
    uint16_t itemsize;
    uint16_t itemname;
    uint16_t owner;
    uint16_t kids;
};
```

The *itemsize* field gives the distance, in 4-byte quantities, until the start of the next item tag.

The *itemname* gives an offset into the *strings* section of the system page for the name of the item being described. Note that this differs from the *prefix.name* field, which tells what type of the structure the *hwi\_item* is buried in.

The *owner* field gives the offset, in bytes, from the start of the *hwinfo* section to the item that this item is owned by. This field allows groups of items to be organized in a tree structure, similar to a filesystem directory hierarchy. We'll see how this is used later. If the item is at the root of a tree of ownership, the *owner* field is set to HWLNULL\_OFF.

The *kids* field indicates how many other items call this one "daddy."

B

The code currently requires that the tag name of any item structure must start with an uppercase letter; nonitem tags have to start with a lowercase letter.

#### **Device trees**

The *hwinfo* section contains trees describing the various hardware devices on the board.

The general hierarchy for devices is:

/hw/bus/devclass/device

where:

**hw** the root of the hardware tree.

bus the bus the hardware is on (pci, eisa, etc.).

devclass the general class of the device (serial, rtc, etc.).

device the actual chip implementing the device (8250,

mc146818, etc.).

### **Building the section**

Two basic calls in the startup library are used to add things to the *hwinfo* section:

- hwi\_alloc\_tag()
- hwi\_alloc\_item()

```
void *hwi_alloc_tag(const char *name, unsigned size, unsigned align);
```

This call allocates a tag of size *size* with the tag name of *name*. If the structure contains any 64-bit integer fields within it, the *align* field should be set to 8; otherwise, it should be 4. The function returns a pointer to memory that can be filled in as appropriate. Note that the *hwi\_prefix* fields are automatically filled in by the *hwi\_alloc\_tag()* function.

This call allocates an *item* structure. The first three parameters are the same as in the *hwi\_alloc\_tag()* function.

The *itemname* and *owner* parameters are used to set the *itemname* and *owner* fields of the *hwi\_item* structure. All *hwi\_alloc\_tag()* calls done after a *hwi\_alloc\_item()* call are assumed to belong to that item and the *itemsize* field is adjusted appropriately.

Here are the general steps for building an item:

- 1 Call *hwi\_alloc\_item()* to build a top-level item (one with the owner field to be HWI\_NULL\_OFF).
- 2 Add whatever other tag structures you want in the item.
- 3 Use *hwi\_alloc\_item()* to start a new item. This item could be either another top-level one or a child of the first.

Note that you can build the items in any order you wish, provided that the parent is built *before* the child.

When building a child item, suppose you've remembered its owner in a variable or you know only its item name. In order to find out the correct value of the *owner* parameter, you can use the following function (which is defined in the C library, since it's useful for people processing the section):

```
unsigned hwi_find_item(unsigned start, ...);
```

The *start* parameter indicates where to start the search for the given item. For an initial call, it should be set to HWI\_NULL\_OFF. If the item found isn't the one wanted, then the return value from the first *hwi\_find\_item()* is used as the *start* parameter of the second call. The search will pick up where it left off. This can be repeated as many times as required (the return value from the second call going into the *start* parameter of the third, etc). The item being searched is identified by a sequence of *char* \* parameters following *start*. The sequence is terminated by a NULL. The last string before the NULL is the bottom-level *itemname* being searched for, the string in front of that is the name of the item that owns the bottom-level item, etc.

For example, this call finds the first occurrence of an item called "foobar":

```
item_off = hwi_find_item(HWI_NULL_OFF, "foobar", NULL);
```

The following call finds the first occurrence of an item called "foobar" that's owned by "sam":

```
item_off = hwi_find_item(HWI_NULL_OFF, "sam", "foobar", NULL);
```

If the requested item can't be found, HWI\_NULL\_OFF is returned.

#### Other functions

The following functions are in the C library for use in processing the *hwinfo* section:

```
unsigned hwi_tag2off(void *);
```

Given a pointer to the start of a tag, return the offset, in bytes, from the beginning of the start of the *hwinfo* section.

#### void \*hwi\_off2tag(unsigned);

Given an offset, in bytes, from the start of the *hwinfo* section, return a pointer to the start of the tag.

unsigned hwi\_find\_tag(unsigned start, int curr\_item,
const char \*tagname);

Find the tag named *tagname*. The *start* parameter works the same as the one in *hwi\_find\_item()*. If *curr\_item* is nonzero, the search stops at the end of the current item (whatever item the *start* parameter points into). If *curr\_item* is zero, the search continues until the end of the section. If the tag isn't found, HWI\_NULL\_OFF is returned.

#### Defaults

Before *main()* is invoked in the startup program, the library adds some initial entries to serve as a basis for later items.

HWI\_TAG\_INFO() is a macro defined in the <startup.h> header
and expands out to the three name, size, align parameters for
hwi\_alloc\_itag() and hwi\_alloc\_item() based on some clever macro
names.

```
void
hwi_default() {
                *tag;
   hwi_tag
   hwi_tag
                *tag;
   hwi_alloc_item(HWI_TAG_INFO(group), HWI_ITEM_ROOT_AS,
                   HWI_NULL_OFF);
   tag = hwi_alloc_item(HWI_TAG_INFO(group), HWI_ITEM_ROOT_HW,
                         HWI_NULL_OFF);
   hwi_alloc_item(HWI_TAG_INFO(bus), HWI_ITEM_BUS_UNKNOWN,
                   hwi_tag2off(tag));
   loc = hwi_find_item(HWI_NULL_OFF, HWI_ITEM_ROOT_AS, NULL);
    tag = hwi_alloc_item(HWI_TAG_INFO(addrspace),
                        HWI_ITEM_AS_MEMORY, loc);
    tag->addrspace.base = 0;
    tag->addrspace.len = (uint64_t)1 << 32;
    #ifndef __X86__
       loc = hwi_tag2off(tag);
    #endif
```

## Predefined items and tags

These are the items defined in the hw/sysinfo.h file. Note that you're free to create additional items — these are just what we needed for our own purposes. You'll notice that all things are defined as HWI\_TAG\_NAME\_\*, HWI\_TAG\_ALIGN\_\*, and struct hwi\_\*. The names are chosen that way so that the HWI\_TAG\_INFO() macro in startup works properly.

## **Group item**

```
#define HWI_TAG_NAME_group "Group"
#define HWI_TAG_ALIGN_group (sizeof(uint32_t))
struct hwi_group {
    struct hwi_item item;
};
```

The Group item is used when you wish to group a number of items together. It serves the same purpose as a directory in a filesystem. For example, the *devclass* level of the /hw tree would use a Group item.

#### **Bus item**

The Bus item tells the system about a hardware bus. Item names can be (but are not limited to):

```
#define HWI_ITEM_BUS_PCI "pci"
#define HWI_ITEM_BUS_ISA "isa"
#define HWI_ITEM_BUS_EISA "eisa"
#define HWI_ITEM_BUS_MCA "mca"
#define HWI_ITEM_BUS_PCMCIA "pcmcia"
#define HWI_ITEM_BUS_UNKNOWN "unknown"
```

### **Device item**

The Device item tells the system about an individual device (the *device* level from the "Trees" section — the *devclass* level is done with a "Group" tag). The *pnpid* field is the Plug and Play device identifier assigned by Microsoft.

## location tag

Note that **location** is a simple tag, not an item. It gives the location of the hardware device's registers, whether in a separate I/O space or memory-mapped. There may be more than one of these tags in an item description if there's more than one grouping of registers.

The *base* field gives the physical address of the start of the registers. The *len* field gives the length, in bytes, of the registers. The *regshift* tells how much each register access is shifted by. If a register is

documented at *offset* of a device, then the driver will actually access offset offset2^regshift to get to that register.

The *addrspace* field is an offset, in bytes, from the start of the *asinfo* section. It should identify either the **memory** or **io** address space item to tell whether the device registers are memory-mapped.

## irq tag

Note that this is a simple tag, not an item. The *vector* field gives the logical interrupt vector number of the device.

### diskgeometry tag

```
#define HWI_TAG_NAME_diskgeometry
                                  "diskgeometry"
#define HWI_TAG_ALIGN_diskgeometry (sizeof(uint32))
struct hwi_diskgeometry {
   struct hwi_prefix prefix;
   uint8_t
                      disknumber:
   uint8_t
                      sectorsize;
                                    /* as a power of two */
   uint16_t
                     heads;
   uint16_t
                      cyls;
   uint16_t
                      sectors;
   uint32_t
                      nblocks;
};
```

Note that this is a simple tag, not an item. This is an x86-only mechanism used to transfer the information from the BIOS about disk geometry.

## pad tag

Note that this is a simple tag, not an item. This tag is used when padding must be inserted to meet the alignment constraints for the subsequent tag.

# cpuinfo

The cpuinfo area contains information about each CPU chip in the system, such as the CPU type, speed, capabilities, performance, and cache sizes. There are as many elements in the cpuinfo structure as the *num\_cpu* member indicates (e.g. on a dual-processor system, there will be two cpuinfo entries).

This table is filled automatically by the library function *init\_cpuinfo()*.

| Member | Description                                                                                                    |
|--------|----------------------------------------------------------------------------------------------------|
| сри    | This is a number that represents the type of CPU. Note that this number will vary with the CPU architecture. For example, on the x86 processor family, this number will be the processor chip number (e.g. 386, 586). On MIPS and PowerPC, this is filled with the contents of the version registers. |
| speed  | Contains the MHz rating of the processor. For example, on a 300 MHz MIPS R4000, this number would be 300.                                                                                                    |
| flags  | See below.                                                                                                    |
| name   | Contains an index into the <i>strings</i> member in the system page structure. The character string at the specified index contains an ASCII, NULL-terminated machine name (e.g. on a MIPS R4000 it will be the string "R4000").                                                                      |

| Member     | Description                                                                                                    |
|------------|----------------------------------------------------------------------------------------------------|
| ins_cache  | Contains an index into the <i>cacheattr</i> array, described below. This index points to the first definition in a list for the <i>instruction</i> cache. |
| data_cache | Contains an index into the <i>cacheattr</i> array, described below. This index points to the first definition in a list for the <i>data</i> cache.        |

The *flags* member contains a bitmapped indication of the capabilities of the CPU chip. Note that the prefix for the manifest constant indicates which CPU family it applies to (e.g. PPC\_indicates this constant is for use by the PowerPC family of processors). In the case of no prefix, it indicates that it's generic to any CPU.

Here are the constants and their defined meanings:

| This constant: | Means that the CPU has or supports:                                                                                         |
|----------------|----------------------------------------------------------------------------------------------------|
| CPU_FLAG_FPU   | Floating Point Unit (FPU).                                                                                                  |
| CPU_FLAG_MMU   | Memory Management<br>Unit (MMU), and the<br>MMU is enabled (i.e.<br>the CPU is currently in<br>virtual addressing<br>mode). |
| X86_CPU_CPUID  | CPUID instruction.                                                                                                    |
| X86_CPU_RDTSC  | RDTSC instruction.                                                                                                    |
| X86_CPU_INVLPG | <b>INVLPG</b> instruction.                                                                                                  |
| X86_CPU_WP     | WP bit in the CRO register.                                                                                                 |

| This constant:     | Means that the CPU has or supports:                       |
|--------------------|-----------------------------------------------------------|
| X86_CPU_BSWAP      | BSWAP instruction.                                        |
| X86_CPU_MMX        | MMX instructions.                                         |
| X86_CPU_CMOV       | <b>CMOV</b> <i>xx</i> instructions.                       |
| X86_CPU_PSE        | Page size extensions.                                     |
| X86_CPU_PGE        | TLB (Translation<br>Lookaside Buffer)<br>global mappings. |
| X86_CPU_MTRR       | MTRR (Memory Type<br>Range Register)<br>registers.        |
| X86_CPU_SEP        | SYSENTER/SYSEXIT instructions.                            |
| X86_CPU_SIMD       | SIMD instructions.                                        |
| X86_CPU_FXSR       | FXSAVE/FXRSTOR instructions.                              |
| X86_CPU_PAE        | Extended addressing.                                      |
| PPC_CPU_EAR        | EAR (External Address Register) register.                 |
| PPC_CPU_HW_HT      | Hardware hash table.                                      |
| PPC_CPU_HW_POW     | Power management.                                         |
| PPC_CPU_FPREGS     | Floating point registers.                                 |
| PPC_CPU_SW_HT      | Software hash table.                                      |
| PPC_CPU_ALTIVEC    | AltiVec extensions.                                       |
| PPC_CPU_XAEN       | Extended addressing.                                      |
| PPC_CPU_SW_TLBSYNC | Sync TLBs.                                                |

| This constant:                  | Means that the CPU has or supports: |
|---------------------------------|-------------------------------------|
| PPC_CPU_TLB_SHADOW              | Shadow registers in TLB handler.    |
| PPC_CPU_DCBZ_NONCOHERENT        | DCBZ problems.                      |
| MIPS_CPU_FLAG_PFNTOPSHIFT_MASK  | Construct TLB entries.              |
| MIPS_CPU_FLAG_MAX_PGSIZE_MASK   | Maximum number of masks.            |
| MIPS_CPU_FLAGS_MAX_PGSIZE_SHIFT | Maximum number of shifts.           |
| MIPS_CPU_FLAG_L2_PAGE_CACHE_OPS | L2 cache.                           |
| MIPS_CPU_FLAG_64BIT             | 64-bit registers.                   |
| MIPS_CPU_FLAG_128BIT            | 128-bit registers.                  |
| MIPS_CPU_FLAG_SUPERVISOR        | Supervisor mode.                    |
| MIPS_CPU_FLAG_NO_WIRED          | No wired register.                  |
| MIPS_CPU_FLAG_NO_COUNT          | No count register.                  |

# syspage\_entry cacheattr

The *cacheattr* area contains information about the configuration of the on-chip and off-chip cache system. It also contains the *control()* callout used for cache control operations. This entry is filled by the library routines *init\_cpuinfo()* and *init\_cacheattr()*.

Note that *init\_cpuinfo()* deals with caches implemented on the CPU itself; *init\_cacheattr()* handles board-level caches.

Each entry in the *cacheattr* area consists of the following:

| Member    | Description                                   |
|-----------|-----------------------------------------------|
| next      | index to next lower level entry               |
| line_size | size of cache line in bytes                   |
| num_lines | number of cache lines                         |
| flags     | See below                                     |
| control   | callout supplied by startup code (see below). |

The total number of bytes described by a particular cacheattr entry is defined by  $line\_size \times num\_lines$ .

The flags parameter is a bitmapped variable consisting of the following:

| This constant:       | Means that the cache:                                       |
|----------------------|-------------------------------------------------------------|
| CACHE_FLAG_INSTR     | Holds instructions.                                         |
| CACHE_FLAG_DATA      | Holds data.                                                 |
| CACHE_FLAG_UNIFIED   | Holds both instructions and data.                           |
| CACHE_FLAG_SHARED    | Is shared between multiple processors in an SMP system.     |
| CACHE_FLAG_SNOOPED   | Implements a bus-snooping protocol.                         |
| CACHE_FLAG_VIRTUAL   | Is virtually tagged.                                        |
| CACHE_FLAG_WRITEBACK | Does write-back, not write-through.                         |
| CACHE_FLAG_CTRL_PHYS | Takes physical addresses via its <i>control()</i> function. |

| This constant:         | Means that the cache:                                                                                                    |
|------------------------|----------------------------------------------------------------------------------------------------|
| CACHE_FLAG_SUBSET      | Obeys the <i>subset</i> property. This means that one cache level caches something from another level as well. As you go up each cache level, if something is in a particular level, it will also be in all the lower-level caches as well. This impacts the flushing operations of the cache in that a "subsetted" level can be effectively "ignored" by the <i>control()</i> function, since it knows that the operation will be performed on the lower-level cache. |
| CACHE_FLAG_NONCOHERENT | Is noncoherent on SMP.                                                                                                    |
| CACHE_FLAG_NONISA      | Doesn't obey ISA cache instructions.                                                                                                    |

The *cacheattr* entries are organized in a linked list, with the *next* member indicating the index of the next lower cache entry. This was done because some architectures will have separate instruction and data caches at one level, but a unified cache at another level. This linking allows the system page to efficiently contain the information. Note that the entry into the *cacheattr* tables is done through the *cpuinfo*'s *ins\_cache* and *data\_cache*. Since the *cpuinfo* is an array indexed by the CPU number for SMP systems, it's possible to construct a description of caches for CPUs with different cache architectures. Here's a diagram showing a two-processor system, with separate L1 instruction and data caches as well as a unified L2 cache:

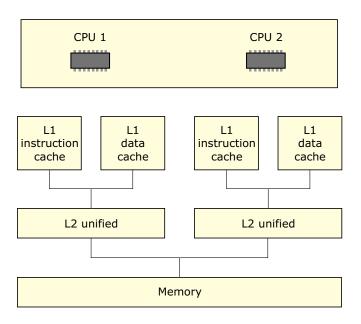

Two-processor system with separate L1 instruction and data caches.

Given the above memory layout, here's what the cpuinfo and cacheattr fields will look like:

```
* CPUINFO
cpuinfo [0].ins_cache = 0;
cpuinfo [0].data_cache = 1;
cpuinfo [1].ins_cache = 0;
cpuinfo [1].data_cache = 1;
 * CACHEATTR
*/
cacheattr [0].next = 2;
cacheattr [0].linesize = linesize;
cacheattr [0].numlines = numlines;
cacheattr [0].flags = CACHE_FLAG_INSTR;
cacheattr [1].next = 2;
cacheattr [1].linesize = linesize;
cacheattr [1].numlines = numlines;
```

```
cacheattr [1].flags = CACHE_FLAG_DATA;

cacheattr [2].next = CACHE_LIST_END;
cacheattr [2].linesize = linesize;
cacheattr [2].numlines = numlines;
cacheattr [2].flags = CACHE_FLAG_UNIFIED;
```

Note that the actual values chosen for *linesize* and *numlines* will, of course, depend on the actual configuration of the caches present on the system.

# syspage\_entry qtime

The *qtime* area contains information about the timebase present on the system, as well as other time-related information. The library routine *init\_qtime()* fills these data structures.

| Member          | Description                                                                                                    |
|-----------------|----------------------------------------------------------------------------------------------------|
| intr            | Contains the interrupt vector that the clock chip uses to interrupt the processor.                                                            |
| boot_time       | Seconds since Jan 1 1970 00:00:00 GMT when the system was booted.                                                                             |
| nsec            | This 64-bit field holds the number of nanoseconds since the system was booted.                                                                |
| nsec_tod_adjust | When added to the <i>nsec</i> field, this field gives the number of nanoseconds from the start of the epoch (1970).                           |
| nsec_inc        | Number of nanoseconds deemed to have elapsed each time the clock triggers an interrupt.                                                       |
| adjust          | Set to zero at startup — contains any current timebase adjustment runtime parameters (as specified by the kernel call <i>ClockAdjust()</i> ). |
| timer_rate      | Used in conjunction with <i>timer_scale</i> (see below).                                                                                      |

| Member         | Description                                                                                                    |
|----------------|----------------------------------------------------------------------------------------------------|
| timer_scale    | See below.                                                                                                    |
| timer_load     | Timer chip divisor value. The startup program leaves this zero. The kernel sets it based on the last <i>ClockPeriod()</i> and <i>timer_rate/timer_scale</i> values to a number, which is then put into the timer chip by the timer_load/timer_reload kernel callouts. |
| cycles_per_sec | For ClockCycles().                                                                                                    |
| epoch          | Currently set to 1970, but not used.                                                                                                    |
| flags          | Indicates when timer hardware is specific to CPU0.                                                                                                    |

B

The *nsec* field is always monotonically increasing and is never affected by setting the current time of day via *ClockTime()* or *ClockAdjust()*. Since both *nsec* and *nsec\_tod\_adjust* are modified in the kernel's timer interrupt handler and are too big to load in an atomic read operation, to inspect them you must either:

• disable interrupts

or:

• get the value(s) twice and make sure that they haven't changed between the first and second read.

The parameters *timer\_rate* and *timer\_scale* relate to the external counter chip's input frequency, in Hz, as follows:

Yes, this does imply that *timer\_scale* is a negative number. The goal when expressing the relationship is to make *timer\_rate* as large as

possible in order to maximize the number of significant digits available during calculations.

For example, on an x86 PC with standard hardware, the values would be 838095345UL for the *timer\_rate* and -15 for the *timer\_scale*. This indicates that the timer value is specified in femtoseconds (the -15 means "ten to the negative fifteen"); the actual value is 838,095,345 femtoseconds (approximately 838 nanoseconds).

#### callout

The *callout* area is where various callouts get bound into. These callouts allow you to "hook into" the kernel and gain control when a given event occurs. The callouts operate in an environment similar to that of an interrupt service routine — you have a very limited stack, and you can't invoke any kernel calls (such as mutex operations, etc.). On standard hardware platforms (MIPS and PowerPC eval boards, x86-PC compatibles), you won't have to supply any functionality — it's already provided by the startup code we supply.

| Member                                    | Description                                                                                                    |
|-------------------------------------------|----------------------------------------------------------------------------------------------------|
| reboot                                    | Used by the kernel to reset the system.                                                                                                    |
| power                                     | Provided for power management.                                                                                                    |
| timer_load<br>timer_reload<br>timer_value | The kernel uses these <i>timer</i> _* callouts to deal with the hardware timer chip.                                                                                                    |
| debug                                     | Used by the kernel when it wishes to interact with a serial port, console, or other device (e.g. when it needs to print out some internal debugging information or when there's a fault). |

For details about the characteristics of the callouts, please see the sections "Callout information" and "Writing your own kernel callout" later in this chapter.

#### callin

For internal use.

# typed\_strings

The *typed\_strings* area consists of several entries, each of which is a number and a string. The number is 4 bytes and the string is NULL-terminated as per C. The number in the entry corresponds to a particular constant from the system include file <confname.h> (see the C function *confname()* for more information).

Generally, you wouldn't access this member yourself; the various *init\_\*()* library functions put things into the typed strings literal pool themselves. But if you need to add something, you can use the function call *add\_typed\_string()* from the library.

# strings

This member is a literal pool used for nontyped strings. Users of these strings would typically specify an index into *strings* (for example, *cpuinfo*'s *name* member).

Generally, you wouldn't access this member yourself; the various *init\_\**() library functions put things into the literal pool themselves. But if you need to add something, you can use the function call *add\_string()* from the library.

# intrinfo

The *intrinfo* area is used to store information about the interrupt system. It also contains the callouts used to manipulate the interrupt controller hardware.

This area is automatically filled in by the library routine *init\_intrinfo()*.

If you need to override some of the defaults provided by <code>init\_intrinfo()</code>, or if the function isn't appropriate for your custom environment, you can call <code>add\_interrupt\_array()</code> directly with a table of the following format:

B

In all probability, you will need to modify this for non-x86 platforms.

| Member          | Description                                                                                                    |
|-----------------|----------------------------------------------------------------------------------------------------|
| vector_base     | The base number of the logical interrupt numbers that programs will use (e.g. the interrupt vector passed to <i>InterruptAttach()</i> ).                                                                                                    |
| num_vectors     | The number of vectors starting at <i>vector_base</i> described by this entry.                                                                                                    |
| cascade_vector  | If this interrupt entry describes a set of interrupts that are cascaded into another interrupt controller, then this variable contains the logical interrupt number that this controller cascades into.                                                                                                    |
| cpu_intr_base   | The association between this set of interrupts and the CPU's view of the source of the interrupt (see below).                                                                                                    |
| cpu_intr_stride | The spacing between interrupt vector entries for interrupt systems that do autovectoring. On an x86 platform with the standard 8259 controller setup, this is the value 1, meaning that the interrupt vector corresponding to the hardware interrupt sources is offset by 1 (e.g. interrupt vector 0 goes to interrupt 0x30, interrupt vector 1 goes to interrupt 0x31, and so on). On non-x86 systems it's usually 0, because those interrupt systems generally don't do autovectoring. A value of 0 indicates that it's not autovectored. |
| flags           | Used by the startup code when generating the kernel's interrupt service routine entry points. See below under INTR_FLAG_* and PPC_INTR_FLAG_*.                                                                                                    |

| Member | Description                                                                                                    |
|--------|----------------------------------------------------------------------------------------------------|
| id     | A code snippet that gets copied into the kernel's interrupt service routine used to identify the source of the interrupt, in case of multiple hardware events being able to trigger one CPU-visible interrupt. Further modified by the INTR_GENFLAG_* flags, defined below.                                                                                    |
| eoi    | A code snippet that gets copied into the kernel's interrupt service routine that provides the <i>EOI</i> (End Of Interrupt) functionality. This code snippet is responsible for telling the controller that the interrupt is done and for unmasking the interrupt level. For CPU fault-as-an-interrupt handling, <i>eoi</i> identifies the cause of the fault. |
| mask   | An outcall to mask an interrupt source at the hardware controller level. The numbers passed to this function are the interrupt vector numbers (starting at 0 to <i>num_vectors</i> - 1).                                                                                                    |
| unmask | An outcall to unmask an interrupt source at the hardware controller level. Same vector numbers as <i>mask</i> , above.                                                                                                    |
| config | Provides configuration information on individual interrupt levels. Passed the system page pointer (1st argument), a pointer to this interrupt info entry (2nd argument), and the zero-based interrupt level. Returns a bitmask; see INTR_CONFIG_FLAG* below.                                                                                                   |

B

Each group of callouts (i.e. *id*, *eoi*, *mask*, *unmask*) for each level of interrupt controller deals with a set of interrupt vectors that start at 0 (zero-based). Set the callouts for each level of interruption accordingly.

Interrupt vector numbers are passed without offset to the callout routines. The association between the zero-based interrupt vectors the callouts use and the system-wide interrupt vectors is configured within the startup-intrinfo structures. These structures are found in the <code>init\_intrinfo()</code> routine of startup.

## The cpu\_intr\_base member

The interpretation of the *cpu\_intr\_base* member varies with the processor:

| Processor | Interpretation                                                                                                    |
|-----------|----------------------------------------------------------------------------------------------------|
| x86       | The <i>IDT</i> (Interrupt Descriptor Table) entry, typically 0x30.                                                                                                 |
| PPC       | The offset from the beginning of the exception table where execution begins when an external interrupt occurs. A sample value is 0x0140, calculated by 0x0500 ÷ 4. |

| Processor   | Interpretation                                                                                                    |
|-------------|----------------------------------------------------------------------------------------------------|
| PPC/BE      | Interrupts no longer start at fixed locations in low memory. Instead there's a set of IVOR (Interrupt Vector Offset Register) registers. Each exception class has a different IVOR. When you specify the interrupt layout to startup, you'll need to identify the particular IVOR register the processor will use when the interrupt occurs. For example, PPCBKE_SPR_IVOR4 is used for normal external interrupts; PPCBKE_SPR_IVOR10 is used for decrementer interrupts. See startup/boards/440rb/init_intrinfo.c for an example of what to do on bookE CPUs. |
| PPC/ NON-BE |                                                                                                    |
| MIPS        | The value in the "cause" register when an external interrupt occurs. A sample value is 0.                                                                                                    |
| ARM         | This value should be 0, since all ARM interrupts are handled via the IRQ exception.                                                                                                    |
| SH          | The offset from the beginning of the exception table where execution starts when an interrupt occurs. For example, for 7750, the value is 0x600.                                                                                                    |

## The flags member

The *flags* member takes two sets of flags. The first set deals with the characteristics of the interrupts:

### INTR\_FLAG\_NMI

Indicates that this is an NMI interrupt. The code in the kernel needs to differentiate between normal interrupts and NMIs, because with an NMI the kernel needs to know that it can't protect (mask) the interrupt (hence the "N" in NonMaskable Interrupt). We strongly discourage the use of the NMI vector in x86 designs; we don't support it on any non-x86 platforms.

#### INTR\_FLAG\_CASCADE\_IMPLICIT\_EOI

Indicates that an EOI to the primary interrupt controller is not required when handling a cascaded interrupt (e.g. it's done automatically). Only used if this entry describes a cascaded controller.

#### INTR\_FLAG\_CPU\_FAULT

Indicates that one or more of the vectors described by this entry is *not* connected to a hardware interrupt source, but rather is generated as a result of a CPU fault (e.g. bus fault, parity error). Note that we strongly discourage designing your hardware this way. The implication is that a check needs to be inserted for an exception into the generated code stream; after the interrupt has been identified, an EOI needs to be sent to the controller. The EOI code burst has the additional responsibility of detecting what address caused the fault, retrieving the fault type, and then passing the fault on. The primary disadvantage of this approach is that it causes extra code to be inserted into the code path.

#### PPC\_INTR\_FLAG\_400ALT

Similar to INTR\_FLAG\_NMI, this indicates to the code generator that a different kernel entry sequence is required. This is because the PPC400 series doesn't have an NMI, but rather has a critical interrupt that *can* be masked. This interrupt shows up differently from a "regular" external interrupt, so this flag indicates this fact to the kernel.

#### PPC\_INTR\_FLAG\_CI

Same as PPC\_INTR\_FLAG\_400ALT, where CI refers to critical interrupt.

#### PPC\_INTR\_FLAG\_SHORTVEC

Indicates that exception table doesn't have normal 256 bytes of memory space between this and the next vector.

The second set of flags deals with code generation:

#### INTR\_GENFLAG\_LOAD\_SYSPAGE

Before the interrupt identification or EOI code sequence is generated, a piece of code needs to be inserted to fetch the system page pointer into a register so that it's usable within the identification code sequence.

#### INTR\_GENFLAG\_LOAD\_INTRINFO

Same as INTR\_GENFLAG\_LOAD\_SYSPAGE, except that it loads a pointer to this structure.

#### INTR\_GENFLAG\_LOAD\_INTRMASK

Used only by EOI routines for hardware that doesn't automatically mask at the chip level. When the EOI routine is about to reenable interrupts, it should reenable only those interrupts that are actually enabled at the user level (e.g. managed by the functions <code>InterruptMask()</code> and <code>InterruptUnmask()</code>). When this flag is set, the existing interrupt mask is stored in a register for access by the EOI routine. A zero in the register indicates that the interrupt should be unmasked; a nonzero indicates it should remain masked.

#### INTR\_GENFLAG\_NOGLITCH

Used by the interrupt ID code to cause a check to be made to see if the interrupt was due to a glitch or to a different controller. If this flag is set, the check is omitted — you're indicating that there's no reason (other than the fact that the hardware actually did generate an interrupt) to be in the interrupt service routine. If this flag is not set, the check is made to verify that the suspected hardware really is the source of the interrupt.

#### INTR\_GENFLAG\_LOAD\_CPUNUM

Same as INTR\_GENFLAG\_LOAD\_SYSPAGE, except that it loads a pointer to the number of the CPU this structure uses.

### config return values

The *config* callout may return zero or more of the following flags:

#### INTR\_CONFIG\_FLAG\_PREATTACH

Normally, an interrupt is masked off until a routine attaches to it via *InterruptAttach()* or *InterruptAttachEvent()*. If CPU fault indications are routed through to a hardware interrupt (*not* recommended!), the interrupt would, by default, be disabled. Setting this flag causes a "dummy" connection to be made to this source, causing this level to become unmasked.

#### INTR\_CONFIG\_FLAG\_DISALLOWED

Prevents user code from attaching to this interrupt level. Generally used with INTR\_CONFIG\_FLAG\_PREATTACH, but could be used to prevent user code from attaching to any interrupt in general.

#### INTR\_CONFIG\_FLAG\_IPI

Identifies the vector that's used as the target of an inter-processor interrupt in an SMP system.

# syspage\_entry union un

The *un* union is where processor-specific system page information is kept. The purpose of the union is to serve as a demultiplexing point for the various CPU families. It is demultiplexed based on the value of the *type* member of the system page structure.

| Member | Processor       | type         |
|--------|-----------------|--------------|
| x86    | The x86 family  | SYSPAGE_X86  |
| ppc    | PowerPC family  | SYSPAGE_PPC  |
| mips   | The MIPS family | SYSPAGE_MIPS |

| Member | Processor                            | type        |
|--------|--------------------------------------|-------------|
| arm    | The ARM family                       | SYSPAGE_ARM |
| sh     | The Hitachi SH family of processors. | SYSPAGE_SH  |

## un.x86

This structure contains the x86-specific information. On a standard PC-compatible platform, the library routines (described later) fill these fields:

| smpinfo   | Contains info on how to manipulate the SMP control hardware; filled in by the library call <i>init_smp()</i> .       |
|-----------|----------------------------------------------------------------------------------------------------|
| gdt       | Contains the Global Descriptor Table (GDT); filled in by the library.                                                |
| idt       | Contains the Interrupt Descriptor Table (IDT); filled in by the library.                                             |
| pgdir     | Contains pointers to the Page Directory Table(s); filled in by the library.                                          |
| real_addr | The virtual address corresponding to the physical address range 0 through 0xFFFFF inclusive (the bottom 1 megabyte). |

# un.x86.smpinfo (deprecated)

The members of this field are filled automatically by the function init\_smp() within the startup library.

# un.ppc (deprecated)

This structure contains the PowerPC-specific information. On a supported evaluation platform, the library routines (described later) fill these fields. On customized hardware, you'll have to supply the information.

smpinfo Contains info on how to manipulate the SMP control

hardware; filled in by the library call *init\_smp()*.

*kerinfo* Kernel information, filled by the library.

exceptptr Points at system exception table, filled by the library.

# un.ppc.kerinfo

Contains information relevant to the kernel:

pretend\_cpu Allows us to specify an override for the CPU ID

register so that the kernel can pretend it is a "known" CPU type. This is done because the kernel "knows" only about certain types of PPC CPUs; different variants require specialized support. When a new variant is manufactured, the kernel will not recognize it. By stuffing the *pretend\_cpu* field with a CPU ID from a known CPU, the kernel will pretend that it's

running on the known variant.

*init\_msr* Template of what bits to have on in the MSR when

creating a thread. Since the MSR changes among the variants in the PPC family, this allows you to specify

some additional bits that the kernel doesn't

necessarily know about.

ppc\_family Indicates what family the PPC CPU belongs to.

asid\_bits Identifies what address space bits are active.

callout\_ts\_clear

Lets callouts know whether to turn off data

translation to get at their hardware.

# un.mips

This structure contains the MIPS-specific information:

shadow\_imask A shadow copy of the interrupt mask bits for the

builtin MIPS interrupt controller.

#### un.arm

This structure contains the ARM-specific information:

L1\_vaddr Virtual address of the MMU level 1 page table used

to map the kernel.

L1\_paddr Physical address of the MMU level 1 page table

used to map the kernel.

startup\_base Virtual address of a 1-1 virtual-physical mapping

used to map the startup code that enables the MMU. This virtual mapping is removed when the kernel is

initialized.

startup\_size Size of the mapping used for startup\_base.

*cpu* Structure containing ARM core-specific operations

and data. Currently this contains the following:

page\_flush A routine used to implement

CPU-specific cache/TLB flushing when the memory manager unmaps or

the memory manager unmaps or changes the access protections to a virtual memory mapping for a page. This routine is called for each page in a range being modified by the virtual

memory manager.

page\_flush\_deferred

A routine used to perform any operations that can be deferred when

page\_flush is called. For example on the SA-1110 processor, an *Icache* flush is deferred until all pages being operated on have been modified.

### un.sh

This structure contains the Hitachi SH-specific information:

*exceptptr* Points at system exception table, filled by the library.

## smp

The *smp* is CPU-independent. The *smp* area contains the following elements:

| This element  | Description                                            |
|---------------|--------------------------------------------------------|
| send_ipi      | Send an inter-process interrupt (IPI) to the CPU.      |
| start_address | Get the starting address for the IPI.                  |
| pending       | Identify the pending interrupts for the smp processor. |
| сри           | Identify the smp CPU.                                  |

# pminfo

The *pminfo* area is a communication area between the power manager and startup/power callout.

The *pminfo* area contains the following elements which are customizable in the power manager structure and are power-manager dependent:

| This element     | Description                                                                                                    |
|------------------|----------------------------------------------------------------------------------------------------|
| wakeup_pending   | Notifies the power callout that a wakeup condition has occurred. The power manager requires write access so it can modify this entry.                                                                                                    |
| wakeup_condition | Indicates to the power manager what has caused the wakeup i.e. whether it's a power-on reset, or an interrupt from peripherals or other devices. The value is set by the power callout.                                                                                                    |
| managed_storage  | This entry is an area where the power manager can store any data it chooses. This storage is not persistent storage; it needs to be manually stored and restored by the startup and power callout.  The managed_storage element is initialized by the init_pminfo() function call in startup and can be modified at startup. The value passed into init_pminfo() determines the size of the managed_storage array. |

# **Callout information**

All the callout routines share a set of similar characteristics:

- coded in assembler
- position-independent
- no static read/write storage

The requirement for coding the callouts in assembler stems from the second requirement (i.e. that they must be written to be position-independent). This is because the callouts are provided as part of the startup code, which will get overwritten when the kernel starts up. In order to circumvent this, the startup program will copy the callouts to a safe place — since they won't be in the location that they were loaded in, they must be coded to be position-independent.

We need to qualify the last requirement (i.e. that callouts not use any static read/write storage). There's a mechanism available for a given callout to allocate a small amount of storage space within the system page, but the callouts cannot have any static read/write storage space defined within themselves.

# **Debug interface**

The debug interface consists of the following callouts:

- display\_char()
- poll\_key()
- break\_detect().

These three callouts are used by the kernel when it wishes to interact with a serial port, console, or other device (e.g. when it needs to print out some internal debugging information or when there's a fault). Only the *display\_char()* is required; the others are optional.

# Clock/timer interface

Here are the clock and timer interface callouts:

- timer\_load()
- timer\_reload()
- timer\_value().

The kernel uses these callouts to deal with the hardware timer chip.

The *timer\_load()* callout is responsible for stuffing the divisor value passed by the kernel into the timer/counter chip. Since the kernel doesn't know the characteristics of the timer chip, it's up to the *timer\_load()* callout to take the passed value and validate it. The kernel will then use the new value in any internal calculations it performs. You can access the new value in the *qtime\_entry* element of the system page as well as through the *ClockPeriod()* function call.

The *timer\_reload()* callout is called after the timer chip generates an interrupt. It's used in two cases:

- Reloading the divisor value (because some timer hardware doesn't
  have an automatic reload on the timer chip this type of
  hardware should be avoided if possible).
- Telling the kernel whether the timer chip caused the interrupt or not (e.g. if you had multiple interrupt sources tied to the same line used by the timer not the ideal hardware design, but...).

The *timer\_value()* callout is used to return the value of the timer chip's internal count as a delta from the last interrupt. This is used on processors that don't have a high-precision counter built into the CPU (e.g. 80386, 80486).

# Interrupt controller interface

Here are the callouts for the interrupt controller interface:

- *mask()*
- unmask()
- config()

In addition, two "code stubs" are provided:

- id
- eoi

The *mask()* and *unmask()* perform masking and unmasking of a particular interrupt vector.

The *config()* callout is used to ascertain the configuration of an interrupt level.

For more information about these callouts, refer to the *intrinfo* structure in the system page above.

## Cache controller interface

Depending on the cache controller circuitry in your system, you may need to provide a callout for the kernel to interface to the cache controller. On the x86 architecture, the cache controller is integrated tightly with the CPU, meaning that the kernel doesn't have to talk to the cache controller. On other architectures, like the MIPS and PowerPC, the cache controllers need to be told to invalidate portions of the cache when certain functions are performed in the kernel.

The callout for cache control is *control()*. This callout gets passed:

- a set of flags (defining the operation to perform)
- the address (either in virtual or physical mode, depending on flags in the *cacheattr* array in the system page)
- the number of cache lines to affect.

The callout is responsible for returning the number of cache lines that it affected — this allows the caller (the kernel) to call the *control()* callout repeatedly at a higher level. A return of 0 indicates that the entire cache was affected (e.g. all cache entries were invalidated).

# System reset callout

The miscellaneous callout, *reboot()*, gets called whenever the kernel needs to reboot the machine.

The *reboot()* callout is responsible for resetting the system.

# Power management callout

The *power()* callout gets called whenever power management needs to be activated.

The *power()* callout is used for power management.

# The startup library

The startup library contains a rich set of routines consisting of high-level functions that are called by your *main()* through to utility functions for interrogating the hardware, initializing the system page, loading the next process in the image, and switching to protected mode. Full source is provided for all these functions, allowing you to

make local copies with minor modifications in your target startup directory.

The following are the available library functions (in alphabetical order):

### add\_cache()

Add an entry to the *cacheattr* section of the system page structure. Parameters map one-to-one with the structure's fields. The return value is the array index number of the added entry. Note that if there's already an entry that matches the one you're trying to add, that entry's index is returned — nothing new is added to the section.

### add\_callout()

Add a callout to the *callout\_info* section of the system page. The *offset* parameter holds the offset from the start of the section (as returned by the *offsetof()* macro) that the new routine's address should be placed in.

#### add\_callout\_array()

Add the callout array specified by *slots* (for *size* bytes) into the callout array in the system page.

## add\_interrupt()

Add a new entry to the *intrinfo* section. Returns a pointer to the newly added entry.

#### add\_interrupt\_array()

Add the interrupt array callouts specified by *intrs* (for *size* bytes) into the interrupt callout array in the system page.

#### add\_ram()

Tell the system that there's RAM available starting at physical address *start* for *size* bytes.->

#### add\_string()

```
unsigned add_string (const char *name)
```

Add the string specified by *name* into the string literal pool in the system page and return the index.

# add\_typed\_string()

Add the typed string specified by *name* (of type *type\_index*) into the typed string literal pool in the system page and return the index.

# alloc\_qtime()

```
struct qtime_entry *alloc_qtime(void);
```

Allocate space in the system page for the *qtime* section and fill in the *epoch*, *boot\_time*, and *nsec\_tod\_adjust* fields. Returns a pointer to the newly allocated structure so that user code can fill in the other fields.

# alloc\_ram()

Allocate memory from the free memory pool initialized by the call to *init\_raminfo()*. The RAM is *not* cleared.

#### as\_add()

Add an entry to the *asinfo* section of the system page. Parameters map one-to-one with field names. Returns the offset from the start of the section for the new entry.

#### as\_add\_containing()

Add new entries to the *asinfo* section, with the owner field set to whatever entries are named by the string pointed to by *container*. This function can add multiple entries because the *start* and *end* values are constrained to stay within the *start* and *end* of the containing entry (e.g. they get clipped such that they don't go outside the parent). If more than one entry is added, the AS\_ATTR\_CONTINUED bit will be turned on in all but the last. Returns the offset from the start of the section for the first entry added.

#### as\_default()

```
unsigned as_default(void);
```

Add the default *memory* and *io* entries to the *asinfo* section of the system page.

# as\_find()

```
unsigned as_find(unsigned start, ...);
```

The *start* parameter indicates where to start the search for the given item. For an initial call, it should be set to AS\_NULL\_OFF. If the item found isn't the one wanted, then the return value from the first <code>as\_find\_item()</code> is used as the *start* parameter of the second call. The

search will pick up where it left off. This can be repeated as many times as required (the return value from the second call going into the *start* parameter of the third, etc). The item being searched is identified by a sequence of *char* \* parameters following *start*. The sequence is terminated by a NULL. The last string before the NULL is the bottom-level *itemname* being searched for, the string in front of that is the name of the item that owns the bottom-level item, etc.

For example, this call finds the first occurrence of an item called "foobar":

```
item_off = as_find_item(AS_NULL_OFF, "foobar", NULL);
```

The following call finds the first occurrence of an item called "foobar" that's owned by "sam":

```
item_off = as_find_item(AS_NULL_OFF, "sam", "foobar", NULL);
```

If the requested item can't be found, AS\_NULL\_OFF is returned.

#### as\_find\_containing()

Find an *asinfo* entry with the name pointed to by *container* that at least partially covers the range given by *start* and *end*. Follows the same rules as *as\_find()* to know where the search starts. Returns the offset of the matching entry or AS\_NULL\_OFF if none is found. (The *as\_add\_containing()* function uses this to find what the owner fields should be for the entries it's adding.)

#### as\_info2off()

```
unsigned as_info2off(const struct asinfo_entry *);
```

Given a pointer to an *asinfo* entry, return the offset from the start of the section.

#### as\_off2info()

```
struct asinfo_entry *as_off2info(unsigned offset);
```

Given an offset from the start of the *asinfo* section, return a pointer to the entry.

# as\_set\_checker()

Set the *checker* callout field of the indicated *asinfo* entry. If the AS\_ATTR\_CONTINUED bit is on in the entry, advance to the next entry in the section and set its priority as well (see *as\_add\_containing()* for why AS\_ATTR\_CONTINUED would be on). Repeat until an entry without AS\_ATTR\_CONTINUED is found.

# as\_set\_priority()

Set the *priority* field of the indicated entry. If the AS\_ATTR\_CONTINUED bit is on in the entry, advance to the next entry in the section and set its priority as well (see *as\_add\_containing()* for why AS\_ATTR\_CONTINUED would be on). Repeat until an entry without AS\_ATTR\_CONTINUED is found.

#### avoid\_ram()

Make startup avoid using the specified RAM for any of its internal allocations. Memory remains available for procnto to use. This function is useful for specifying RAM that the IPL/ROM monitor needs to keep intact while startup runs. Because it only takes a paddr32\_t, addresses can be specified in the first 4G. It doesn't need a full paddr\_t because startup will never use memory above 4G for its own storage requirements.

#### calc\_time\_t()

```
unsigned long calc_time_t(const struct tm *tm);
```

Given a struct tm (with values appropriate for the UTC timezone), calculate the value to be placed in the *boot\_time* field of the *qtime* section.

#### calloc\_ram()

Allocate memory from the free memory pool initialized by the call to *init\_raminfo()*. The RAM is cleared.

## callout\_io\_map\_indirect()

Same as *mmap\_device\_io()* in the C library — provide access to an I/O port on the x86 (for other systems, *callout\_io\_map()* is the same as *callout\_memory\_map\_indirect()*) at a given physical address for a given size. The return value is for use in the CPU's equivalent of in/out instructions (regular moves on all but the x86). The value is for use in any kernel callouts (i.e. they live beyond the end of the startup program and are maintained by the OS while running).

#### callout\_memory\_map\_indirect()

Same as *mmap\_device\_memory()* in the C library — provide access to a memory-mapped device. The value is for use in any kernel callouts (i.e. they live beyond the end of the startup program and are maintained by the OS while running).

#### chip\_access()

Get access to a hardware chip at physical address *base* with a register shift value of *reg\_shift* (0 if registers are one byte apart; 1 if registers are two bytes apart, etc. See devc-ser8250 for more information).

If mem\_mapped is zero, the function uses startup\_io\_map() to get access; otherwise, it uses startup\_memory\_map(). The size parameter gives the range of locations to be given access to (the value is scaled by the reg\_shift parameter for the actual amount that's mapped). After this call is made, the chip\_read\*() and chip\_write\*() functions can access the specified device. You can have only one chip\_access() in effect at any one time.

#### chip\_done()

```
void chip_done(void);
```

Terminate access to the hardware chip specified by *chip\_access()*.

# chip\_read8()

```
unsigned chip_read8(unsigned off);
```

Read one byte from the device specified by *chip\_access()*. The *off* parameter is first scaled by the *reg\_shift* value specified in *chip\_access()* before being used.

#### chip\_read16()

```
unsigned chip_read16 (unsigned off);
```

Same as *chip\_read8()*, but for 16 bits.

# chip\_read32()

```
unsigned chip_read32(unsigned off);
```

Same as *chip\_read16()*, but for 32 bits.

# chip\_write8()

Write one byte from the device specified by *chip\_access()*. The *off* parameter is first scaled by the *reg\_shift* value specified in *chip\_access()* before being used.

# chip\_write16()

Same as *chip\_write8()*, but for 16 bits.

## chip\_write32()

Same as *chip\_write16()*, but for 32 bits.

# copy\_memory()

Copy *len* bytes of memory from physical memory at *src* to *dst*.

# del\_typed\_string()

```
int del_typed_string(int type_index);
```

Find the string in the *typed\_strings* section of the system page indicated by the type *type\_index* and remove it. Returns the offset where the removed string was, or -1 if no such string was present.

# falcon\_init\_l2\_cache()

```
void falcon_init_12_cache(paddr_t base);
```

Enable the L2 cache on a board with a Falcon system controller chip. The base physical address of the Falcon controller registers are given by *base*.

#### falcon\_init\_raminfo()

```
void falcon_init_raminfo(paddr_t falcon_base);
```

On a system with the Falcon system controller chip located at *falcon\_base*, determine how much/where RAM is installed and call *add\_ram()* with the appropriate parameters.

# falcon\_system\_clock()

```
unsigned falcon_system_clock(paddr_t falcon_base);
```

On a system with a Falcon chipset located at physical address *falcon\_base*, return the speed of the main clock input to the CPU (in Hertz). This can then be used in turn to set the *cpu\_freq*, *timer\_freq*, and *cycles\_freq* variables.

#### find\_startup\_info()

Attempt to locate the kind of information specified by *type* in the data area used by the IPL code to communicate such information. Pass *start* as NULL to find the first occurrence of the given type of information. Pass *start* as the return value from a previous call in order to get the next information of that type. Returns 0 if no information of that type is found starting from *start*.

#### find\_typed\_string()

```
int find_typed_string(int type_index);
```

Return the offset from the beginning of the *type\_strings* section of the string with the *type\_index* type. Return -1 if no such string is present.

#### handle\_common\_option()

```
void handle_common_option (int opt)
```

Take the option identified by *opt* (a single ASCII character) and process it. This function assumes that the global variable *optarg* points to the argument string for the option.

Valid values for *opt* and their actions are:

- A Reboot switch. If set, an OS crash will cause the system to reboot. If not set, an OS crash will cause the system to hang.
- D Output channel specification (e.g. *kprintf()*, *stdout*, etc.).

#### f [cpu\_freq][,[cycles\_freq][,timer\_freq]]

Specify CPU frequencies. All frequencies can be followed by  ${\tt H}$  for hertz,  ${\tt K}$  for kilohertz, or  ${\tt M}$  for megahertz (these suffixes aren't case-sensitive). If no suffix is given, the library assumes megahertz if the number is less than 1000; otherwise, it assumes hertz.

If they're specified, *cpu\_freq*, *cycles\_freq*, and *timer\_freq* are used to set the corresponding variables in the startup code:

cpu\_freq — the CPU clock frequency. Also sets the speed field in the cpuinfo section of the system page.

cycles\_freq — the frequency at which the value returned by ClockCycles() increments. Also sets the cycles\_per\_sec field in the qtime section of the system page.

timer\_freq — the frequency at which the timer chip input runs. Also sets the timer\_rate and timer\_scale values of the qtime section of the system page.

- **K kdebug** remote debug protocol channel.
- M Placeholder for processing additional memory blocks. The parsing of additional memory blocks is deferred until init\_system\_private().
- N Add the hostname specified to the typed name string space under the identifier <u>CS\_HOSTNAME</u>.
- R Used for reserving memory at the bottom of the address space.
- r Used for reserving memory at any address space you specify.
- s Placeholder for processing debug code's -s option.
- P Specify maximum number of CPUs in an SMP system.

- j Add Jtag-related options. Reserves four bytes of memory at the specified location and copies the *physical* address of the system page to this location so the hardware debugger can retrieve it.
- v Increment the verbosity global flag, *debug\_flag*.

# hwi\_add\_device()

Add an *hwi\_device* item to the *hwinfo* section. The *bus* and *class* parameters are used to locate where in the device tree the new device is placed.

# hwi\_add\_inputclk()

Add an hwi\_inputclk tag to the hw item currently being constructed.

# hwi\_add\_irq()

```
void hwi_add_irq(unsigned vector);
```

Add an irq tag structure to the *hwinfo* section. The logical vector number for the interrupt will be set to *vector*.

# hwi\_add\_location()

Add a location tag structure to the *hwinfo* section. The fields of the structure will be set to the given parameters.

#### hwi\_add\_nicaddr()

Add an hwi\_nicaddr tag to the hw item currently being constructed.

# hwi\_add\_rtc()

Add an *hwi\_device* item describing the realtime clock to the *hwinfo* section. The name of the device is *name*. The *hwi\_location* tag items are given by *base*, *reg\_shift*, *len*, and *mmap*. The *mmap* parameter indicates if the device is memory-mapped or I/O-space-mapped and is used to set the *addrspace* field.

If the *cent\_reg* parameter is not -1, it's used to add an *hwi\_regname* tag with the *offset* field set to its value. This indicates the offset from the start of the device where the century byte is stored.

#### hwi\_alloc\_item()

Add an item structure to the hwinfo section.

# hwi\_alloc\_tag()

Add a tag structure to the *hwinfo* section.

#### hwi\_find\_as()

```
unsigned hwi_find_as(paddr_t base,
int mmap);
```

Given a physical address of *base* and *mmap* (indicating 1 for memory-mapped and 0 for I/O-space-mapped), return the offset from the start of the *asinfo* section indicating the appropriate *addrspace* field value for an *hwi\_location* tag.

#### hwi\_find\_item()

```
unsigned hwi_find_item(unsigned start, ...);
```

13

Although the *hwi\_find\_item()* function resides in the C library (proto in <hw/sysinfo.h>), the function is still usable from startup programs.

Search for a given item in the *hwinfo* section of the system page. If *start* is HWI\_NULL\_OFF, the search begins at the start of the *hwinfo* section. If not, it starts from the item after the offset of the one passed in (this allows people to find multiple tags of the same type; it works just like the *find\_startup\_info()* function). The *var args* portion is a list of character pointers, giving item names; the list is terminated with a NULL. The order of the item names gives ownership information. For example:

```
item = hwi_find_item(HWI_NULL_OFF, "foobar", NULL);
searches for an item name called "foobar." The following:
item = hwi_find_item(HWI_NULL_OFF, "mumblyshwartz",
```

also searches for "foobar," but this time it has to be owned by an item called "mumblyshwartz."

"foobar", NULL);

If the item can't be found, HWI\_NULL\_OFF is returned; otherwise, the byte offset within the *hwinfo* section is returned.

#### hwi\_find\_tag()

礟

Although the *hwi\_find\_tag()* function resides in the C library (proto in <hw/sysinfo.h>), the function is still usable from startup programs.

Search for a given tagname in the *hwinfo* section of startup. The *start* parameter works just like in *hwi\_find\_item()*. If *curr\_item* is nonzero, the tagname must occur within the current item. If zero, the tagname can occur anywhere from the starting point of the search to the end of the section. If the tag can't be found, then HWI\_NULL\_OFF is returned; otherwise, the byte offset within the *hwinfo* section is returned.

# hwi\_off2tag()

void \*hwi\_off2tag(unsigned off);

B

Although the *hwi\_off2tag()* function resides in the C library (proto in <hw/sysinfo.h>), the function is still usable from startup programs.

Given a byte offset from the start of the *hwinfo* section, return a pointer to the *hwinfo* tag structure.

#### hwi\_tag2off()

```
unsigned hwi_tag2off(void *tag);
```

B

Although the *hwi\_tag2off()* function resides in the C library (proto in <hw/sysinfo.h>), the function is still usable from startup programs.

Given a pointer to the start of a *hwinfo* tag instruction, convert it to a byte offset from the start of the *hwinfo* system page section.

# init\_asinfo()

void init\_asinfo(unsigned mem);

Initialize the *asinfo* section of the system page. The *mem* parameter is the offset of the **memory** entry in the section and can be used as the owner parameter value for *as\_add()*s that are adding memory.

# init\_cacheattr()

void init\_cacheattr (void)

Initialize the *cacheattr* member. For all platforms, this is a do-nothing stub.

# init\_cpuinfo()

void init\_cpuinfo (void)

Initialize the members of the *cpuinfo* structure with information about the installed CPU(s) and related capabilities. Most systems will be able to use this function directly from the library.

#### init\_hwinfo()

void init\_hwinfo (void)

Initialize the appropriate variant of the *hwinfo* structure in the system page.

# init\_intrinfo()

void init\_intrinfo (void)

Initialize the intrinfo structure.

x86 You would need to change this only if your hardware

doesn't have the standard PC-compatible dual 8259

configuration.

MIPS The default library version sets up the internal MIPS

interrupt controller.

PowerPC No default version exists; you must supply one.

ARM No default version exists; you must supply one.

SH The default library version sets up the SH-4 on-chip peripheral interrupt. You need to provide the external interrupt code.

If you're providing your own function, make sure it initializes:

- the interrupt controller hardware as appropriate (e.g. on the x86 it should program the two 8259 interrupt controllers)
- the *intrinfo* structure with the details of the interrupt controller hardware.

This initialization of the structure is done via a call to the function *add\_interrupt\_array()*.

# init\_mmu()

```
void init_mmu (void)
```

Sets up the processor for virtual addressing mode by setting up page-mapping hardware and enabling the pager.

On the x86 family, it sets up the page tables as well as special mappings to "known" physical address ranges (e.g. sets up a virtual address for the physical address ranges 0 through 0xfffff inclusive).

The 400 and 800 series processors within the PowerPC family are stubs; the others, i.e. the 600 series and BookE processors, are not. On the MIPS, and SH families, this function is currently a stub. On the PowerPC family, this function may be a stub.

On the ARM family, this function simply sets up the page tables.

#### init\_pminfo()

```
*init_pminfo (unsigned managed_size)
```

Initialize the *pminfo* section of the system page and set the number of elements in the *managed storage* array.

# init\_qtime()

void init\_qtime (void)

Initialize the *qtime* structure in the system page. Most systems will be able to use this function directly from the library.

This function doesn't exist for ARM. Specific functions exist for ARM processors with on-chip timers; currently, this includes only *init\_qtime\_sa1100()*.

# init\_qtime\_sa1100()

void init\_qtime\_sal100 (void)

Initialize the *qtime* structure and kernel callouts in the system page to use the on-chip timer for the SA1100 and SA1110 processors.

# init\_raminfo()

void init\_raminfo (void)

Determine the location and size of available system RAM and initialize the *asinfo* structure in the system page.

If you know the exact amount and location of RAM in your system, you can replace this library function with one that simply hard-codes the values via one or more *add\_ram()* calls.

x86

If the RAM configuration is known (e.g. set by the IPL code, or the multi-boot IPL code gets set by the gnu utility), then the library version of <code>init\_raminfo()</code> will call the library routine <code>find\_startup\_info()</code> to fetch the information from a known location in memory. If the RAM configuration isn't known, then a RAM scan (via <code>x86\_scanmem()</code>) is performed looking for valid memory between locations 0 and 0xFFFFFF, inclusive. (Note that the VGA aperture that usually starts at location 0xB0000 is specifically ignored.)

MIPS PowerPC ARM

SH

There's no library default. You must supply your own *init\_raminfo()* function.

# init\_smp()

void init\_smp (void)

Initialize the SMP functionality of the system, assuming the hardware (e.g. x86, PPC, MIPS) supports SMP.

# init\_syspage\_memory() (deprecated)

Initialize the system page structure's individual member pointers to point to the data areas for the system page substructures (e.g. *typed\_strings*). The *base* parameter is a pointer to where the system page is currently stored (it will be moved to the kernel's address space later); the *size* indicates how big this area is. On all platforms, this routine shouldn't require modification.

#### init\_system\_private()

```
void init_system_private (void)
```

Find all the boot images that need to be started and fill a structure with that information; parse any -M options used to specify memory regions that should be added; tell Neutrino where the image filesystem is located; and finally allocate room for the actual storage of the system page. On all platforms, this shouldn't require modification.

æ

Note that this must be the **last** *init\_\*()* function called.

#### jtag\_reserve\_memory()

Reserve a user-specified block of memory at the location specified in *resmem\_addr*, if the *resmem\_flag* is set to 0.

# kprintf()

```
void kprintf (const char *fmt, ...)
```

Display output using the *put\_char()* function you provide. It supports a very limited set of *printf()* style formats.

#### mips41xx\_set\_clock\_freqs()

```
void mips41xx_set_clock_freqs(unsigned sysclk);
```

On a MIPS R41xx series chip, set the *cpu\_freq*, *timer\_freq*, and *cycles\_freq* variables appropriately, given a system clock input frequency of *sysclk*.

### openbios\_init\_raminfo()

```
void openbios_init_raminfo(void);
```

On a system that contains an OpenBIOS ROM monitor, add the system RAM information.

#### pcnet\_reset()

Ensure that a PCnet-style Ethernet controller chip at the given physical address (either I/O or memory-mapped as specified by *mmap*) is disabled. Some ROM monitors leave the Ethernet receiver enabled after downloading the OS image. This causes memory to be corrupted after the system starts and before Neutrino's Ethernet driver is run, due to the reception of broadcast packets. This function makes sure that no further packets are received by the chip until the Neutrino driver starts up and properly initializes it.

#### ppc400\_pit\_init\_qtime()

```
void ppc400_pit_init_qtime(void);
```

On a PPC 400 series chip, initialize the *qtime* section and timer kernel callouts of the system page to use the on-board Programmable Interval Timer.

#### ppc405\_set\_clock\_freqs()

```
void ppc405_set_clock_freqs
(unsigned sys_clk, unsigned timer_clk);
```

Initialize the *timer\_freq* and *cycles\_freq* variables based on a given *timer\_clk*. The *cpu\_freq* variable is initialized using a multiplication of a given system clock (*system\_clk*). The multiplication value is found using the CPCO\_PSR DCR.

#### ppc600\_set\_clock\_freqs()

```
void ppc600_set_clock_freqs(unsigned sysclk);
```

On a PPC 600 series chip, set the *cpu\_freq*, *timer\_freq*, and *cycles\_freq* variables appropriately, given a system clock input frequency of *sysclk*.

#### ppc700\_init\_l2\_cache()

```
void ppc700_init_12_cache(unsigned flags);
```

On a PPC 700 series system, initialize the L2 cache. The *flags* indicate which bits in the L2 configuration register are set. In particular, they decide the L2 size, clock speed, and so on. For details, see the Motorola PPC 700 series user's documentation for the particular hardware you're using.

For example, on a Sandpoint board, flags might be:

```
PPC700_SPR_L2CR_1M | PPC700_SPR_L2CR_CLK2 | PPC700_SPR_L2CR_OH05
```

This would set the following for L2CR:

- 1MB L2 cache
- clock speed of half of the core speed
- "output-hold" value of 0.5 nsec.

#### ppc800\_pit\_init\_qtime()

void ppc800\_pit\_init\_qtime(void);

On a PPC 800 series chip, initialize the *qtime* section and timer kernel callouts of the system page to use the on-board Programmable Interval Timer.

#### ppc800\_set\_clock\_freqs()

On a PPC 800 series chip, set the *cpu\_freq*, *timer\_freq*, and *cycles\_freq* variables appropriately, given input frequencies of *extclk\_freq* at the **EXTCLK** pin and *extal\_freq* at the **XTAL/EXTAL** pins.

If *is\_extclk* is nonzero, then the *extclk\_freq* is used for the main timing reference (MODCLK1 signal is one at reset). If zero, *extal\_freq* is used at the main timing reference (MODCLK1 signal is zero at reset).

Note that the setting of the frequency variables assumes that the *ppc800\_pit\_init\_qtime()* routine is being used. If some other initialization of the *qtime* section and timer callouts takes place, the values in the frequency variables may have to be modified.

#### ppc\_dec\_init\_qtime()

void ppc\_dec\_init\_qtime(void);

On a PPC, initialize the *qtime* section and timer kernel callouts of the system page to use the decrementer register.

(B)

The *ppc\_dec\_init\_qtime()* routine may not be used on a PPC 400 series chip, which omits the decrementer register.

#### print\_syspage()

```
void print_syspage (void)
```

Print the contents of all the structures in the system page. The global variable *debug Jevel* is used to determine what gets printed. The

*debug\_level* must be at least 2 to print anything; a *debug\_level* of 3 will print the information within the individual substructures.

Note that you can set the debug level at the command line by specifying multiple -v options to the startup program.

You can also use the startup program's -s command-line option to select which entries are printed from the system page: -sname selects name to be printed, whereas -s name disables name from being printed. The name can be selected from the following list:

| Name           | Processors | Syspage entry              |
|----------------|------------|----------------------------|
| cacheattr      | all        | Cache attributes           |
| callout        | all        | Callouts                   |
| cpuinfo        | all        | CPU info                   |
| gdt            | x86        | Global Descriptor Table    |
| hwinfo         | all        | Hardware info              |
| idt            | x86        | Interrupt Descriptor Table |
| intrinfo       | all        | Interrupt info             |
| kerinfo        | PPC        | Kernel info                |
| pgdir          | x86        | Page directory             |
| qtime          | all        | System time info           |
| smp            | all        | SMP info                   |
| strings        | all        | Strings                    |
| syspage        | all        | Entire system page         |
| system_private | all        | System private info        |
| typed_strings  | all        | Typed strings              |

#### rtc\_time()

```
unsigned long rtc_time (void)
```

This is a user-replaceable function responsible for returning the number of seconds since January 1 1970 00:00:00 GMT.

x86 This function defaults to calling rtc\_time\_mc146818(),

which knows how to get the time from an IBM-PC

standard clock chip.

MIPS PowerPC

ARM The default library version simply returns zero.

SH The default function calls *rtc\_time\_sh4()*, which knows

how to get the time from the SH-4 on-chip rtc.

Currently, these are the chip-specific versions:

rtc\_time\_ds1386()

Dallas Semiconductor DS-1386 compatible

*rtc\_time\_m48t5x()* 

SGS-Thomson M48T59 RTC/NVRAM chip

rtc\_time\_mc146818()

Motorola 146818 compatible

rtc\_time\_rtc72423()

FOX RTC-72423 compatible

rtc\_time\_rtc8xx()

PPC 800 onboard RTC hardware

There's also a "none" version to use if your board doesn't have RTC hardware:

unsigned long rtc\_time\_none(void);

For the PPC 800 onboard RTC hardware, the function is simply as follows:

```
unsigned long rtc_time_rtc8xx(void);
```

If you're supplying the *rtc\_time()* routine, you should call one of the chip-specific routines or write your own. The chip-specific routines all share the same parameter list:

```
(paddr_t base, unsigned reg_shift, int mmap, int cent_reg);
```

The *base* parameter indicates the physical base address or I/O port of the device. The *reg\_shift* indicates the register offset as a power of two.

A typical value would be 0 (meaning  $2^0$ , i.e. 1), indicating that the registers of the device are one byte apart in the address space. As another example, a value of 2 (meaning  $2^2$ , i.e. 4) indicates that the registers in the device are four bytes apart.

If the *mmap* variable is 0, then the device is in I/O space. If *mmap* is 1, then the device is in memory space.

Finally, *cent\_reg* indicates which register in the device contains the century byte (-1 indicates no such register). If there's no century byte register, then the behavior is chip-specific. If the chip is year 2000-compliant, then we will get the correct time. If the chip isn't compliant, then if the year is less than 70, we assume it's in the range 2000 to 2069; else we assume it's in the range 1970 to 1999.

#### startup\_io\_map()

Same as *mmap\_device\_io()* in the C library — provide access to an I/O port on the x86 (for other systems, *startup\_io\_map()* is the same as *startup\_memory\_map()*) at a given physical address for a given size. The return value is for use in the *in\*/out\** functions in the C library. The value is for use during the time the startup program is running (as opposed to *callout\_io\_map()*, which is for use after startup is completed).

#### startup\_io\_unmap()

```
void startup_io_unmap(uintptr_t port);
```

Same as *unmap\_device\_io()* in the C library — remove access to an I/O port on the x86 (on other systems, *unmap\_device\_io()* is the same as *startup\_memory\_unmap()*) at the given port location.

# startup\_memory\_map()

Same as *mmap\_device\_io\_memory()* in the C library — provide access to a memory-mapped device. The value is for use during the time the startup program is running (as opposed to *callout\_memory\_map()*, which is for use after startup is completed).

#### startup\_memory\_unmap()

```
void startup_memory_unmap(void *vaddr);
```

Same as *unmap\_device\_memory()* in the C library — remove access to a memory-mapped device at the given location.

#### tulip\_reset()

Ensure that a Tulip Ethernet chip (Digital 21x4x) at the given physical address (either I/O or memory-mapped as specified by *mem\_mapped*) is disabled. Some ROM monitors leave the Ethernet receiver enabled after downloading the OS image. This causes memory to be corrupted after the system starts and before Neutrino's Ethernet driver is run, due to the reception of broadcast packets. This function makes sure that no further packets are received by the chip until the Neutrino driver starts up and properly initializes it.

#### uncompress()

This function resides in the startup library and is responsible for expanding a compressed OS image out to full size (this is invoked before *main()* gets called). If you know you're never going to be given a compressed image, you can replace this function with a stub version in your own code and thus make a smaller startup program.

#### x86\_cpuid\_string()

Place a string representation of the CPU in the string *buf* to a maximum of *max* characters. The general format of the string is:

```
manufacturer part Ffamily Mmodel Sstepping
```

This information is determined using the **cpuid** instruction. If it's not supported, then a subset (typically only the *part*) will be placed in the buffer (e.g. 386).

#### x86\_cputype()

```
unsigned x86_cputype (void)
```

An x86 platform-only function that determines the type of CPU and returns the number (e.g. 386).

#### x86\_enable\_a20()

Enable address line A20, which is often disabled on many PCs on reset. It first checks if address line A20 is enabled and if so returns 0. Otherwise, it sets bit 0x02 in port 0x92, which is used by many systems as a fast A20 enable. It again checks to see if A20 is enabled

and if so returns 0. Otherwise, it uses the keyboard microcontroller to enable A20 as defined by the old PC/AT standard. It again checks to see if A20 is enabled and if so returns 0. Otherwise, it returns -1.

If *cpu* is a 486 or greater, it issues a **wbinvd** opcode to invalidate the cache when doing a read/write test of memory to see if A20 is enabled.

In the rare case where setting bit 0x02 in port 0x92 may affect other hardware, you can skip this by setting *only\_keyboard* to 1. In this case, it will attempt to use only the keyboard microcontroller.

# x86\_fputype()

```
unsigned x86_fputype (void)
```

An x86-only function that returns the FPU type number (e.g. 387).

# x86\_init\_pcbios()

```
void x86_init_pcbios(void);
```

Perform initialization unique to an IBM PC BIOS system.

#### x86\_pcbios\_shadow\_rom()

Given the physical address of a ROM BIOS extension, this function makes a copy of the ROM in a RAM location and sets the x86 page tables in the \_syspage\_ptr->un.x86.real\_addr range to refer to the RAM copy rather than the ROM version. When something runs in V86 mode, it'll use the RAM locations when accessing the memory.

The amount of ROM shadowed is the maximum of the *size* parameter and the size indicated by the third byte of the BIOS extension.

The function returns:

o if there's no ROM BIOS extension signature at the address given

- if you're starting the system in physical mode and there's no MMU to make a RAM copy be referenced
- 2 if everything works.

#### x86\_scanmem()

An x86-only function that scans memory between *beg* and *end* looking for RAM, and returns the total amount of RAM found. It scans memory performing a R/W test of 3 values at the start of each 4K page. Each page is marked with a unique value. It then rescans the memory looking for contiguous areas of memory and adds them to the *asinfo* entry in the system page.

A special check is made for a block of memory between addresses 0xB0000 and 0xBFFFF, inclusive. If memory is found there, the block is skipped (since it's probably the dual-ported memory of a VGA card).

The call x86\_scanmem (0, 0xFFFFFF) would locate all memory in the first 16 megabytes of memory (except VGA memory). You may make multiple calls to x86\_scanmem() to different areas of memory in order to step over known areas of dual-ported memory with hardware.

# Writing your own kernel callout

In order for the Neutrino microkernel to work on all boards, all hardware-dependent operations have been factored out of the code. Known as *kernel callouts*, these routines must be provided by the startup program.

The startup can actually have a number of different versions of the same callout available — during hardware discovery it can determine which one is appropriate for the board it's running on and make that particular instance of the callout available to the kernel. Alternatively, if you're on a deeply embedded system and the startup knows exactly

what hardware is present, only one of each callout might be present; the startup program simply tells the kernel about them with no discovery process.

# Find out who's gone before

The startup library provides a number of different callout routines that we've already written. You should check the source tree (originally installed in <code>bsp\_working\_dir/src/hardware/startup/lib/</code>) to see if a routine for your device/board is already available before embarking on the odyssey of writing your own. This directory includes generic code, as well as processor-specific directories.

In the CPU-dependent level of the tree for all the source files, look for files that match the pattern:

```
callout_*.[sS]
```

Those are all the callouts provided by the library. Whether a file ends in .s or .S depends on whether it's sent through the C preprocessor before being handed off to an assembler. For our purposes here, we'll simply refer to them as .s files.

The names break down further like this:

callout\_category\_device.s

where *category* is one of:

cache cache control routines

**debug** kernel debug input and output routines

interrupt interrupt handling routines

timer chip routine

reboot rebooting the system

The *device* identifies the unique hardware that the callouts are for. Typically, all the routines in a particular source file would be used (or not) as a group by the kernel. For example, the

callout\_debug\_8250.s file contains the *display\_char\_8250()*, *poll\_key\_8250()*, and *break\_detect\_8250()* routines for dealing with an 8250-style UART chip.

# Why are they in assembly language?

Since the memory used by the startup executable is reclaimed by the OS after startup has finished, the callouts that are selected for use by the kernel can't be used in place. Instead, they must be copied to a safe location (the library takes care of this for you). Therefore, the callout code must be completely position-independent, which is why callouts have to be written in assembly language.

For all but two of the routines, the kernel invokes the callouts with the normal function-calling conventions. Later we'll deal with the two exceptions (*interrupt\_id(*) and *interrupt\_eoi(*)).

# Starting off

Find a callout source file of the appropriate category that's close to what you want and copy it to a new filename. If the new routines will be useful on more than one board, you might want to keep the source file in your own private copy of the startup library. If not, you can just copy to the directory where you've put your board-specific files.

Now edit the new source file. At the top you'll see something that looks like this:

```
#include "callout.ah"
```

Or:

```
.include "callout.ah"
```

The difference depends on the assembler syntax being used.

This include file defines the CALLOUT\_START and CALLOUT\_END macros. The CALLOUT\_START macro takes three parameters and marks the start of one callout. The first parameter is the name of the callout routine (we'll come back to the two remaining parameters later).

The CALLOUT\_END macro indicates the end of the callout routine source. It takes one parameter, which has to be the same as the first parameter in the preceding CALLOUT\_START. If this particular routine is selected to be used by the kernel, the startup library will copy the code between the CALLOUT\_START and CALLOUT\_END to a safe place for the kernel to use. The exact syntax of the two macros depends on exactly which assembler is being used on the source. Two common versions are:

```
CALLOUT_START(timer_load_8254, 0, 0)
CALLOUT_END(timer_load_8254)

Or:

CALLOUT_START timer_load_8254, 0, 0
CALLOUT_END timer_load_8254
```

Just keep whatever syntax is being used by the original file you started from. The original file will also have C prototypes for the routines as comments, so you'll know what parameters are being passed in. Now you should replace the code from the original file with what will work for the new device you're dealing with.

# "Patching" the callout code

You may need to write a callout that deals with a device that may appear in different locations on different boards. You can do this by "patching" the callout code as it is copied to its final position. The third parameter of the CALLOUT\_START macro is either a zero or the address of a *patcher()* routine. This routine has the following prototype:

This routine is invoked immediately after the callout has been copied to its final resting place. The parameters are as follows:

Physical address of the start of the system page.
 Vaddr Virtual address of the system page that allows read/write access (usable only by the kernel).
 rtn\_offset Offset from the beginning of the system page to the start of the callout's code.
 rw\_offset See the section on "Getting some R/W storage" below.

Here's an example of a patcher routine for an x86 processor:

```
patch_debug_8250:
    movl
            0x4(%esp),%eax
                                                 // get paddr of routine
    addl
            0xc(%esp),%eax
                                                 // ...
        movl
                    0x14(%esp),%edx
                                                            // get base info
            DDI_BASE(%edx),%ecx
                                         // patch code with real serial port
    movl
    movl
            %ecx, 0x1 (%eax)
    movl
            DDI_SHIFT(%edx),%ecx
                                         // patch code with register shift
            $REG_LS,%edx
    movl
            %cl.%edx
    shll
    movl
            %edx, 0x6 (%eax)
    ret
CALLOUT_START(display_char_8250, 0, patch_debug_8250)
    movl
              $0x12345678,%edx
                                        // get serial port base (patched)
                                         // get serial port shift (patched)
              $0x12345678,%ecx
    movl
CALLOUT_END (display_char_8250)
```

After the <code>display\_char\_8250()</code> routine has been copied, the <code>patch\_debug\_8250()</code> routine is invoked, where it modifies the constants in the first two instructions to the appropriate I/O port location and register spacing for the particular board. The patcher routines don't have to be written in assembler, but they typically are to keep them in the same source file as the code they're patching. By arranging the first instructions in a group of related callouts all the same (e.g. <code>debug\_char\_\*()</code>, <code>poll\_key\_\*()</code>, <code>break\_detect\_\*()</code>), the same patcher routine can be used for all of them.

# Getting some R/W storage

Your callouts may need to have access to some static read/write storage. Normally this wouldn't be possible because of the position-independent requirements of a callout. But you can do it by using the patcher routines and the second parameter to CALLOUT\_START. The second parameter to CALLOUT\_START is the address of a four-byte variable that contains the amount of read/write storage the callout needs. For example:

```
rw_interrupt:
.long 4
patch_interrupt:
add a1,a1,a2
j ra
sh a3,0+LOW16(a1)
* Mask the specified interrupt
*/
CALLOUT_START(interrupt_mask_mips, rw_interrupt, patch_interrupt)
* Input Parameters :
       a0 - syspage_ptr
       al - Interrupt Number
* Returns:
 * v0 - error status
* Mark the interrupt disabled
*/
   t3,0x1234(a0) # get enabled levels addr (patched)
la
li
         t1, MIPS_SREG_IMASK0
CALLOUT_END (interrupt_mask_mips)
```

The *rw\_interrupt* address as the second parameter tells the startup library that the routine needs four bytes of read/write storage (since the contents at that location is a 4). The startup library allocates space at the end of the system page and passes the offset to it as the *rw\_offset* parameter of the patcher routine. The patcher routine then modifies the initial instruction of the callout to the appropriate offset. While the callout is executing, the t3 register will contain a pointer to

the read/write storage. The question you're undoubtedly asking at this point is: Why is the CALLOUT\_START parameter the address of a location containing the amount of storage? Why not just pass the amount of storage directly?

That's a fair question. It's all part of a clever plan. A group of related callouts may want to have access to shared storage so that they can pass information among themselves. The library passes the same *rw\_offset* value to the patcher routine for all routines that share the same address as the second parameter to CALLOUT\_START. In other words:

```
CALLOUT_START(interrupt_mask_mips, rw_interrupt, patch_interrupt)
....

CALLOUT_END(interrupt_mask_mips)

CALLOUT_START(interrupt_unmask_mips, rw_interrupt, patch_interrupt)
....

CALLOUT_END(interrupt_unmask_mips)

CALLOUT_START(interrupt_eoi_mips, rw_interrupt, patch_interrupt)
....

CALLOUT_END(interrupt_eoi_mips)

CALLOUT_START(interrupt_id_mips, rw_interrupt, patch_interrupt)
....

CALLOUT_START(interrupt_id_mips, rw_interrupt, patch_interrupt)
....

CALLOUT_END(interrupt_id_mips)
```

will all get the same *rw\_offset* parameter value passed to *patch\_interrupt()* and thus will share the same read/write storage.

# The exception that proves the rule

To clean up a final point, the <code>interrupt\_id()</code> and <code>interrupt\_eoi()</code> routines aren't called as normal routines. Instead, for performance reasons, the kernel intermixes these routines directly with kernel code — the normal function-calling conventions aren't followed. The <code>callout\_interrupt\_\*.s</code> files in the startup library will have a description of what registers are used to pass values into and out of these callouts for your particular CPU. Note also that you can't return from the middle of the routine as you normally would. Instead, you're required to "fall off the end" of the code.

# **PPC** chips support

The PPC startup library has been modified in order to:

- minimize the number of locations that check the PVR SPR.
- minimize duplication of code.
- make it easier to leave out unneeded chip-dependent code.
- make it easier to add support for new CPUs.
- remove the notion of a PVR split into "family" and "member" fields.
- automatically take care of as much CPU-dependent code as possible in the library.

The new routines and data variables all begin with *ppcv*\_for PPC variant, and are separated out into one function or data variable per source file. This separation allows maximum code reuse and minimum code duplication.

There are two new data structures:

- ppcv\_chip
- ppcv\_config

The first is:

```
struct ppcv_chip {
    unsigned short chip;
                  paddr_bits;
    uint8_t
                    cache_lsize;
    uint8_t
    unsigned short icache_lines;
    unsigned short dcache_lines;
    unsigned
                    cpu_flags;
    unsigned
                     pretend_cpu;
    const char
                     *name:
    void
                     (*setup) (void);
};
```

Every supported CPU has a statically initialized variable of this type (in its own source file, e.g. <ppvc\_chip\_603e7.c>).

If the *chip* field matches the upper 16 bits of the PVR register, this **ppcv\_chip** structure is selected and the *pccv* global variable in the library is pointed at it. Only the upper 16 bits are checked so you can use the constants like PPC\_750 defined in <ppc/cpu.h> when initializing the field.

The *paddr\_bits* field is the number of physical address lines on the chip, usually 32.

The *cache\_Isize* field is the number of bits in a cache line size of the chip, usually 5, but sometimes 4.

The *icache\_lines* and *dcache\_lines* are the number of lines in the instruction and data cache, respectively.

The *cpu\_flags* field holds the PPC\_CPU\_\* flag constants from <ppc/syspage.h> that are appropriate for this CPU. Note that the older startups sometimes left out flags like PPC\_CPU\_HW\_HT and depended on the kernel to check the PVR and turn them on if appropriate. This is no longer the case. The kernel will continue to turn on those bits if it detects an old style startup, but will NOT with a new style one.

The *pretend\_cpu* field goes into the ppc\_kerinfo\_entry.pretend\_cpu field of the system page and as before, it's used to tell the kernel that even though you don't know the PVR, you can act like it's the pretend one.

The *name* field is the string name of the CPU that gets put in the cpuinfo section.

The *setup* function is called when a particular ppcv\_chip structure has been selected by the library as the one to use. It continues the library customization process by filling the second new structure.

The second data structure is:

```
void (*unmap)(void *);
  int (*mmu_info)(enum mmu_info info, unsigned tlb);
//NYI: tlb_read/write
};
```

There's a single variable defined of this type in the library, called *ppcv\_config*. The setup function identified by the selected ppcv\_chip is responsible for filling in the fields with the appropriate routines for the chip. The variable is statically initialized with a set of do-nothing routines, so if a particular chip doesn't need something done in one spot (typically the *cpuconfig[1/2]* routines), the setup routine doesn't have to fill anything in).

The general design rules for the routines are that they should perform whatever chip-specific actions that they can perform that are not also board-specific. For example, the old startup main() functions would sometimes turn off data translation, since some IPLs turned it on. With the new startups this is handled automatically by the library. On the other hand, both the old and new startups call the  $ppc700\_init\_12\_cache()$  manually in main(), since the exact bits to put in the L2CR register are board-specific. The routines in the libraries should be modified to work with the IPL and initialize the CPU properly, rather than modifying the board-specific code to hack around it (e.g. the aforementioned disabling of data translation).

The setup routine might also initialize a couple of other freestanding variables that other support routines use to avoid them having to check the PVR value again (e.g. see the *ppc600\_set\_clock\_freqs()* and *ppcv\_setup\_7450()* functions for an example).

The new startup (and kernel, when used with a new startup) no longer depends on the PVR to identify the chip family. Instead the "family" field is filled in with a PPC\_FAMILY\_\* value from <ppc/syspage.h>. This is transferred to the
ppc\_kerinfo\_entry.family field on the system page, which the kernel uses to verify that the right version of procnto is being used.

If the kernel sees a value of PPC\_FAMILY\_UNKNOWN (zero) in the system page, it assumes that an old style startup is being used and will

attempt to determine the family (and cpuinfo->flags) fields on its own. DO NOT USE that feature with new startups.

Fill in the <code>ppcv\_config.family</code> and <code>ppcv\_chip.cpu\_flags</code> field properly. The <code>cpuconfig1</code> routine is used to configure the CPU for use in startup, and is called early before <code>main()</code> is called. For example, it makes sure that instruction and data translation is turned off, the exception table is pointed at low memory, etc. It's called once for every CPU in an SMP system, with the <code>cpu</code> parm indicating the CPU number being initialized.

The *cpuconfig2* routine is called just before startup transfers control to the first bootstrap executable in the image file system. It configures the CPU for running in the bootstrap environment, e.g. turning on CPU-specific features such as HID0 and HID1 bits. Again it's called once per CPU in an SMP system with the *cpu* parm indicating which one.

The *cpuinfo* routine is called by *init\_one\_cpuinfo()* to fill in the **cpuinfo\_entry** structure for each CPU. The *qtime* routine is called by *init\_qtime()* to set up the *qtime* syspage section.

The *map* and *unmap* routines used to create/delete memory mappings for startup and callout use, are called by:

- startup\_map\_io
- startup\_map\_memory
- startup\_unmap\_io
- startup\_unmap\_memory
- callout\_map\_io
- callout\_map\_memory

There's one more data variable to mention. This is *ppcv\_list*, which is a statically initialized array of pointers to *ppcv\_chip* structures. The default version of the variable in the library has a list of all the *ppcv\_chip* variables defined by the library so, by default, the library is capable of handling any type of PPC chip.

By defining a *ppcv\_list* variable in the board-specific directory and adding only the *ppcv\_chip\_\** variable(s) that can be used with that board, all the chip-specific code for the processors that can't possibly be there will be left out.

For example, the new shasta-ssc startup with the default *ppcv\_list* is about 1K bigger than the old version. By restricting the *ppcv\_list* to only *ppcv\_chip\_750*, the new startup drops to 1K smaller than the original.

#### Adding a new CPU to the startup library

For a CPU called *xyz*, create a <ppcv\_chip\_xyz.c> and in it put an appropriately initialized struct *ppcv\_chip ppcv\_chip\_xyz* variable. Add the *ppcv\_chip\_xyz* variable to the default ppcv\_list (in <ppcv\_list.c>).

If you were able to use an already existing <code>ppcv\_setup\_\*()</code> function for the <code>ppcv\_chip\_xyz</code> initialization, you're done. Otherwise, create a <code><ppcv\_setup\_xyz.c></code> file with the properly coded <code>ppcv\_setup\_xyz()</code> function in it (don't forget to add the prototype to <code><cpu\_startup.h></code>).

If you were able to use already existing <code>ppcv\_\*</code> routines in the <code>ppcv\_setup\_xyz()</code> function, you're done. Otherwise, create the routines in the appropriate <code><ppcv\_\*\_xyz.c></code> files (don't forget to add the prototype(s) to <code><cpu\_startup.h></code>). When possible, code the routines in an object-oriented manner, calling already existing routines to fill more generic information, e.g. <code>ppcv\_cpuconfig2\_700()</code> uses <code>ppcv\_cpuconfig2\_600()</code> to do most of the work and then it just fills in the 700 series-specific info.

With the new design, the following routines are now deprecated (and they spit out a message to that effect if you call them):

```
ppc600_init_features()
ppc600_init_caches()
ppc600_flush_caches()
```

- handled automatically by the library now

```
ppc7450_init_12_cache()
```

- use ppc700\_init\_12\_cache instead

# Chapter 6

# **Customizing the Flash Filesystem**

## In this chapter...

Introduction Driver structure 238 Building your flash filesystem driver Example: The devf-ram driver 260

## Introduction

Neutrino ships with a small number of prebuilt flash filesystem drivers for particular embedded systems. For the currently available drivers, look in the \${QNX\_TARGET}/\${PROCESSOR}/sbin directory. The flash filesystem drivers are named devf-system, where system is derived from the name of the embedded system. You'll find a general description of the flash filesystem in the System Architecture book and descriptions of all the flash filesystem drivers in the Utilities Reference.

If a driver isn't provided for your particular target embedded system, you should first try our "generic" driver (devf-generic). This driver often — but not always — works with standard flash hardware. The driver assumes a supported memory technology driver (MTD) and linear memory addressing.

If none of our drivers works for your hardware, you'll need to build your own driver. We provide all the source code needed for you to customize a flash filesystem driver for your target. After installation, look in the <code>bsp\_working\_dir/src/hardware/flash/boards</code> directory — you'll find a subdirectory for each board we support.

Besides the **boards** directory, you should also refer to the following sources to find out what boards/drivers we currently support:

- QNX docs (BSP docs as well as devf-\* entries in Utilities Reference).
- the Developer Support Center area of our website (www.qnx.com).

Note that we currently support customizing a driver only for embedded systems with onboard flash memory (also called a resident flash array or RFA). If you need support for *removable media* like PCMCIA or compact or miniature memory cards, then please contact us.

## **Driver structure**

Every flash filesystem driver consists of the following components:

- dispatch, resmgr, and iofunc layers
- flash filesystem
- socket services
- flash services
- probe routine

When customizing the flash filesystem driver for your system, you'll be modifying the *main()* routine for the flash filesystem and providing an implementation of the socket services component. The other components are supplied as libraries to link into the driver.

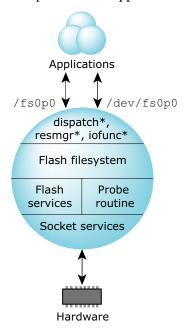

Structure of the flash filesystem driver.

## resmgr and iofunc layers

Like all Neutrino device managers, the flash filesystem uses the standard *resmgr/iofunc* interface and accepts the standard set of resource manager messages. The flash filesystem turns these messages into read, write, and erase operations on the underlying flash devices.

For example, an *open* message would result in code being executed that would read the necessary filesystem data structures on the flash device and locate the requested file. A subsequent *write* message will modify the contents of the file on flash. Special functions, such as erasing the flash device, are implemented using *devctl* messages.

## Flash filesystem component

The flash filesystem itself is the "personality" component of the flash filesystem driver. The filesystem contains all the code to process filesystem requests and to manage the filesystem on the flash devices. The socket and flash services components are used by the flash filesystem to access the flash devices.

The code for the flash filesystem component is platform-independent and is provided in the libfs-flash3.a library.

## Socket services component

The socket services component is responsible for any system-specific initialization required by the flash devices at startup and for providing addressability to the flash devices (this applies mainly to windowed flash interfaces).

Before reading/writing the flash device, other components will use socket services to make sure the required address range can be accessed. On systems where the flash device is linearly mapped into the processor address space, addressability is trivial. On systems where the flash is either bank-switched or hidden behind some other interface (such as PCMCIA), addressability is more complicated.

The socket services component is the one that will require the most customization for your system.

## Flash services component

The flash services component contains the device-specific code required to write and erase particular flash devices. This component is also called the memory technology driver (MTD).

The directory \${QNX\_TARGET}/\${PROCESSOR}/lib contains the MTD library libmtd-flash.a to handle the flash devices we support.

B

bsp\_working\_dir/src/hardware/flash/mtd-flash contains source for the libmtd-flash.a library.

## **Probe routine component**

The probe routine uses a special algorithm to estimate the size of the flash array. Since the source code for the probe routine is available, you should be able to readily identify any failures in the sizing algorithm.

## **Building your flash filesystem driver**

Before you start customizing your own flash filesystem driver, you should examine the source of all the sample drivers supplied. Most likely, one of the existing drivers can be easily customized to support your system. If not, the devf-ram source provides a good template to start with.

#### The source tree

The source files are organized as follows:

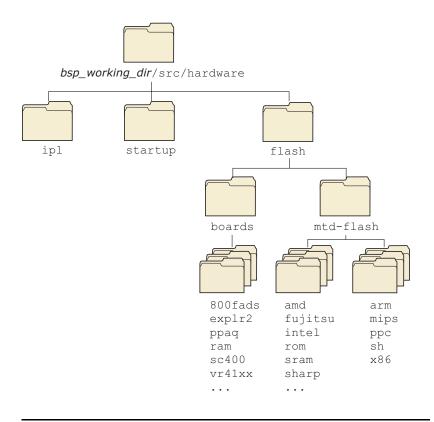

Flash directory structure.

The following pathnames apply to the flash filesystems:

| f3s_mtd.h. |
|------------|
| 3          |
| ı,         |
| et.h, and  |
| n.h.       |
| 3          |

continued...

| Pathname                                         | Description                                                                       |
|--------------------------------------------------|-----------------------------------------------------------------------------------|
| \${QNX_TARGET}/\${PROCESSOR}/lib                 | Libraries for flash filesystem and flash services.                                |
| bsp_working_dir/src/hardware/flash/boards        | Source code for socket services.                                                  |
| $bsp\_working\_dir/src/hardware/flash/mtd-flash$ | Source code for flash services as well as for probe routine and helper functions. |

Before you modify any source, you should:

- 1 Create a new directory for your driver in the bsp\_working\_dir/src/hardware/flash/boards directory.
- 2 Copy the files from the sample directory you want into your new directory.

For example, to create a driver called myboard based on the 800FADS board example, you would:

cd bsp\_working\_dir/hardware/flash/boards
mkdir myboard
cp -cRv 800fads myboard
cd myboard
make clean

The copy command (cp) specified a recursive copy (the -R option). This will copy all files from the specified source directory *including* the subdirectory indicating which CPU this driver should be built for. In our example above, the 800fads directory has a ppc subdirectory — this will cause the new driver (myboard in our example) to be built for the PowerPC.

#### The Makefile

When you go to build your new flash filesystem driver, you don't need to change the Makefile. Our recursive makefile structure ensures you're linking to the appropriate libraries.

## Making the driver

You should use the following command to make the driver:

```
make F3S_VER=3 MTD_VER=2
```

For more information, see the technical note *Migrating to the New Flash Filesystem*.

## The main() function

The main() function for the driver, which you'll find in the main.c file in the sample directories, is the first thing that needs to be modified for your system. Let's look at the main.c file for the 800FADS board example:

```
static f3s_flash_v2_t flash[] =
        sizeof(f3s_flash_v2_t),
        f3s_a29f040_ident,
                              /* Common Ident
        f3s_a29f040_reset,
                              /* Common Reset
        /* v1 Read/Write/Erase/Suspend/Resume/Sync (Unused) */
        NULL, NULL, NULL, NULL, NULL, NULL,
        NULL,
                              /* v2 Read (Use default)
                                                        */
                              /* v2 Write
        f3s_a29f040_v2write,
        f3s_a29f040_v2erase,
                              /* v2 Erase
        f3s_a29f040_v2suspend, /* v2 Suspend
        f3s_a29f040_v2resume, /* v2 Resume
        f3s_a29f040_v2sync,
                              /* v2 Sync
        /* v2 Islock/Lock/Unlock/Unlockall (not supported)
        NULL, NULL, NULL, NULL
     },
     {
        /* mandatory last entry */
        };
  /* init f3s */
  f3s_init(argc, argv, flash);
  /* start f3s */
  error = f3s_start(service, flash);
  return error;
}
```

The service array contains one or more f3s\_service\_t structures, depending on how many different sockets your driver has to support. The f3s\_service\_t structure, defined in <fs/f3s\_socket.h>, contains function pointers to the socket services routines.

The *flash* array contains one or more f3s\_flash\_t structures, depending on how many different types of flash device your driver has to support. The f3s\_flash\_t structure, defined in

<fs/f3s\_flash.h>, contains function pointers to the flash services routines.

The  $f3s\_init()$  and  $f3s\_start()$  functions are defined in the  $<fs/f3s\_api.h>$  header file.

B

Don't use the <fs/f3s\_socket.h>, <fs/f3s\_flash.h>, and <fs/f3s\_api.h> header files directly. Instead, you should include <sys/f3s\_mtd.h> for backward and forward compatibility.

#### f3s\_init()

This function passes the command-line arguments to the flash filesystem component, which then initializes itself.

#### f3s\_start()

```
f3s_start (f3s_service_t *service,
f3s_flash_t *flash)
```

This function passes the *service* and *flash* arrays to the filesystem component so it can make calls to the socket and flash services, and then starts the driver. This function returns only when the driver is about to exit.

When writing your main.c, you'll need to enter:

- the socket services functions for each socket in the *service* array
- the flash services functions for each flash device in the *flash* array.

If you have a system with only one socket consisting of the same flash devices, then there will be only a single entry in each array.

#### Socket services interface

The socket services interface, defined in the <fs/f3s\_socket.h> header file, consists of the following functions:

- *f3s\_open()*
- f3s\_page()
- f3s\_status()
- *f3s\_close()*
- f3s\_socket\_option()
- f3s\_socket\_syspage()

### f3s\_open()

This function is called to initialize a socket or a particular window in a socket. The function should process any socket options, initialize and map in the flash devices, and initialize the *socket* structure.

#### f3s\_page()

This function is called to access a *window\_size* sized window at address *offset* from the start of the device; it must be provided for both bank-switched and linearly mapped flash devices. If the *size* parameter is non-NULL, you should set it to the size of the window. The function must return a pointer suitable for accessing the device at address *offset*. On error, it should return NULL and set *errno* to ERANGE.

#### f3s\_status()

This function is called to get the socket status. It's used currently only for interfaces that support dynamic insertion and removal. For onboard flash, you should simply return EOK.

#### f3s\_close()

This function is called to close the socket. If you need to, you can disable the flash device and remove any programming voltage, etc.

The following flags are defined for the *flags* parameter in the socket functions:

#### F3S\_POWER\_VCC

Apply read power.

#### F3S\_POWER\_VPP

Apply program power.

#### F3S\_OPER\_SOCKET

Operation applies to socket given in *socket\_index*.

#### F3S\_OPER\_WINDOW

Operation applies to window given in window\_index.

The *socket* parameter is used for passing arguments and returning results from the socket services and for storing information about each socket. To handle complex interfaces such as PCMCIA, the structure has been defined so that there can be more than one socket; each socket can have more than one window. A simple linear flash array would have a single socket and no windows.

The socket structure is defined as:

```
_Uint16t window_index;
                           /* index of window */
   * these fields are initialized by the socket services and later
   * referenced by the flash file system
   */
  _Uint8t *name;
                           /* name of driver */
                          /* physical address 0 for allocated */
  _Paddr64t address;
  _Uint32t window_size;
                           /* size of window power of two mandatory */
                          /* offset of array 0 for based */
  _Uint32t array_offset;
  _Uint32t array_size;
                           /* size of array 0 for window_size */
  _Uint32t unit_size;
                           /* size of unit 0 for probed */
                           /* flags for capabilities */
  _Uint32t flags;
                          /* width of bus */
 _Uint16t bus_width;
  _Uint16t window_num;
                          /* number of windows 0 for not windowed */
   * these fields are initialized by the socket services and later
   * referenced by the socket services
  _Uint8t* memory;
                           /* access pointer for window memory */
 void *socket_handle;
                           /* socket handle pointer for external
                              library */
 void *window_handle;
                           /* window handle pointer for external
                              library */
   * this field is modified by the socket services as different window
   * pages are selected
  _Uint32t window_offset; /* offset of window */
f3s_socket_t;
Here's a description of the fields:
                 Option string from command line; parse using the
option
                 f3s_socket_option() function.
                 Current socket.
socket_index
window_index
                 Current window.
                 String containing name of driver.
name
address
                 Base address of flash array.
```

window\_size Size of window in bytes.

array\_size Size of array in bytes; 0 indicates unknown.

*unit\_size* Size of unit in bytes; 0 indicates probed.

flags The flags field is currently unused.

bus\_width Width of the flash devices in bytes.

window\_num Number of windows in socket; 0 indicates

non-windowed.

*memory* Free for use by socket services; usually stores

current window address.

socket\_handle Free for use by socket services; usually stores

pointer to any extra data for socket.

window\_handle Free for use by socket services; usually stores

pointer to any extra data for window.

*window\_offset* Offset of window from base of device in bytes.

## **Options parsing**

The socket services should parse any applicable options before initializing the flash devices in the  $f3s\_open()$  function. Two support functions are provided for this:

#### f3s\_socket\_option()

```
int f3s_socket_option (f3s_socket_t *socket)
```

Parse the driver command-line options that apply to the socket services.

Currently the following options are defined:

-s baseaddress, windowsize, arrayoffset, arraysize, unitsize, buswidth, interleave

where:

baseaddress Base address of the socket/window.

windowsize Size of the socket/window.

arrayoffset Offset of window from base of devices in bytes.

arraysize Size of array in bytes, 0 indicates unknown.

buswidth Memory bus attached to the flash chips.

interleave Number of physical chips interleaved to form a

larger logical chip (e.g. two 16-bit chips interleaved

to form a 32-bit logical chip).

#### f3s\_socket\_syspage()

```
int f3s_socket_syspage (f3s_socket_t *socket)
```

Parse the syspage options that apply to the socket services.

The *syspage* options allow the socket services to get any information about the flash devices in the system that is collected by the startup program and stored in the syspage. See the chapter on Customizing Image Startup Programs for more information.

#### Flash services interface

The flash services interface, defined in the <fs/f3s\_flash.h> header file, consists of the following functions:

- *f3s\_ident()*
- f3s\_reset()
- f3s\_v2read()
- *f3s\_v2write()*
- f3s\_v2erase()
- f3s\_v2suspend()
- f3s\_v2resume()

- f3s\_v2sync()
- f3s\_v2islock()
- f3s\_v2lock()
- f3s\_v2unlock()
- f3s\_v2unlockall()

B

The values for the *flags* parameter are defined in <fs/s3s\_flash.h>. The most important one is F3S\_VERIFY\_WRITE. If this is set, the routine must perform a read-back verification after the write as a double check that the write succeeded. Occasionally, however, the hardware reports success even when the write didn't work as expected.

#### f3s\_ident()

Identifies the flash device at address *text\_offset* and fills in the *dbase* structure with information about the device type and geometry.

#### f3s\_reset()

Resets the flash device at address *text\_offset* into the default read-mode after calling the *fs3\_ident()* function or after a device error.

#### f3s\_v2read()

This optional function is called to read *buffer\_size* bytes from address *text\_offset* into *buffer*. Normally the flash devices will be read directly via *memcpy()*.

On success, it should return the number of bytes read. If an error occurs, it should return -1 with *errno* set to one of the following:

EIO Recoverable I/O error (e.g. failed due to low power,

but corruption is localized and block will be usable

after an erase)

EFAULT Unrecoverable I/O error (e.g. block no longer usable)

EINVAL Invalid command error

ERANGE Flash memory access out of range (via service->page

function)

ENODEV Flash no longer accessible (e.g. flash removed)

#### **ESHUTDOWN**

Critical error, shutdown flash driver

#### f3s\_v2write()

This function writes *buffer\_size* bytes from *buffer* to address *text\_offset*.

On success, it should return the number of bytes written. If an error occurs, it should return -1 with *errno* set to one of the following:

EIO Recoverable I/O error (e.g. failed due to low power or

write failed, but corruption is localized and block will

be usable after an erase)

EFAULT Unrecoverable I/O error (e.g. block no longer usable)

EROFS Block is write protected

EINVAL Invalid command error

ERANGE Flash memory access out of range (via service->page

function)

ENODEV Flash no longer accessible (e.g. flash removed)

#### **ESHUTDOWN**

Critical error, shutdown flash driver

#### f3s\_v2erase()

This function begins erasing the flash block containing the *text\_offset*. It can optionally determine if an error has already occurred, or it can just return EOK and let  $f3s_v2sync()$  detect any error.

On success, it should return EOK. If an error occurs, it should return one of the following:

EIO Recoverable I/O error (e.g. failed due to low power or

erase failed, but corruption is localized and block will

be usable after an erase)

EFAULT Unrecoverable I/O error (e.g. block no longer usable)

EROFS Block is write protected

EINVAL Invalid command error

EBUSY Flash busy, try again (e.g. erasing same block twice)

ERANGE Flash memory access out of range (via service->page

function)

ENODEV Flash no longer accessible (e.g. flash removed)

#### **ESHUTDOWN**

Critical error, shutdown flash driver

#### f3s\_v2suspend()

This function suspends an erase operation, when supported, for a read or for a write.

On success, it should return EOK. If an error occurs, it should return one of the following:

EIO Recoverable I/O error (e.g. failed due to low power or

erase failed, but corruption is localized and block will

be usable after an erase)

EFAULT Unrecoverable I/O error (e.g. block no longer usable)

EINVAL Invalid command error

**ECANCELED** 

Suspend canceled because erase has already

completed

ERANGE Flash memory access out of range (via service->page

function)

ENODEV Flash no longer accessible (e.g. flash removed)

**ESHUTDOWN** 

Critical error, shutdown flash driver

#### f3s\_v2resume()

This function resumes an erase operation after a suspend command has been issued.

On success, it should return EOK. If an error occurs, it should return one of the following:

EIO Recoverable I/O error (e.g. failed due to low power or

erase failed, but corruption is localized and block will

be usable after an erase)

EFAULT Unrecoverable I/O error (e.g. block no longer usable)

EINVAL Invalid command error

ERANGE Flash memory access out of range (via service->page

function)

ENODEV Flash no longer accessible (e.g. flash removed)

#### **ESHUTDOWN**

Critical error, shutdown flash driver

#### f3s\_v2sync()

This function determines whether an erase operation has completed and returns any detected error.

On success, it should return EOK. If an error occurs, it should return one of the following:

EAGAIN Still erasing

EIO Recoverable I/O error (e.g. failed due to low power or

erase failed, but corruption is localized and block will

be usable after an erase)

EFAULT Unrecoverable I/O error (e.g. block no longer usable)

EROFS Block is write protected

EINVAL Invalid command error

ERANGE Flash memory access out of range (via service->page

function)

ENODEV Flash no longer accessible (e.g. flash removed)

#### **ESHUTDOWN**

Critical error, shutdown flash driver

#### f3s\_v2islock()

This function determines whether the block containing the address *text\_offset* can be written to (we term it as success) or not.

On success, it should return EOK. If the block cannot be written to, it should return EROFS. Otherwise, an error has occurred and it should return one of the following:

EIO Recoverable I/O error (e.g. failed due to low power or

lock failed, but corruption is localized and block will

be usable after an erase)

EFAULT Unrecoverable I/O error (e.g. block no longer usable)

EINVAL Invalid command error

ERANGE Flash memory access out of range (via service->page

function)

ENODEV Flash no longer accessible (e.g. flash removed)

#### **ESHUTDOWN**

Critical error, shutdown flash driver

### f3s\_v2lock()

This function write-protects the block containing the address *text\_offset* (if supported). If the block is already locked, it does nothing.

On success, it should return EOK. If an error occurs, it should return one of the following:

| EIO | Recoverable I/O error (e.   | g. failed due to l | ow power or |
|-----|-----------------------------|--------------------|-------------|
| LIO | recoverable is a circle (c. | 5. Tanca aac to i  | on poncioi  |

lock failed, but corruption is localized and block will

be usable after an erase)

EFAULT Unrecoverable I/O error (e.g. block no longer usable)

EINVAL Invalid command error

ERANGE Flash memory access out of range (via service->page

function)

ENODEV Flash no longer accessible (e.g. flash removed)

#### **ESHUTDOWN**

Critical error, shutdown flash driver

#### f3s\_v2unlock()

This function clears write-protection of the block containing the address *text\_offset* (if supported). If the block is already unlocked, it does nothing. Note that some devices do not support unlocking of arbitrary blocks. Instead all blocks must be unlocked at the same time. In this case, use *f3s\_v2unlockall()* instead.

On success, it should return EOK. If an error occurs, it should return one of the following:

EIO Recoverable I/O error (e.g. failed due to low power or

unlock failed, but corruption is localized and block

will be usable after an erase)

EFAULT Unrecoverable I/O error (e.g. block no longer usable)

EINVAL Invalid command error

ERANGE Flash memory access out of range (via service->page

function)

ENODEV Flash no longer accessible (e.g. flash removed)

**ESHUTDOWN** 

Critical error, shutdown flash driver

#### f3s\_v2unlockall()

This function clears all write-protected blocks on the device containing the address *text\_offset*. Some boards use multiple chips to form one single logical device. In this situation, each chip will have *f3s\_v2unlockall()* invoked on it separately.

On success, it should return EOK. If an error occurs, it should return one of the following:

EIO Recoverable I/O error (e.g. failed due to low power or

unlock failed, but corruption is localized and block

will be usable after an erase)

EFAULT Unrecoverable I/O error (e.g. block no longer usable)

EINVAL Invalid command error

ERANGE Flash memory access out of range (via service->page

function)

ENODEV Flash no longer accessible (e.g. flash removed)

**ESHUTDOWN** 

Critical error, shutdown flash driver

B

We currently don't support user-customized flash services, nor do we supply detailed descriptions of the flash services implementation.

## Choosing the right routines

We provide several device-specific variants of the core set of flash services:

- *f3s\_ident()*
- *f3s\_reset()*
- *f3s\_v2write()*
- *f3s\_v2erase()*
- f3s\_v2suspend()
- *f3s\_v2resume()*
- f3s\_v2sync()
- *f3s\_v2islock()*
- f3s\_v2lock()

- *f3s\_v2unlock()*
- f3s\_v2unlockall().

For example, if you have a 16-bit Intel device and you want to use  $f3s\_v2erase()$ , you'd use the  $f3s\_iCFI\_v2erase()$  routine.

For more information, see the technical note *Choosing the correct MTD Routine for the Flash Filesystem*.

B

The file <sys/f3s\_mtd.h> can be found in:

bsp\_working\_dir/src/hardware/flash/mtd-flash/public/sys/f3s\_mtd.h.

## Example: The devf-ram driver

This driver uses main memory rather than flash for storing the flash filesystem. Therefore, the filesystem is *not* persistent — all data is lost when the system reboots or /dev/shmem/fs0 is removed. This driver is used mainly for test purposes.

## main()

In the *main()* function, we declare a single *services* array entry for the socket services functions and a null entry for the flash services functions.

```
/*
** File: f3s_ram_main.c

**
** Description:

**

** This file contains the main function for the f3s

** flash filesystem

**

*/
#include "f3s_ram.h"

int main(int argc, char **argv)
{
   int error;
   static f3s_service_t service[] =
```

```
{
     sizeof(f3s_service_t),
     f3s_ram_open,
     f3s_ram_page,
     f3s_ram_status,
     f3s_ram_close
  },
     /* mandatory last entry */
     0, 0, 0, 0, 0
};
static f3s_flash_v2_t flash[] =
     sizeof(f3s_flash_v2_t),
     f3s_sram_ident,
                             /* Common Ident
     f3s_sram_reset,
                             /* Common Reset
                             /* v1 Read (Deprecated)
     NULL,
     NULL,
                             /* v1 Write (Deprecated)
     NULL,
                             /* v1 Erase (Deprecated)
                             /* v1 Suspend (Deprecated) */
     NULL,
     NULL,
                             /* v1 Resume (Deprecated) */
     NULL,
                             /* v1 Sync (Deprecated)
     NULL,
                             /* v2 Read (Use default)
     f3s_sram_v2write,
                             /* v2 Write
                             /* v2 Erase
     f3s_sram_v2erase,
                             /* v2 Suspend (Unused)
     NULL,
     NULL,
                             /* v2 Resume (Unused)
     f3s_sram_v2sync,
                             /* v2 Sync
                             /* v2 Islock
     f3s_sram_v2islock,
                             /* v2 Lock
     f3s_sram_v2lock,
     f3s_sram_v2unlock,
                             /* v2 Unlock
     f3s_sram_v2unlockall
                             /* v2 Unlockall
     /* mandatory last entry */
     }
};
/* init f3s */
f3s_init(argc, argv, (f3s_flash_t *)flash);
/* start f3s */
error = f3s_start(service, (f3s_flash_t *)flash);
```

```
return (error);
```

## f3s\_ram\_open()

In the socket services *open()* function, we assign a name for the driver and then process any options. If no options are specified, a default size is assigned and the memory for the (virtual) flash is allocated.

```
** File: f3s_ram_open.c
** Description:
** This file contains the open function for the ram library
**
*/
#include "f3s_ram.h"
int32_t f3s_ram_open(f3s_socket_t *socket,
                     uint32_t flags)
   static void *
                  memory;
   char
                  name[8];
   int
                      fd;
                     flag;
   int
   /* check if not initialized */
   if (!memory)
      /* get io privileges */
      ThreadCtl(_NTO_TCTL_IO, NULL);
      /* setup socket name */
      socket->name = "RAM (flash simulation)";
      /* check if there are socket options */
      if (f3s_socket_option(socket))
         socket->window_size = 1024 * 1024;
      /* check if array size was not chosen */
      if (!socket->array_size)
         socket->array_size = socket->window_size;
      /* check if array size was not specified */
      if (!socket->array_size) return (ENXIO);
```

```
/* set shared memory name */
   sprintf(name, "/fs%X", socket->socket_index);
   /* open shared memory */
   fd = shm_open(name, O_CREAT | O_RDWR, 0777);
   if (fd < 0) return (errno);
   /* set size of shared memory */
   flag = ftruncate(fd, socket->array_size);
   if (flag)
      close(fd);
      return (errno);
   /* map physical address into memory */
  memory = mmap(NULL, socket->array_size,
                 PROT_READ | PROT_WRITE,
                 MAP_SHARED, fd, socket->address);
   if (!memory)
      close(fd);
      return (errno);
   /* copy socket handle */
   socket->socket_handle = (void *)fd;
/* set socket memory pointer to previously initialized
  value */
socket->memory = memory;
return (EOK);
```

## f3s\_ram\_page()

In the socket services *page()* function, we first check that the given *offset* doesn't exceed the bounds of the allocated memory, and then assign the window *size* if required. The function returns the offset address modulo the window size.

/\*

}

```
** File: f3s_ram_page.c
**
** Description:
** This file contains the page function for the ram library
*/
#include "f3s_ram.h"
uint8_t *f3s_ram_page(f3s_socket_t *socket,
                      uint32_t flags,
                      uint32_t offset,
                      int32_t *size)
   /* check if offset does not fit in array */
   if (offset >= socket->window_size)
      errno = ERANGE;
      return (NULL);
   /* select proper page */
   socket->window_offset = offset & ~(socket->window_size - 1);
   /* set size properly */
   *size = min((offset & ~(socket->window_size - 1)) +
               socket->window_size - offset, *size);
   /* return memory pointer */
   return (socket->memory + offset);
}
```

The socket services *status()* and *close()* don't do anything interesting in this driver.

# Appendix A

# **System Design Considerations**

# In this appendix...

Introduction 267 NMI 274 Design do's and don'ts 274

## Introduction

Since Neutrino is a protected-mode 32-bit operating system, many limiting design considerations won't apply (particularly on the x86 platform, which is steeped in DOS and 8088 legacy concerns). By noting the various "do's" and "don'ts" given in this appendix, you'll be able to design and build an embedded system tailored for Neutrino.

You may also be able to realize certain savings, in terms of design time, hardware costs, and software customization effort.

## Before you design your system

Before you begin designing your system, here are some typical questions you might consider:

- What speed of processor do you need?
- How much memory is required?
- What peripherals are required?
- How will you debug the platform?
- How will you perform field upgrades?

Naturally, your particular system will dictate whether all of these (or others) are relevant. But for the purposes of this discussion, we'll assume all these considerations apply.

#### **Processor speed**

Although Neutrino is a realtime operating system, this fact alone doesn't necessarily mean that any given *application* will run quickly. Graphical user interface applications can consume a reasonable amount of CPU and are particularly sensitive to the end-user's perception of speed.

If at all possible, try to prototype the system on either a standard PC (in the case of x86-based designs) or a supported evaluation board (in the case of x86, PPC, ARM, SH, and MIPS designs). This will very quickly give you a "feel" for the speed of a particular processor.

## **Memory requirements**

During initial prototyping, you should plan on more memory on the target than during the final stages. This is because you'll often be running *debugging versions* of software, which may be larger. Also, you'll want to include diagnostics and utility programs, which again will consume more memory than expected. Once your prototype system is up and running, you can then start thinking about how much memory you "really" need.

## **Peripherals**

Given a choice, you should use peripherals that are listed as supported by Neutrino. This includes such items as disk controllers, network cards, PC-Card controllers, flash memory chips, and graphics controllers. Look in the Developer Support Center area of our website (www.qnx.com) for supported hardware and the Download Center for third-party products.

Graphics controllers are one of the particularly delicate areas in the design of an embedded system, often because a chip may be very new when it's selected and we may not yet have a driver for it. Also, if you're using a graphics controller in conjunction with an LCD panel, beware that this is perhaps the most complicated setup because of the many registers that must be programmed to make it work.

Note that QNX Software Systems can do custom development work for you; for more information, contact your sales representative. Other consulting houses offer similar services to the QNX community.

#### Debugging

In many cases, especially in cost-sensitive designs, you won't want to provide any additional functionality beyond that absolutely required for the project at hand. But since the project is usually a brand new design, you'll need to ensure that the hardware actually works *per se* and then actually works with the software.

We recommend that you install some form of easy-to-get-at hardware debugging port, so that the software can output diagnostics as it's booting. Generally, something as simple as a latched output that can drive a single LED is sufficient, but an 8- or 16-bit port that drives a number of 7-segment LEDs would be even better. Best of all is a simple serial port, because more meaningful diagnostics can be written by the software and easily captured.

This debug port can be left off for final assembly or a slightly modified "final" version of the board can be created. The cost savings in terms of software development time generally pay for the hardware modifications many times over.

# Field upgrades

You can handle the issue of field upgrades in various ways, depending on the nature of your particular target system:

- a JTAG port
- socketed Flash/EPROM devices
- a communications port.

You may need such a vehicle for your update software even during your initial software development effort. At this early phase, you'll effectively be performing "field upgrades" as your software is being developed.

# Other design considerations

There are other design considerations that relate to both the hardware and software development process. In this section, we'll discuss some of the more common ones.

# **EPROM/Flash filesystem considerations**

Solid-state mass storage can be located anywhere in the address space — it should be linearly mapped. In legacy designs (particularly x86), the mass storage device was often forced into a window of some size (typically from 8K to 64K), with additional hardware being required to map that window into the processor's address space. Additionally, this window was traditionally located in the first 1M of memory.

With a modern, 32-bit processor, the physical address space of the processor is usually sufficient to address the entire mass storage device. In fact, this makes the software easier by not having to worry about how to address the window-mapping hardware.

The two driving factors to be considered in the hardware design of solid-state media are cost and compatibility. If the medium is to be soldered onto the board, then there's little chance that it may need to be compatible with other operating systems. Therefore, simply map the entire medium into the address space of the processor and don't add additional hardware to perform windowing or bank switching.

Adhering to standards (e.g. PCMCIA, FFS2, etc.) for solid-state memory is also unnecessary — our Flash filesystem drivers know how to address and use just a raw Flash device.

When the time comes to decide on the logical layout of the flash memory chips, the tradeoff will be between the size of the erase block and the speed of access. By taking four flash devices and organizing them into a 32-bit wide bus, you gain speed. However, you also increase the erase block size by a factor of four (e.g. 256K erase blocks).

Note that we don't recommend trying to XIP out of flash memory that's being used for a flash filesystem. This is because the flash filesystem may need to erase a particular block of memory. While this erase operation is in progress, depending on the particular type of flash memory device you have, the *entire* device may be unusable. If this is *also* the device containing the code that the processor is actively executing from, you'll run into problems. Therefore, we recommend that you use at least two independent sets of flash devices: one set for the filesystem and one set for the code.

### **IPL** location

Under Neutrino, the only location requirement is that the ROM boot device that performs the IPL is addressable at the *processor's reset vector*. No special hardware is required to be able to "move" the location of the boot ROM.

## **Graphics cards**

All the drivers under Neutrino can be programmed to deal with graphics hardware at any address — there's no requirement to map the VGA video aperture below 1M.

# A20 gate

On the x86 platform, another vestige of the legacy 1M address limitation is usually found in something called an *A20 gate*. This is a piece of hardware that would force the A20 address line to zero, regardless of the actual setting of the A20 address line on the processor.

The justification for this was for legacy software that would depend on the ability to wrap past location  $0 \times FFFFF$  back to  $0 \times 00000$ . Neutrino doesn't have such a requirement. As a result, the OS doesn't need any A20 gate hardware to be installed. Note that some embedded x86 processors have the A20 gate hardware built right into the processor chip itself — the IPL will disable the A20 gate as soon as possible after startup.

喝

If your system requires a standard BIOS, there's a small chance that the BIOS will make use of the A20 gate. To find out for certain, consult your BIOS supplier.

#### External ISA bus slots

Neutrino doesn't require the external ISA bus to be mapped into the usual x86 0x00000-to-0xffffff address range. This simplifies the hardware design, eliminating issues such as shadow RAM and the requirement to move a portion of the RAM (usually 0xA0000 through 0xfffff) to some other location.

But if your hardware needs to run with a standard BIOS and to support BIOS extensions, then this optimization can't be implemented, because the BIOS expects extensions at **0xA0000** through **0xEFFFF** (typically).

#### PCI bus slots

In Neutrino, all PCI drivers interface to a PCI resource manager (e.g. pci-bios, pci-p5064, pci-raven), which handles the hardware on behalf of the drivers.

For details, see the pci-\* entry in the *Utilities Reference*.

#### **External clocks**

Neutrino can be driven with an external clock. In some systems there's a "standard" clock source supplied as part of the system or of the highly integrated CPU chip itself. For convenience, the OS can operate with an external clock source that's not generated by this component. However, keep two things in mind:

- The timing resolution for software timers will be no better than the timing resolution of the external clock.
- The hardware clock will be driving a software interrupt handler.

Therefore, keep the rates down to a reasonable number. Almost all modern processors can handle clock interrupts at 1 kHz or lower — processors with higher CPU clock rates (e.g. Pentium-class, 300 MHz RISC processors, etc.) can handle faster clock interrupts.

Note that there's no requirement to keep the clock frequency to some "round number." If it's convenient to derive the clock interrupt from a baud rate generator or other crystal, the OS will be able to accurately scale the incoming clock rate for use in its internal timers and time-of-day clocks.

#### **Interrupts & controllers**

On an x86 design, the default startup supports two Programmable Interrupt Controllers (PICs). These must be 8259-compatible, with the standard configuration of a secondary 8259 connected to the IRQ2 line of the primary interrupt controller.

B

Beware of hanging devices off IRQ7 and IRQ15 on an 8259 chip—these are generally known as the "glitch interrupts" and can be unreliable.

If your x86 hardware design differs, there's no constraint about the PICs, but you must write the code to handle them.

On non-x86 designs, be aware that there may be only one interrupt line going to the processor and that a number of hardware devices may be sharing that one line. This is generally accomplished in one of two ways:

- wire-OR
- PIC chip

In either case, the relevant design issue is to determine the ordering and priority of interrupts from hardware sources. You'll want to arrange the hardware and software to give highest priority (and first order) to the interrupt source that has the most stringent latency requirements. (For more details, see the chapter on Writing an Interrupt Handler in the *Programmer's Guide*, along with the *InterruptAttach()* and *InterruptAttachEvent()* function calls in the *Library Reference*.)

## Serial and parallel ports

Serial and parallel ports are certainly desirable — and highly recommended — but not required. The 16550 component with 16-byte FIFOs is suitable for Neutrino. Our drivers can work with these devices on a byte-aligned or doubleword-aligned manner.

If you're going to support multiple serial ports on your device, you can have the multiple devices share the same interrupt. It's up to the software to decide which device generated the interrupt and then to handle that interrupt. The standard Neutrino serial port handlers are able to do this.

Although the serial driver can be told to use a "nonstandard" clock rate when calculating its divisor values, this can cause the baud rate to deviate from the standard.

Try to run DTR, DSR, RTS, CTS if possible, because hardware flow control will help on slower CPUs.

# Parallel port considerations

Generally, the parallel port does *not* require an interrupt line — this isn't used by our standard parallel port drivers.

# **NMI**

Avoid the *Non-Maskable Interrupt* (NMI) in x86 designs. PPC, MIPS, ARM, and SH-4 don't even support it.

# Design do's and don'ts

Before you commit to a design, take a look at the following tips — you may save yourself some grief. Although some of these points assume you're relying on our Custom Engineering services, the principles behind all of them are sound.

#### Do:

- Do design in more speed/memory than you think you need.
- Do try a proof of concept using off-the-shelf hardware, if possible.
- Do have a serial port/debug output device on the board; have it reasonably close to the CPU in hardware terms (i.e. don't put it on the other side of a PCI bridge).
- Do allow the ROM/flash devices holding the IPL code to be socketed.
- If using a MIPS processor, make sure any devices needed by the IPL/startup sequence are in the physical address range of 0x00000000 to 0x20000000 that makes it accessible from the kseg1 virtual address block.

- Do consider staggering a device's ports by any power of 2, but don't mix up the address lines so that the I/O registers appear in a strange order.
- Do try to use a timer chip that allows free-running operation, rather than one that requires poking after every interrupt.
- Do put the timer on its own interrupt line so that the kernel doesn't have to check that the interrupt actually came from the timer.
- Do follow the CPU's interface for reporting a bus error don't report it as a hardware interrupt.
- If you have optional pieces, make sure you have some positive method of determining what pieces are present (something other than poking at it and seeing if it responds).
- Do run your design by us, ideally before you build it.
- Do make a point of stating requirements you think are obvious.
- Do remember to point out any pitfalls you know about.
- Do send us as much documentation as you have available on chipsets, panels, etc.

# Don't:

- Don't use write-only registers.
- Don't nest interrupt controller chips too deeply one big wide interrupt controller is better.
- Don't use hardware that requires short delays between register accesses (e.g. Zilog SCC).
- Don't put information from many different places into the same I/O register location if the OS/drivers also have to do RMW cycles to it.
- Don't decide that no-BIOS is the way to go just because it sounds cool.

- Don't use a \$2.00 chip instead of a \$3.00 chip and expect the performance of a \$10.00 chip.
- Don't build your first run of boards without leaving a way to debug the system.
- Don't build your first run of boards with only 1M of RAM on board.
- Don't send us anything without correct schematics that match what you send.
- Don't program the flash and then solder it on, leaving us with no option to reprogram it.
- Don't build just one prototype that must be shipped back and forth several times.

# Appendix B

# **Sample Buildfiles**

# In this appendix...

Introduction 279 Generic examples Processor-specific notes 290

# Introduction

In this appendix, we'll look at some typical buildfiles you can use with mkifs or import into the IDE's System Builder to get your system up and running. This appendix is divided into two main parts:

- a "generic" part that contains some incomplete cut-and-paste fragments illustrating common techniques, as well as complete samples for the x86 platform.
- processor-specific notes.

We finish with a section for each of the supported processor platforms, showing you differences from the x86 samples and noting things to look out for.

Note that you should read both the section for your particular processor as well as the section on generic samples, because things like shared objects (which are required by just about everything) are documented in the generic section.

# Generic examples

In this section, we'll look at some common buildfile examples that are applicable (perhaps with slight modifications, which we'll note) to all platforms. We'll start with some fragments that illustrate various techniques, and then we'll wrap up with a few complete buildfiles. In the "Processor-specific notes" section, we'll look at what needs to be different for the various processor families.

# Shared libraries

The first thing you'll need to do is to ensure that the shared objects required by the various drivers you'll be running are present. *All* drivers require at least the standard C library shared object (libc.so). Since the shared object search order looks in /proc/boot, you don't have to do anything special, except include the shared library into the image. This is done by simply specifying the name of the shared library on a line by itself, meaning "include this file."

B

The runtime linker is expected to be found in a file called ldqnx.so.2, but the runtime linker is currently contained within the libc.so file, so we would make a process manager symbolic link to it.

The following buildfile snippet applies:

```
# include the C shared library
libc.so
# create a symlink called ldqnx.so.2 to it
[type=link] /usr/lib/ldqnx.so.2=/proc/boot/libc.so
```

How do you determine which shared objects you need in the image? You can use the objdump utility to display information about the executables you're including in the image; look for the objects marked as **NEEDED** For example, suppose you're including ping in your image:

```
$ objdump -x 'which ping' | grep NEEDED
objdump: /usr/bin/ping: no symbols
NEEDED libsocket.so.2
NEEDED libc.so.2
```

The ping executable needs libsocket.so.2 and libc.so.2. You need to use objdump recursively to see what these shared objects need:

The libsocket.so.2 shared object needs only libc.so.2, which, in turn, needs nothing. So, if you're including ping in your image, you also need to include these two shared objects.

# Running executables more than once

If you want to be able to run executables more than once, you'll need to specify the <code>[data=copy]</code> attribute for those executables. If you want it to apply to *all* executables, just put it on a line by itself before the executables. This causes the data segment to be copied before it's used, preventing it from being overwritten by the first invocation of the program.

# **Multiple consoles**

For systems that have multiple consoles or multiple serial ports, you may wish to have the shell running on each of them. Here's an example showing you how that's done:

```
[+script] .script = {
    # start any other drivers you need here
    devc-con -e -n4 &
    reopen /dev/con1
    [+session] esh &
    reopen /dev/con2
    [+session] esh &
```

As you can see, the trick is to:

- 1 Start the console driver with the -n option to ask for more than one console (in this case, we asked for four virtual consoles).
- 2 Redirect standard input, output, and error to each of the consoles in turn.
- 3 Start the shell on each console.

It's important to run the shell in the background (via the ampersand character "&") — if you don't, then the interpretation of the script will suspend *until the shell exits!* 

# Starting other programs on consoles

Generally speaking, this method can be used to start various other programs on the consoles (that is to say, you don't have to start the shell; it could be *any* program).

To do this for serial ports, start the appropriate serial driver (e.g. devc-ser8250), and redirect standard input, output, and error for each port (e.g. /dev/ser1, /dev/ser2). Then run the appropriate executable (in the background!) after the redirection.

The [+session] directive makes the program the session leader (as per POSIX) — this may not be necessary for arbitrary executables.

#### Redirection

You can do the reopen on any device as many times as you want. You would do this, for example, to start a program on /dev/con1, then start the shell on /dev/con2, and then start another program on /dev/con1 again:

```
[+script] .script = {
    ...
    reopen /dev/con1
    prog1 &
    reopen /dev/con2
    [+session] esh &
    reopen /dev/con1
    prog2 &
    ...
```

#### /tmp

To create the /tmp directory on a RAM-disk, you can use the following in your buildfile:

```
[type=link] /tmp = /dev/shmem
```

This will establish /tmp as a symbolic link in the process manager's pathname table to the /dev/shmem directory. Since the /dev/shmem directory is really the place where shared memory objects are stored,

this effectively lets you create files on a RAM-disk — files created are, in reality, shared memory objects living in RAM.

Note that the line containing the link attribute (the [type=link] line) should be placed *outside* of the script file or boot file — after all, you're telling mkifs that it should create a file that just happens to be a link rather than a "real" file.

# Complete example — minimal configuration

This configuration file does the bare minimum necessary to give you a shell prompt on the first serial port:

```
[virtual=ppcbe,srec] .bootstrap = {
    startup-rpx-lite -Dsmc1.115200.64000000.16
    PATH=/proc/boot procnto-800
[+script] .script = {
    devc-serppc800 -e -F -c64000000 -b115200 smc1 &
    reopen
    [+session] PATH=/proc/boot esh &
}
[type=link] /dev/console=/dev/ser1
[type=link] /usr/lib/ldqnx.so.2=/proc/boot/libc.so
libc.so
[data=copy]
devc-serppc800
# specify executables that you want to be able
# to run from the shell: echo, ls, pidin, etc...
echo
ls
pidin
cat
ср
```

# Complete example — flash filesystem

Let's now examine a complete buildfile that starts up the flash filesystem:

```
[virtual=x86,bios +compress] .bootstrap = {
    startup-bios
    PATH=/proc/boot:/bin procnto
[+script] .script = {
   devc-con -e -n5 &
   reopen /dev/con1
   devf-i365sl -r -b3 -m2 -u2 -t4 &
    waitfor /fs0p0
    [+session] TERM=qansi PATH=/proc/boot:/bin esh &
}
[type=link] /tmp=/dev/shmem
[type=link] /bin=/fs0p0/bin
[type=link] /etc=/fs0p0/etc
[type=link] /usr/lib/ldqnx.so.2=/proc/boot/libc.so
libsocket.so
[data=copy]
devf-i365sl
devc-con
esh
```

The buildfile's .bootstrap specifies the usual startup-bios and procnto (the startup program and the kernel). Notice how we set the **PATH** environment variable to point not only to /proc/boot, but also to /bin — the /bin directory is a link (created with the [type=link]) to the flash filesystem's /fs0p0/bin path.

In the .script file, we started up the console driver with five consoles, reopened standard input, output, and error for /dev/con1, and started the flash filesystem driver devf-i365sl. Let's look at the command-line options we gave it:

-r Enable fault recovery for dirty extents, dangling extents, and partial reclaims.

- -b3 Enable background reclaim at priority 3.
- -u2 Specify the highest update level (2) to update files and directories.
- -t4 Specify the highest number of threads. Extra threads will increase performance when background reclaim is enabled (with the -b option) and when multiple chips and/or spare blocks are available.

The devf-i365sl will automatically mount the flash partition as /fs0p0. Notice the process manager symbolic links we created at the bottom of the buildfile:

```
[type=link] /bin=/fs0p0/bin
[type=link] /etc=/fs0p0/etc
```

These give us /bin and /etc from the flash filesystem.

# Complete example — disk filesystem

In this example, we'll look at a filesystem for rotating media. Notice the shared libraries that need to be present:

```
[virtual=x86,bios +compress] .bootstrap = {
    startup-bios
    PATH=/proc/boot:/bin LD_LIBRARY_PATH=/proc/boot:/lib:/dll procnto
}
[+script] .script = {
   pci-bios &
   devc-con &
   reopen /dev/con1
# Disk drivers
    devb-eide blk cache=2m,automount=hd0t78:/,automount=cd0:/cd &
# Wait for a bin for the rest of the commands
    waitfor /x86 10
# Some common servers
   pipe &
   mqueue &
    devc-pty &
```

```
# Start the main shell
    [+session] esh
# make /tmp point to the shared memory area
[type=link] /tmp=/dev/shmem
# Redirect console messages
# [type=link] /dev/console=/dev/ser1
# Programs require the runtime linker (ldqnx.so) to be at
# a fixed location
[type=link] /usr/lib/ldqnx.so.2=/proc/boot/libc.so
# Add for HD support
[type=link] /usr/lib/libcam.so.2=/proc/boot/libcam.so
# add symbolic links for bin, dll, and lib
# (files in /x86 with devb-eide)
[type=link] /bin=/x86/bin
[type=link] /dll=/x86/lib/dll
[type=link] /lib=/x86/lib
# We use the C shared lib (which also contains the runtime linker)
libc.so
# Just in case someone needs floating point and our CPU doesn't
# have a floating point unit
fpemu.so.2
# Include the hard disk shared objects so we can access the disk
libcam.so
io-blk.so
# For the QNX 4 filesystem
cam-disk.so
fs-qnx4.so
# For the CD-ROM filesystem and the PCI
cam-cdrom.so
fs-cd.so
pci-bios
# Copy code and data for all executables after this line
[data=copy]
# Include a console driver, shell, etc.
esh
devb-eide
```

devc-con

B

For this release of Neutrino, you can't use the floating-point emulator (fpemu.so.2) in statically linked executables.

In this buildfile, we see the startup command line for the devb-eide command:

devb-eide blk cache=2m,automount=hd0t77:/automount=cd0:/cd &

This line indicates that the devb-eide driver should start and then pass the string beginning with the cache= through to the end (except for the ampersand) to the block I/O file (io-blk.so). This will examine the passed command line and then start up with a 2-megabyte cache (the cache=2m part), automatically mount the partition identified by hd0t77 (the first QNX filesystem partition) as the pathname /hd, and automatically mount the CD-ROM as /cd.

Once this driver is started, we then need to wait for it to get access to the disk and perform the mount operations. This line does that:

waitfor /ppcbe/bin

This waits for the pathname /ppcbe/bin to show up in the pathname space. (We're assuming a formatted hard disk that contains a valid QNX filesystem with \${QNX\_TARGET} copied to the root.)

Now that we have a complete filesystem with all the shipped executables installed, we run a few common executables, like the Pipe server.

Finally, the list of shared objects contains the .so files required for the drivers and the filesystem.

# Complete example — TCP/IP with network filesystem

Here's an example of a buildfile that starts up an Ethernet driver, the TCP/IP stack, and the network filesystem:

```
[virtual=mipsle,elf +compress] .bootstrap = {
 startup-p5064 -vvv
 PATH=/proc/boot procnto
[+script] .script = {
   pci-p5064 &
   devc-ser8250 -e -b9600 0x1d0003f8,0x23 &
   reopen
# Network drivers and filesystems
   io-net -dtulip-p5064 -pttcpip if=ndi0:10.0.0.1 &
   waitfor /dev/socket
   fs-nfs2 10.0.0.2:/mipsle/ / 10.0.0.2:/etc /etc &
# Wait for a "bin" for the rest of the commands
   waitfor /mipsle/bin
# Some common servers
   pipe &
   mqueue &
   devc-pty &
    [+session] sh
}
# make /tmp point to the shared memory area
[type=link] /tmp=/dev/shmem
# Redirect console messages
[type=link] /dev/console=/dev/ser1
# Programs require the runtime linker (ldqnx.so) to be at
# a fixed location
[type=link] /usr/lib/ldqnx.so.2=/proc/boot/libc.so
# add symbolic links for bin, dll, and lib
# (files in / mounted by fs-nfs)
[type=link] /bin=/mipsle/bin
[type=link] /dll=/mipsle/dll
[type=link] /lib=/mipsle/lib
# We use the C shared lib (which also contains the runtime linker)
libc.so
# If some one needs floating point...
fpemu.so.2
# Include the network files so we can access files across the net
devn-tulip-p5064.so
npm-ttcpip.so
# Include the socket library
```

```
libsocket.so
[data=copy]

# Include the network executables.
devc-ser8250
io-net
fs-nfs2
```

B

For this release of Neutrino, you can't use the floating-point emulator (fpemu.so.2) in statically linked executables.

This buildfile is very similar to the previous one shown for the disk. The major difference is that instead of starting devb-eide to get a disk filesystem driver running, we started io-net to get the network drivers running. The -p option to io-net specifies that it should load the protocol ttcpip, which is the tiny TCP/IP stack. The if=... specifies the IP address of this interface. Finally, the -d specifies the driver that should be loaded, in this case the driver for a DEC 21x4x (Tulip)-compatible Ethernet controller.

Once the network manager is running, we need to synchronize the script file interpretation to the availability of the drivers. That's what the waitfor /dev/socket is for — it waits until the network manager has loaded the tiny TCP/IP stack and then waits for the stack to initialize itself.

The next thing started is the NFS filesystem module, fs-nfs2, with options telling it that it should mount the filesystem present on 10.0.0.2 in two different places: \${QNX\_TARGET} should be mounted in /, and /etc should be mounted as /etc.

Since it may take some time to go over the network and establish the mounting, we see another waitfor, this time ensuring that the filesystem on the remote has been correctly mounted (here we assume that the remote has a directory called \${QNX\_TARGET}/mipsle/bin — since we've mounted the remote's \${QNX\_TARGET} as /, the waitfor is really waiting for mipsle/bin under the remote's \${QNX\_TARGET} to show up).

# **Processor-specific notes**

In this section, we'll look at what's different from the generic files listed above for each processor family. Since almost everything that's processor- and platform-specific in Neutrino is contained in the kernel and startup programs, there's very little change required to go from an x86 with standard BIOS to, for example, a PowerPC 800 evaluation board.

# Specifying the processor

The first obvious difference is that you must specify the processor that the buildfile is for. This is actually a simple change — in the [virtual=...] line, substitute the x86 specification with armle, mipsbe | le, ppcbe, or shle.

# **Examples**

| For this CPU:        | Use this attribute:      |
|----------------------|--------------------------|
| ARM (little-endian)  | [virtual=armle,binary]   |
| MIPS (big-endian)    | [virtual=mipsbe,elf]     |
| MIPS (little-endian) | [virtual=mipsle,elf]     |
| PPC (big-endian)     | [virtual=ppcbe,openbios] |
| SH-4 (little-endian) | [virtual=shle,srec]      |

# Specifying the startup program

Another difference is that the startup program is tailored not only for the processor family, but also for the actual board the processor runs on. If you're not running an x86 with a standard BIOS, you should replace the startup-bios command with one of the many startup-\* programs we supply.

To find out what startup programs we currently provide, please refer to the following sources:

- the boards directory under bsp\_working\_dir/src/hardware/startup.
- QNX docs (BSP docs as well as startup-\* entries in *Utilities* Reference).
- the Developer Support Center area of our website (www.qnx.com).

# Specifying the serial device

The examples listed previously provide support for the 8250 family of serial chips. Some non-x86 platforms support the 8250 family as well, but others have their own serial port chips.

For details on our current serial drivers, see:

- devc-\* entries in the *Utilities Reference*.
- the Developer Support Center area of our website (www.qnx.com).

# Glossary

## A20 gate

On x86-based systems, a hardware component that forces the A20 address line on the bus to zero, regardless of the actual setting of the A20 address line on the processor. This component is in place to support legacy systems, but the QNX Neutrino OS doesn't require any such hardware. Note that some processors, such as the 386EX, have the A20 gate hardware built right into the processor itself — our IPL will disable the A20 gate as soon as possible after startup.

## adaptive

Scheduling algorithm whereby a thread's priority is decayed by 1. See also **FIFO**, **round robin**, and **sporadic**.

#### atomic

Of or relating to atoms. :-)

In operating systems, this refers to the requirement that an operation, or sequence of operations, be considered *indivisible*. For example, a thread may need to move a file position to a given location and read data. These operations must be performed in an atomic manner; otherwise, another thread could preempt the original thread and move the file position to a different location, thus causing the original thread to read data from the second thread's position.

## attributes structure

Structure containing information used on a per-resource basis (as opposed to the **OCB**, which is used on a per-open basis).

This structure is also known as a **handle**. The structure definition is fixed (iofunc\_attr\_t), but may be extended. See also **mount** structure.

### bank-switched

A term indicating that a certain memory component (usually the device holding an **image**) isn't entirely addressable by the processor. In this case, a hardware component manifests a small portion (or "window") of the device onto the processor's address bus. Special

commands have to be issued to the hardware to move the window to different locations in the device. See also **linearly mapped**.

### base layer calls

Convenient set of library calls for writing resource managers. These calls all start with  $resmgr\_*()$ . Note that while some base layer calls are unavoidable (e.g.  $resmgr\_pathname\_attach()$ ), we recommend that you use the **POSIX layer calls** where possible.

## **BIOS/ROM Monitor extension signature**

A certain sequence of bytes indicating to the BIOS or ROM Monitor that the device is to be considered an "extension" to the BIOS or ROM Monitor — control is to be transferred to the device by the BIOS or ROM Monitor, with the expectation that the device will perform additional initializations.

On the x86 architecture, the two bytes 0x55 and 0xAA must be present (in that order) as the first two bytes in the device, with control being transferred to offset 0x0003.

# block-integral

The requirement that data be transferred such that individual structure components are transferred in their entirety — no partial structure component transfers are allowed.

In a resource manager, directory data must be returned to a client as **block-integral** data. This means that only complete **struct dirent** structures can be returned — it's inappropriate to return partial structures, assuming that the next JO\_READ request will "pick up" where the previous one left off.

# bootable

An image can be either bootable or **nonbootable**. A bootable image is one that contains the startup code that the IPL can transfer control to.

**296** Glossary July 30, 2004

#### bootfile

The part of an OS image that runs the **startup code** and the Neutrino microkernel.

## budget

In **sporadic** scheduling, the amount of time a thread is permitted to execute at its normal priority before being dropped to its low priority.

#### buildfile

A text file containing instructions for mkifs specifying the contents and other details of an image, or for mkefs specifying the contents and other details of an embedded filesystem image.

#### canonical mode

Also called edited mode or "cooked" mode. In this mode the character device library performs line-editing operations on each received character. Only when a line is "completely entered" — typically when a carriage return (CR) is received — will the line of data be made available to application processes. Contrast **raw mode**.

### channel

A kernel object used with message passing.

In QNX Neutrino, message passing is directed towards a **connection** (made to a channel); threads can receive messages from channels. A thread that wishes to receive messages creates a channel (using *ChannelCreate()*), and then receives messages from that channel (using *MsgReceive()*). Another thread that wishes to send a message to the first thread must make a connection to that channel by "attaching" to the channel (using *ConnectAttach()*) and then sending data (using *MsgSend()*).

# **CIFS**

Common Internet File System (aka SMB) — a protocol that allows a client workstation to perform transparent file access over a network to a Windows 95/98/NT server. Client file access calls are converted to

CIFS protocol requests and are sent to the server over the network. The server receives the request, performs the actual filesystem operation, and sends a response back to the client.

#### CIS

Card Information Structure — a data block that maintains information about flash configuration. The CIS description includes the types of memory devices in the regions, the physical geometry of these devices, and the partitions located on the flash.

## combine message

A resource manager message that consists of two or more messages. The messages are constructed as combine messages by the client's C library (e.g. *stat()*, *readblock()*), and then handled as individual messages by the resource manager.

The purpose of combine messages is to conserve network bandwidth and/or to provide support for atomic operations. See also **connect message** and **I/O message**.

### connect message

In a resource manager, a message issued by the client to perform an operation based on a pathname (e.g. an io\_open message).

Depending on the type of connect message sent, a context block (see OCB) may be associated with the request and will be passed to subsequent I/O messages. See also combine message and I/O message.

#### connection

A kernel object used with message passing.

Connections are created by client threads to "connect" to the channels made available by servers. Once connections are established, clients can *MsgSendv()* messages over them. If a number of threads in a process all attach to the same channel, then the one connection is shared among all the threads. Channels and connections are identified within a process by a small integer.

**298** Glossary July 30, 2004

The key thing to note is that connections and file descriptors (**FD**) are one and the same object. See also **channel** and **FD**.

#### context

Information retained between invocations of functionality.

When using a resource manager, the client sets up an association or **context** within the resource manager by issuing an *open()* call and getting back a file descriptor. The resource manager is responsible for storing the information required by the context (see **OCB**). When the client issues further file-descriptor based messages, the resource manager uses the OCB to determine the context for interpretation of the client's messages.

#### cooked mode

See canonical mode.

#### core dump

A file describing the state of a process that terminated abnormally.

#### critical section

A code passage that *must* be executed "serially" (i.e. by only one thread at a time). The simplest from of critical section enforcement is via a **mutex**.

#### deadlock

A condition in which one or more threads are unable to continue due to resource contention. A common form of deadlock can occur when one thread sends a message to another, while the other thread sends a message to the first. Both threads are now waiting for each other to reply to the message. Deadlock can be avoided by good design practices or massive kludges — we recommend the good design approach.

#### device driver

A process that allows the OS and application programs to make use of the underlying hardware in a generic way (e.g. a disk drive, a network interface). Unlike OSs that require device drivers to be tightly bound into the OS itself, device drivers for QNX Neutrino are standard processes that can be started and stopped dynamically. As a result, adding device drivers doesn't affect any other part of the OS — drivers can be developed and debugged like any other application. Also, device drivers are in their own protected address space, so a bug in a device driver won't cause the entire OS to shut down.

#### **DNS**

Domain Name Service — an Internet protocol used to convert ASCII domain names into IP addresses. In QNX native networking, dns is one of **Qnet**'s builtin resolvers.

#### dynamic bootfile

An OS image built on the fly. Contrast static bootfile.

# dynamic linking

The process whereby you link your modules in such a way that the Process Manager will link them to the library modules before your program runs. The word "dynamic" here means that the association between your program and the library modules that it uses is done *at load time*, not at linktime. Contrast **static linking**. See also **runtime loading**.

### edge-sensitive

One of two ways in which a **PIC** (Programmable Interrupt Controller) can be programmed to respond to interrupts. In edge-sensitive mode, the interrupt is "noticed" upon a transition to/from the rising/falling edge of a pulse. Contrast **level-sensitive**.

**300** Glossary July 30, 2004

#### edited mode

See canonical mode.

#### **EOI**

End Of Interrupt — a command that the OS sends to the PIC after processing all Interrupt Service Routines (ISR) for that particular interrupt source so that the PIC can reset the processor's In Service Register. See also **PIC** and **ISR**.

#### **EPROM**

Erasable Programmable Read-Only Memory — a memory technology that allows the device to be programmed (typically with higher-than-operating voltages, e.g. 12V), with the characteristic that any bit (or bits) may be individually programmed from a 1 state to a 0 state. To change a bit from a 0 state into a 1 state can only be accomplished by erasing the *entire* device, setting *all* of the bits to a 1 state. Erasing is accomplished by shining an ultraviolet light through the erase window of the device for a fixed period of time (typically 10-20 minutes). The device is further characterized by having a limited number of erase cycles (typically 10e5 - 10e6). Contrast **flash** and **RAM**.

#### event

A notification scheme used to inform a thread that a particular condition has occurred. Events can be signals or pulses in the general case; they can also be unblocking events or interrupt events in the case of kernel timeouts and interrupt service routines. An event is delivered by a thread, a timer, the kernel, or an interrupt service routine when appropriate to the requestor of the event.

#### FD

File Descriptor — a client must open a file descriptor to a resource manager via the *open()* function call. The file descriptor then serves as a handle for the client to use in subsequent messages. Note that a file descriptor is the exact same object as a connection ID (*coid*, returned by *ConnectAttach()*).

#### **FIFO**

First In First Out — a scheduling algorithm whereby a thread is able to consume CPU at its priority level without bounds. See also **adaptive**, **round robin**, and **sporadic**.

## flash memory

A memory technology similar in characteristics to **EPROM** memory, with the exception that erasing is performed electrically instead of via ultraviolet light, and, depending upon the organization of the flash memory device, erasing may be accomplished in blocks (typically 64k bytes at a time) instead of the entire device. Contrast **EPROM** and **RAM**.

#### **FQNN**

Fully Qualified NodeName — a unique name that identifies a QNX Neutrino node on a network. The FQNN consists of the nodename plus the node domain tacked together.

## garbage collection

Aka space reclamation, the process whereby a filesystem manager recovers the space occupied by deleted files and directories.

#### HA

High Availability — in telecommunications and other industries, HA describes a system's ability to remain up and running without interruption for extended periods of time.

### handle

A pointer that the resource manager base library binds to the pathname registered via *resmgr\_attach()*. This handle is typically used to associate some kind of per-device information. Note that if you use the *iofunc\_\*()* **POSIX layer calls**, you must use a particular *type* of handle — in this case called an **attributes structure**.

**302** Glossary July 30, 2004

### image

In the context of embedded QNX Neutrino systems, an "image" can mean either a structure that contains files (i.e. an OS image) or a structure that can be used in a read-only, read/write, or read/write/reclaim FFS-2-compatible filesystem (i.e. a flash filesystem image).

## interrupt

An event (usually caused by hardware) that interrupts whatever the processor was doing and asks it do something else. The hardware will generate an interrupt whenever it has reached some state where software intervention is required.

## interrupt handler

See ISR.

#### interrupt latency

The amount of elapsed time between the generation of a hardware interrupt and the first instruction executed by the relevant interrupt service routine. Also designated as "T<sub>il</sub>". Contrast **scheduling latency**.

# interrupt service routine

See ISR.

### interrupt service thread

A thread that is responsible for performing thread-level servicing of an interrupt.

Since an **ISR** can call only a very limited number of functions, and since the amount of time spent in an ISR should be kept to a minimum, generally the bulk of the interrupt servicing work should be done by a thread. The thread attaches the interrupt (via InterruptAttach() or InterruptAttachEvent()) and then blocks (via InterruptWait()), waiting for the ISR to tell it to do something (by returning an event of type SIGEV\_INTR). To aid in minimizing

**scheduling latency**, the interrupt service thread should raise its priority appropriately.

# I/O message

A message that relies on an existing binding between the client and the resource manager. For example, an \_IO\_READ message depends on the client's having previously established an association (or **context**) with the resource manager by issuing an *open()* and getting back a file descriptor. See also **connect message**, **context**, **combine message**, and **message**.

## I/O privity

A particular privilege, that, if enabled for a given thread, allows the thread to perform I/O instructions (such as the x86 assembler in and out instructions). By default, I/O privity is disabled, because a program with it enabled can wreak havoc on a system. To enable I/O privity, the thread must be running as root, and call *ThreadCtl()*.

#### **IPC**

Interprocess Communication — the ability for two processes (or threads) to communicate. QNX Neutrino offers several forms of IPC, most notably native messaging (synchronous, client/server relationship), POSIX message queues and pipes (asynchronous), as well as signals.

## **IPL**

Initial Program Loader — the software component that either takes control at the processor's reset vector (e.g. location 0xFFFFFFF0 on the x86), or is a BIOS extension. This component is responsible for setting up the machine into a usable state, such that the startup program can then perform further initializations. The IPL is written in assembler and C. See also **BIOS extension signature** and **startup code**.

#### **IRQ**

Interrupt Request — a hardware request line asserted by a peripheral to indicate that it requires servicing by software. The IRQ is handled by the **PIC**, which then interrupts the processor, usually causing the processor to execute an **Interrupt Service Routine (ISR)**.

## **ISR**

Interrupt Service Routine — a routine responsible for servicing hardware (e.g. reading and/or writing some device ports), for updating some data structures shared between the ISR and the thread(s) running in the application, and for signalling the thread that some kind of event has occurred.

#### kernel

See microkernel.

#### level-sensitive

One of two ways in which a **PIC** (Programmable Interrupt Controller) can be programmed to respond to interrupts. If the PIC is operating in level-sensitive mode, the IRQ is considered active whenever the corresponding hardware line is active. Contrast **edge-sensitive**.

## linearly mapped

A term indicating that a certain memory component is entirely addressable by the processor. Contrast **bank-switched**.

#### message

A parcel of bytes passed from one process to another. The OS attaches no special meaning to the content of a message — the data in a message has meaning for the sender of the message and for its receiver, but for no one else.

Message passing not only allows processes to pass data to each other, but also provides a means of synchronizing the execution of several processes. As they send, receive, and reply to messages, processes

undergo various "changes of state" that affect when, and for how long, they may run.

#### microkernel

A part of the operating system that provides the minimal services used by a team of optional cooperating processes, which in turn provide the higher-level OS functionality. The microkernel itself lacks filesystems and many other services normally expected of an OS; those services are provided by optional processes.

## mount structure

An optional, well-defined data structure (of type iofunc\_mount\_t) within an *iofunc\_\*()* structure, which contains information used on a per-mountpoint basis (generally used only for filesystem resource managers). See also **attributes structure** and **OCB**.

## mountpoint

The location in the pathname space where a resource manager has "registered" itself. For example, the serial port resource manager registers mountpoints for each serial device (/dev/ser1, /dev/ser2, etc.), and a CD-ROM filesystem may register a single mountpoint of /cdrom.

## mutex

Mutual exclusion lock, a simple synchronization service used to ensure exclusive access to data shared between threads. It is typically acquired (pthread\_mutex\_lock()) and released (pthread\_mutex\_unlock()) around the code that accesses the shared data (usually a critical section). See also critical section.

#### name resolution

In a QNX Neutrino network, the process by which the **Qnet** network manager converts an **FQNN** to a list of destination addresses that the transport layer knows how to get to.

#### name resolver

Program code that attempts to convert an **FQNN** to a destination address.

#### **NDP**

Node Discovery Protocol — proprietary QNX Software Systems protocol for broadcasting name resolution requests on a QNX Neutrino LAN.

## network directory

A directory in the pathname space that's implemented by the **Qnet** network manager.

#### **Neutrino**

Name of an OS developed by QNX Software Systems.

#### **NFS**

Network FileSystem — a TCP/IP application that lets you graft remote filesystems (or portions of them) onto your local namespace. Directories on the remote systems appear as part of your local filesystem and all the utilities you use for listing and managing files (e.g. 1s, cp, mv) operate on the remote files exactly as they do on your local files.

#### NMI

Nonmaskable Interrupt — an interrupt that can't be masked by the processor. We don't recommend using an NMI!

## **Node Discovery Protocol**

See NDP.

## node domain

A character string that the **Qnet** network manager tacks onto the nodename to form an **FQNN**.

#### nodename

A unique name consisting of a character string that identifies a node on a network.

#### nonbootable

A nonbootable OS image is usually provided for larger embedded systems or for small embedded systems where a separate, configuration-dependent setup may be required. Think of it as a second "filesystem" that has some additional files on it. Since it's nonbootable, it typically won't contain the OS, startup file, etc. Contrast **bootable**.

#### **OCB**

Open Control Block (or Open Context Block) — a block of data established by a resource manager during its handling of the client's *open()* function. This context block is bound by the resource manager to this particular request, and is then automatically passed to all subsequent I/O functions generated by the client on the file descriptor returned by the client's *open()*.

## package filesystem

A virtual filesystem manager that presents a customized view of a set of files and directories to a client. The "real" files are present on some medium; the package filesystem presents a virtual view of selected files to the client.

## pathname prefix

See mountpoint.

## pathname space mapping

The process whereby the Process Manager maintains an association between resource managers and entries in the pathname space.

#### persistent

When applied to storage media, the ability for the medium to retain information across a power-cycle. For example, a hard disk is a persistent storage medium, whereas a ramdisk is not, because the data is lost when power is lost.

#### Photon microGUI

The proprietary graphical user interface built by QNX Software Systems.

PIC

Programmable Interrupt Controller — hardware component that handles IRQs. See also **edge-sensitive**, **level-sensitive**, and **ISR**.

**PID** 

**Process ID**. Also often *pid* (e.g. as an argument in a function call).

#### **POSIX**

An IEEE/ISO standard. The term is an acronym (of sorts) for Portable Operating System Interface — the "X" alludes to "UNIX", on which the interface is based.

## **POSIX layer calls**

Convenient set of library calls for writing resource managers. The POSIX layer calls can handle even more of the common-case messages and functions than the **base layer calls**. These calls are identified by the *iofunc\_\*()* prefix. In order to use these (and we strongly recommend that you do), you must also use the well-defined POSIX-layer attributes (iofunc\_attr\_t), OCB (iofunc\_ocb\_t), and (optionally) mount (iofunc\_mount\_t) structures.

## preemption

The act of suspending the execution of one thread and starting (or resuming) another. The suspended thread is said to have been "preempted" by the new thread. Whenever a lower-priority thread is

actively consuming the CPU, and a higher-priority thread becomes READY, the lower-priority thread is immediately preempted by the higher-priority thread.

## prefix tree

The internal representation used by the Process Manager to store the pathname table.

## priority inheritance

The characteristic of a thread that causes its priority to be raised or lowered to that of the thread that sent it a message. Also used with mutexes. Priority inheritance is a method used to prevent **priority inversion**.

## priority inversion

A condition that can occur when a low-priority thread consumes CPU at a higher priority than it should. This can be caused by not supporting priority inheritance, such that when the lower-priority thread sends a message to a higher-priority thread, the higher-priority thread consumes CPU *on behalf of* the lower-priority thread. This is solved by having the higher-priority thread inherit the priority of the thread on whose behalf it's working.

#### process

A nonschedulable entity, which defines the address space and a few data areas. A process must have at least one **thread** running in it—this thread is then called the first thread.

## process group

A collection of processes that permits the signalling of related processes. Each process in the system is a member of a process group identified by a process group ID. A newly created process joins the process group of its creator.

## process group ID

The unique identifier representing a process group during its lifetime. A process group ID is a positive integer. The system may reuse a process group ID after the process group dies.

## process group leader

A process whose ID is the same as its process group ID.

## process ID (PID)

The unique identifier representing a process. A PID is a positive integer. The system may reuse a process ID after the process dies, provided no existing process group has the same ID. Only the Process Manager can have a process ID of 1.

## pty

Pseudo-TTY — a character-based device that has two "ends": a master end and a slave end. Data written to the master end shows up on the slave end, and vice versa. These devices are typically used to interface between a program that expects a character device and another program that wishes to use that device (e.g. the shell and the telnet daemon process, used for logging in to a system over the Internet).

## pulses

In addition to the synchronous Send/Receive/Reply services, QNX Neutrino also supports fixed-size, nonblocking messages known as pulses. These carry a small payload (four bytes of data plus a single byte code). A pulse is also one form of **event** that can be returned from an ISR or a timer. See *MsgDeliverEvent()* for more information.

#### **Qnet**

The native network manager in QNX Neutrino.

#### QoS

Quality of Service — a policy (e.g. loadbalance) used to connect nodes in a network in order to ensure highly dependable transmission. QoS is an issue that often arises in high-availability (**HA**) networks as well as realtime control systems.

## **RAM**

Random Access Memory — a memory technology characterized by the ability to read and write any location in the device without limitation. Contrast **flash** and **EPROM**.

#### raw mode

In raw input mode, the character device library performs no editing on received characters. This reduces the processing done on each character to a minimum and provides the highest performance interface for reading data. Also, raw mode is used with devices that typically generate binary data — you don't want any translations of the raw binary stream between the device and the application. Contrast **canonical mode**.

#### replenishment

In **sporadic** scheduling, the period of time during which a thread is allowed to consume its execution **budget**.

#### reset vector

The address at which the processor begins executing instructions after the processor's reset line has been activated. On the x86, for example, this is the address 0xFFFFFFF0.

#### resource manager

A user-level server program that accepts messages from other programs and, optionally, communicates with hardware. QNX Neutrino resource managers are responsible for presenting an interface to various types of devices, whether actual (e.g. serial ports, parallel ports, network cards, disk drives) or virtual (e.g. /dev/null, a network filesystem, and pseudo-ttys).

In other operating systems, this functionality is traditionally associated with **device drivers**. But unlike device drivers, QNX Neutrino resource managers don't require any special arrangements with the kernel. In fact, a resource manager looks just like any other user-level program. See also **device driver**.

#### **RMA**

Rate Monotonic Analysis — a set of methods used to specify, analyze, and predict the timing behavior of realtime systems.

#### round robin

Scheduling algorithm whereby a thread is given a certain period of time to run. Should the thread consume CPU for the entire period of its timeslice, the thread will be placed at the end of the ready queue for its priority, and the next available thread will be made READY. If a thread is the only thread READY at its priority level, it will be able to consume CPU again immediately. See also **adaptive**, **FIFO**, and **sporadic**.

## runtime loading

The process whereby a program decides *while it's actually running* that it wishes to load a particular function from a library. Contrast **static linking**.

## scheduling latency

The amount of time that elapses between the point when one thread makes another thread READY and when the other thread actually gets some CPU time. Note that this latency is almost always at the control of the system designer.

Also designated as "T<sub>sl</sub>". Contrast **interrupt latency**.

#### session

A collection of process groups established for job control purposes. Each process group is a member of a session. A process belongs to the session that its process group belongs to. A newly created process

joins the session of its creator. A process can alter its session membership via *setsid()*. A session can contain multiple process groups.

#### session leader

A process whose death causes all processes within its process group to receive a SIGHUP signal.

#### software interrupts

Similar to a hardware interrupt (see **interrupt**), except that the source of the interrupt is software.

## sporadic

Scheduling algorithm whereby a thread's priority can oscillate dynamically between a "foreground" or normal priority and a "background" or low priority. A thread is given an execution **budget** of time to be consumed within a certain **replenishment** period. See also **adaptive**, **FIFO**, and **round robin**.

#### startup code

The software component that gains control after the IPL code has performed the minimum necessary amount of initialization. After gathering information about the system, the startup code transfers control to the OS.

#### static bootfile

An image created at one time and then transmitted whenever a node boots. Contrast **dynamic bootfile**.

## static linking

The process whereby you combine your modules with the modules from the library to form a single executable that's entirely self-contained. The word "static" implies that it's not going to change — *all* the required modules are already combined into one.

## system page area

An area in the kernel that is filled by the startup code and contains information about the system (number of bytes of memory, location of serial ports, etc.) This is also called the SYSPAGE area.

#### thread

The schedulable entity under QNX Neutrino. A thread is a flow of execution; it exists within the context of a **process**.

## timer

A kernel object used in conjunction with time-based functions. A timer is created via *timer\_create()* and armed via *timer\_settime()*. A timer can then deliver an **event**, either periodically or on a one-shot basis.

## timeslice

A period of time assigned to a **round-robin** or **adaptive** scheduled thread. This period of time is small (on the order of tens of milliseconds); the actual value shouldn't be relied upon by any program (it's considered bad design).

# Index

AS\_ATTR\_KIDS 159

| /usr/photon 40 <startup.h> 165  A  A20 221, 271 add_cache() 195 add_callout() 195 add_callout_array() 195 add_interrupt() 195 add_interrupt_array() 179, 196, 210</startup.h>                                          | AS_ATTR_READABLE 159 AS_ATTR_WRITABLE 159 as_default() 197 as_find() 197 as_find_containing() 198 as_info2off() 198 AS_NULL_OFF 159 as_off2info() 199 AS_PRIORITY_DEFAULT 159 as_set_checker() 199 as_set_priority() 199 avoid_ram() 199 |
|----------------------------------------------------------------------------------------------------|----------------------------------------------------------------------------------------------------|
| add_ram() 196, 211 add_string() 179, 196 add_typed_string() 179, 196 alloc_qtime() 196 alloc_ram() 196 ARM 182, 189, 210–212, 217, 290 as_add() 197 as_add_containing() 197 AS_ATTR_CACHABLE 159 AS_ATTR_CONTINUED 159 | bank-switched See also image defined 109 BIOS 4, 5, 168, 221 extension 114, 221 if you don't have one 290 boot header 123 BOOTP 114, 120                                                                                                 |

Ī

| bootstrap file (.bootstrap) 68, | calloc_ram() 200              |
|---------------------------------|-------------------------------|
| 76                              | callout area 178              |
| break_detect() 192              | callout_io_map_indirect() 200 |
| BSP binary components           | callout_memory_map_indirect() |
| command line 27                 | 200                           |
| IDE 27                          | callouts 8, 191               |
| BSP source code                 | writing your own 222          |
| command line 25                 | chip_access() 201             |
| importing 25                    | chip_done() 201               |
| buildfile                       | <i>chip_read16()</i> 201      |
| attributes 68                   | chip_read32() 201             |
| complete examples of 279        | <i>chip_read8()</i> 201       |
| including lots of files in 75   | chip_write16() 202            |
| simple example of 67            | chip_write32() 202            |
| specifying a processor in 290   | chip_write8() 202             |
| syntax 68                       | CIFS 98                       |
| Bus item                        | clock                         |
| (system page) 166               | external 272                  |
|                                 | ClockAdjust() 176, 177        |
|                                 | ClockCycles() 176             |
| •                               | ClockPeriod() 176             |
| С                               | ClockTime() 177               |
| 1 160 150 150 100               | cold-start IPL 4, 115         |
| cache 169, 170, 172, 193        | compressing/decompressing 81  |
| cacheattr 172                   | compression                   |
| CACHE_FLAG_CTRL_PHYS 173        | mountpoint (.cmp) 84          |
| CACHE_FLAG_DATA 173             | rules 84                      |
| CACHE_FLAG_INSTR 173            | config callout 186            |
| CACHE_FLAG_NONCOHERENT 173      | config() 193                  |
| CACHE FLAG SHAPED 173           | confname() 179                |
| CACHE_FLAG_SHARED 173           | control() 194                 |
| CACHE_FLAG_SNOOPED 173          | conventions, typographical xv |
| CACHE FLAG UNIFEED 173          | copy_memory() 202             |
| CACHE FLAG METHAL 173           | CPU_FLAG_FPU 170              |
| CACHE_FLAG_VIRTUAL 173          | CPU_FLAG_MMU 170              |
| CACHE_FLAG_WRITEBACK 173        | cpuinfo 175                   |
| calc_time_t() 200               | custom engineering 268        |

| ט                            | f3s_v2islock() 256           |
|------------------------------|------------------------------|
|                              | f3s_v2lock() 257             |
| debugging 99                 | f3s_v2read() 251             |
| hardware considerations 268  | <i>f3s_v2resume()</i> 255    |
| versions of software 268     | $f3s\_v2suspend()$ 254       |
| del_typed_string() 202       | f3s_v2unlock() 257           |
| design do's and don'ts 274   | f3s_v2unlockall() 258        |
| Device item                  | f3s_v2write() 252            |
| (system page) 167            | falcon_init_12_cache() 202   |
| display_char() 192           | falcon_init_raminfo() 203    |
|                              | falcon_system_clock() 203    |
|                              | field upgrades 269           |
| _                            | files                        |
| E                            | .bootstrap 68,76             |
|                              | main.c 136                   |
| environment variables        | filesystem                   |
| PHOTON_PATH 40, 46           | CIFS (Common Internet File   |
| PHWMOPTS 46                  | System)[fs-cifs] 96          |
| Ethernet 289                 | ISO-9660 CD-ROM              |
|                              | (fs-cd.so) 96                |
|                              | Linux (fs-ext2.so) 96        |
| F                            | MS-DOS (fs-dos.so) 96        |
| •                            | NFS (Network File            |
| f3s_flash_t 245              | System)[fs-nfs2] 96          |
| f3s_service_t 244            | package (fs-pkg) 96          |
| f3s_close() 247              | QNX 4 (fs-qnx4.so) 96        |
| f3s_ident() 251              | find_startup_info() 203, 211 |
| f3s_init() 245               | find_typed_string() 203      |
| f3s_open() 246, 249          | flags member 183             |
| f3s_page() 246               | flash 269                    |
| f3s_reset() 251              | accessing compressed files   |
| f3s_socket_option() 248, 249 | without decompressing        |
| f3s_socket_syspage() 250     | 81                           |
| $f3s\_start()$ 245           | logical layout of memory     |
| f3s_status() 246             | chips 270                    |
| $f3s\_sync()$ 255            | transferring images to 90    |
| f3s_v2erase() 253            |                              |
|                              |                              |

| hwi_add_rtc() 206                                         |
|-----------------------------------------------------------|
| hwi_alloc_item() 163, 165, 206                            |
| hwi_alloc_tag 206                                         |
| hwi_alloc_tag() 163, 165                                  |
| hwi_find_as() 207                                         |
| hwi_find_item() 164, 207                                  |
| hwi_find_tag() 208                                        |
| HWI_NULL_OFF 163–165                                      |
| hwi_off2tag() 165, 208                                    |
| hwi_tag2off() 164, 208                                    |
| <i>HWI_TAG_INFO()</i> 165, 166                            |
|                                                           |
|                                                           |
|                                                           |
| I                                                         |
|                                                           |
| image                                                     |
| bank-switched 109, 117                                    |
| sources of 110                                            |
| bootable 65                                               |
| combining multiple files 88 defined 65                    |
|                                                           |
| determining which shared                                  |
| libraries to include 280                                  |
| example of using an OS image                              |
| as a filesystem 66 format 5, 88                           |
| *                                                         |
| generating 32<br>linearly mapped 109                      |
| listing contents of 77                                    |
| more than one in system 66                                |
| nonbootable 66                                            |
| transferring to flash 90                                  |
| init_asinfo() 209                                         |
| init_cacheattr() 172, 209                                 |
| init_cacheatir() 172, 209<br>init_cpuinfo() 169, 172, 209 |
| init_hwinfo() 209                                         |
| иш <b>л</b> ичидо() 209                                   |
|                                                           |

| Initial Program Loader See IPL      | K                               |
|-------------------------------------|---------------------------------|
| init_intrinfo() 179, 209            |                                 |
| init_mmu() 210                      | kprintf() 204, 213              |
| init_pminfo() 210                   |                                 |
| init_qtime() 176, 211               |                                 |
| init_qtime_sa1100() 211             | •                               |
| init_raminfo() 196, 200, 211        | L                               |
| init_smp() 157, 187, 212            | 200                             |
| init_syspage_memory() 212           | liganda manada 116 Saarka       |
| init_system_private() 157, 204, 212 | linearly mapped 116. See also   |
| Intel hex records 89                | image<br>defined 109            |
| InterruptAttach() 179, 186, 273     | recommended 119                 |
| InterruptAttachEvent() 186, 273     | sources of 110                  |
| InterruptMask() 185                 | linker, runtime 280             |
| InterruptUnmask() 185               | Linux filesystem 96             |
| intrinfo area 179                   | location tag 167                |
| io 168                              | lseek() 81                      |
| IPL 3, 33                           | lstat() 81                      |
| cold-start 4, 115                   | 15141() 01                      |
| customizing the IPL 121             |                                 |
| debugging 99                        |                                 |
| debug symbol                        | M                               |
| information 101                     |                                 |
| responsibilities of 109             | main() 154, 165, 238, 243       |
| types of 4                          | <i>mask()</i> 193               |
| warm-start 4, 114                   | memory 168                      |
| ISA bus slots, external 271         | memory                          |
|                                     | linearly addressable 5          |
|                                     | planning for target system 268  |
| J                                   | MIPS 182, 189, 209, 210, 212,   |
| J                                   | 217, 290                        |
| JTAG                                | mips41xx_set_clock_freqs() 213  |
| field upgrades 269                  | MIPS_CPU_FLAG_128BIT 170        |
| hardware debuggers 99               | MIPS_CPU_FLAG_64BIT 170         |
| jtag_reserve_memory() 213           | MIPS_CPU_FLAG_L2_PAGE_CACHE_OPS |
| y82                                 | 170                             |

| MIPS_CPU_FLAG_MAX_PGSIZE_MASK    | 0                                |
|----------------------------------|----------------------------------|
| 170                              |                                  |
| MIPS_CPU_FLAG_NO_COUNT 170       | objdump 280                      |
| MIPS_CPU_FLAG_NO_WIRED 170       | openbios_init_raminfo() 213      |
| MIPS_CPU_FLAG_PFNTOPSHIFT_MASK   | O_TRUNC 85                       |
| 170                              |                                  |
| MIPS_CPU_FLAGS_MAX_PGSIZE_SHIFT  |                                  |
| 170                              | Р                                |
| MIPS_CPU_FLAG_SUPERVISOR 170     | •                                |
| mkefs $65,78$                    | parallel port                    |
| buildfile 78                     | doesn't need an interrupt        |
| mkifs 65, 67, 70, 279            | line 274                         |
| MKIFS_PATH 70                    | pathname delimiter               |
| mkimage 88                       | in QNX docs xix                  |
| mkrec 88                         | must be forward slash (/) in     |
| Moore's Law 86                   | scripts xix                      |
| Motorola S records 89            | pcnet_reset() 213                |
| mountpoints                      | pdebug 100                       |
| filesystem 92                    | Photon, in embedded systems xix  |
| raw                              | PHOTON_PATH environment          |
| transferring images to           | variable 40, 46                  |
| flash 90                         | <b>PHWMOPTS</b> environment      |
|                                  | variable 46                      |
|                                  | PIC 272                          |
| N                                | poll_key() 192                   |
| ••                               | POSIX 69, 78, 81, 85, 98, 282    |
| network                          | pound sign, in buildfiles 68     |
| boot 119                         | <i>power()</i> 194               |
| drivers 94, 97                   | PPC 182, 209, 210, 212, 217, 290 |
| filesystems 94, 98, 287          | PPC/BE 182                       |
| NFS (Network Filesystem) 98, 289 | ppc400_pit_init_qtime() 214      |
| NMI 274                          | ppc405_set_clock_freqs() 214     |
|                                  | ppc600_set_clock_freqs() 214     |
|                                  | ppc700_init_J2_cache() 214       |
|                                  | ppc800_pit_init_qtime() 215      |
|                                  | ppc800_set_clock_freqs() 215     |
|                                  | PPC_CPU_ALTIVEC 170              |

| PPC_CPU_DCBZ_NONCOHERENT 170    | S                            |
|---------------------------------|------------------------------|
| PPC_CPU_EAR 170                 |                              |
| PPC_CPU_FPREGS 170              | script file                  |
| PPC_CPU_HW_HT 170               | on the target 75             |
| PPC_CPU_HW_POW 170              | sendnto 33                   |
| PPC_CPU_SW_HT 170               | serial port 120              |
| PPC_CPU_SW_TLBSYNC 170          | loader 120                   |
| PPC_CPU_TLB_SHADOW 170          | recommended on target        |
| PPC_CPU_XAEN 170                | system 273                   |
| ppc_dec_init_qtime() 215        | support for multiple 273     |
| print_char() 213                | SH 190, 210, 212, 217        |
| printf() 213                    | SH-4 290                     |
| print_syspage() 215             | shared libraries 279         |
|                                 | which to include in an       |
|                                 | image 280                    |
|                                 | shell                        |
| Q                               | running in background 281    |
|                                 | SMP 212                      |
| Qnet (QNX native networking) 15 | software debuggers 99, 100   |
| QNX Neutrino                    | startup 6                    |
| running for the first time 37   | creating your own 154        |
| qtime 176                       | debugging 99                 |
|                                 | debug symbol                 |
|                                 | information 103              |
| D                               | library 195                  |
| R                               | structure of 154             |
| read() 81                       | transferring control to 121  |
| reboot() 194                    | startup_header 130           |
| reclamation 80                  | startup_info_box 130         |
| reopen 282                      | startup_info_mem 128         |
| reset vector 3                  | startup_info_mem_extended    |
| ROM                             | 129                          |
| devices 119                     | startup_info_skip 128        |
| monitor 5                       | startup_info_time 130        |
| rtc_time() 217                  | startup_info* structures 127 |
| runtime linker 280              | startup_io_map() 218         |
| Tunume IIIKei 200               | startup_io_unmap() 219       |

startup\_memory\_map() 219 startup\_memory\_unmap() 219 stat() 82, 99 struct startup\_info\_disk 129 SYSENTER/SYSEXIT 170 syspage\_entry 155, 172, 176 SYSPAGE\_ARM 157 SYSPAGE\_MIPS 157 SYSPAGE\_PPC 157 SYSPAGE\_SH4 157 SYSPAGE\_X86 157 system page area 7, 151, 155 accessing data within 155 fields in 156

# T

TCP/IP 287

timer\_load() 192

timer\_reload() 192

timer\_value() 192

truncation 85

tulip\_reset() 219

typed\_strings area 179

typographical conventions xv

## U

uncompress() 220 union 186 unmask() 193

## W

warm-start IPL 4, 114

# X

X86\_CPU\_BSWAP 170 X86\_CPU\_CMOV 170 X86\_CPU\_CPUID 170 X86\_CPU\_FXSR 170  $x86\_cpuid\_string()$  220 X86\_CPU\_INVLPG 170 X86\_CPU\_MMX 170 X86\_CPU\_MTRR 170 X86\_CPU\_PAE 170 X86\_CPU\_PGE 170 X86\_CPU\_PSE 170 X86\_CPU\_RDTSC 170 X86\_CPU\_SEP 170 X86\_CPU\_SIMD 170 *x*86\_*cputype*() 220 X86\_CPU\_WP 170 *x*86\_*enable*\_*a*20() 220 *x*86\_*fputype()* 221 *x*86\_*init\_pcbios()* 221 x86\_pcbios\_shadow\_rom() *x*86\_*scanmem()* 211, 222